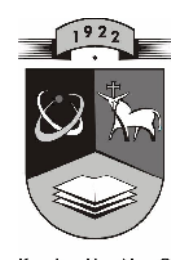

# TECHNOLOGIJOS<br>UNIVERSITETAS **KAUNO TECHNOLOGIJOS UNIVERSITETAS INFORMATIKOS FAKULTETAS KOMPIUTERIŲ TINKLŲ KATEDRA**

Robertas Žmijauskas

# **3D MODELIAVIMO PRINCIP TAIKYMAS** TECHNOLOGINI G DŽI UGDYME

Magistro darbas

**Vadovas doc. dr. B. Tamulynas**

**KAUNAS, 2011**

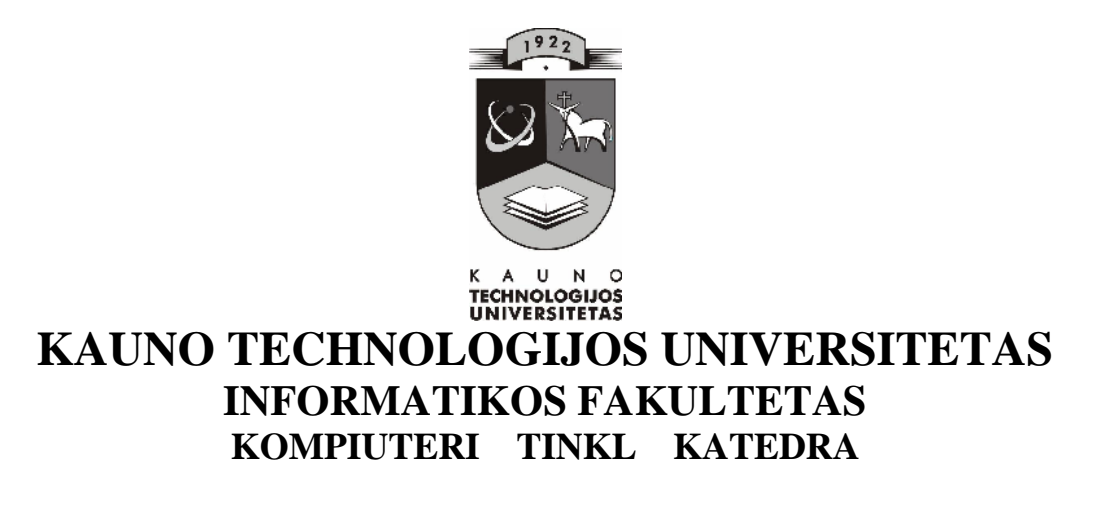

Robertas Žmijauskas

# **3D MODELIAVIMO PRINCIP TAIKYMAS** TECHNOLOGINI G DŽI UGDYME

Magistro darbas

**Recenzentas Vadovas**

**dr. V. Punys doc. dr. B. Tamulynas**

**2011-05-27 2011-05-27**

**Atliko IFT-9 gr. stud. R. Žmijauskas**

**2011-05-27**

**KAUNAS, 2011**

### **SUMMARY**

### **The use of 3D modelling in technology skills development**

A new integrated teaching area, the use of 3D modelling principles in integrated technology and IT lessons, has been created. In order to find the most attractive programs for students, a test of twelve 3D modelling programmes has been performed. Before creating a teaching computer program, a student survey was carried out. It was found out that students willingly choose to observe lessons and tasks at home and at school focusing on the practical modelling. So far, no similar program or system for the use of 3D modelling in technology and integrated lessons has been created. Considering the situation and having teaching computer programs according to type of activity analysed, a teaching program for the 7th-8th formers has been created. The program consists of five chapters that have their own list of categories. The program has been developed in these specialized tools:

- Adobe Dreamveawer CS5
- $\checkmark$  Adobe Photoshop CS5
- $\checkmark$  Notepad<sub>++</sub>
- $\checkmark$  IrfanView
- $\checkmark$  FileZilla
- Camtasia Studio

Before installing a testing system, a review and analysis of that type systems were done. LimeSurvey system was selected from ten options. Positive students and teachers' reviews and the questionnaire responses show that the created program is suitable for the use in integrated technology and IT lessons in the 7th-8th forms to teach three-dimensional modelling and check one's knowledge and skills.

# **TURINYS**

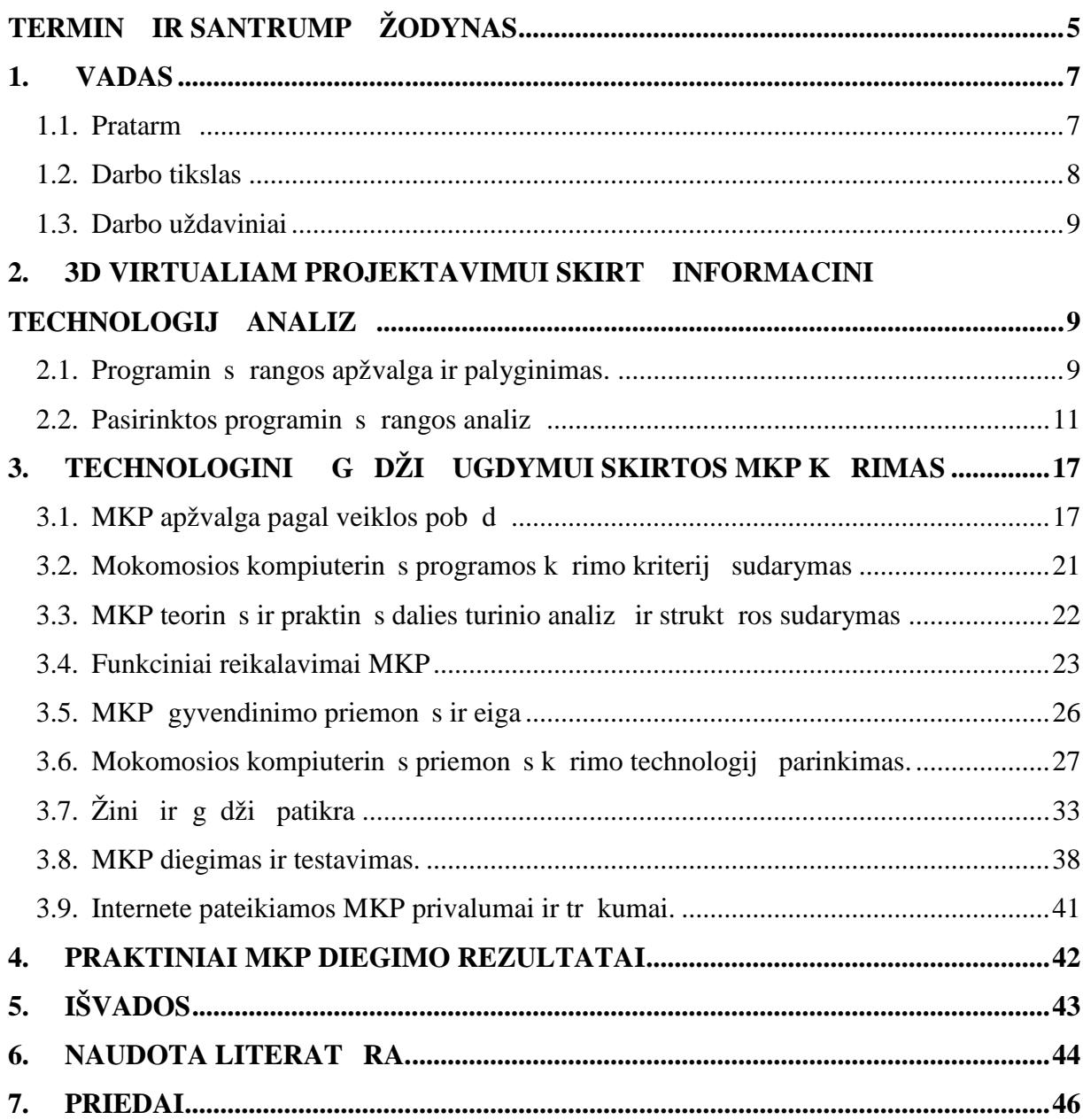

# **TERMINŲ IR SANTRUMPŲ ŽODYNAS**

**IKT** – informacin s komunikacin s technologijos.

 $IT$  – informacin s technologijos.

**MKP** – mokomosios kompiuterin s priemon s.

**MO** – mokymo objektas.

**OS** – operacin sistema.

**CAD** – (angl. computer-aided design) – automatizuotas projektavimas.

**HTML** (angl. hyper text markup language) – kompiuterinį žymėjimo kalba, naudojama pateikti turinį internete. Kalbą standartizuoja W3 konsorciumas.

**CSS** (angl. Cascading Style Sheets) – kalba, skirta nusakyti kita strukt rine kalba aprašyto dokumento vaizdavimą. Dažniausiai CSS aprašomas HTML dokumentų pateikimas, ta jau j galima taikyti ir vairiems kitiems XML dokumentams.

**JavaScript** – objektiškai orientuota skriptų programavimo kalba, besiremianti prototip principu. Dažniausiai kalba naudojama internetinių puslapių interaktyvumo realizacijai, bet taip pat naudojama ir kaip galimybė skriptais manipuliuoti tam tikromis programomis.

**PHP** (angl. Hypertext Preprocessor) – pla iai paplitusi dinamin interpretuojama

programavimo kalba, sukurta 1997 m. ir specialiai pritaikyta interneto svetaini k rimui.

**API** (angl. application programming interface) – taikom  $\boldsymbol{\mu}$  program programavimo s saja.

**MP4** – multimedijos konteinerio formatas.

**OGG** – nemokamas, atvirojo standarto multimedijos konteinerio formatas.

**HDD** (angl. Hard Disk Drive) – standusis diskas.

**RAM** (angl. Random Access Memory) – laisvosios kreipties atmintis.

# Lenteli s rašas

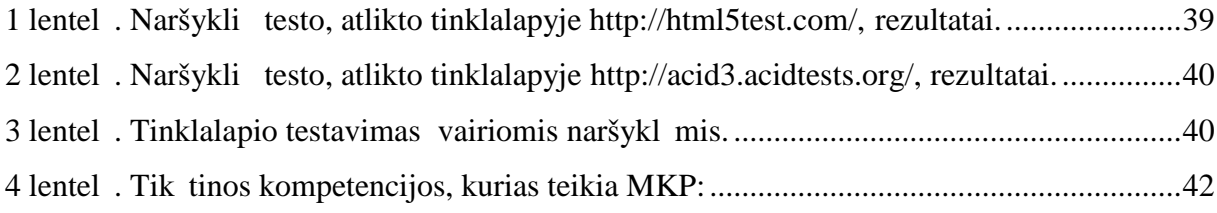

# Paveiksl li s rašas

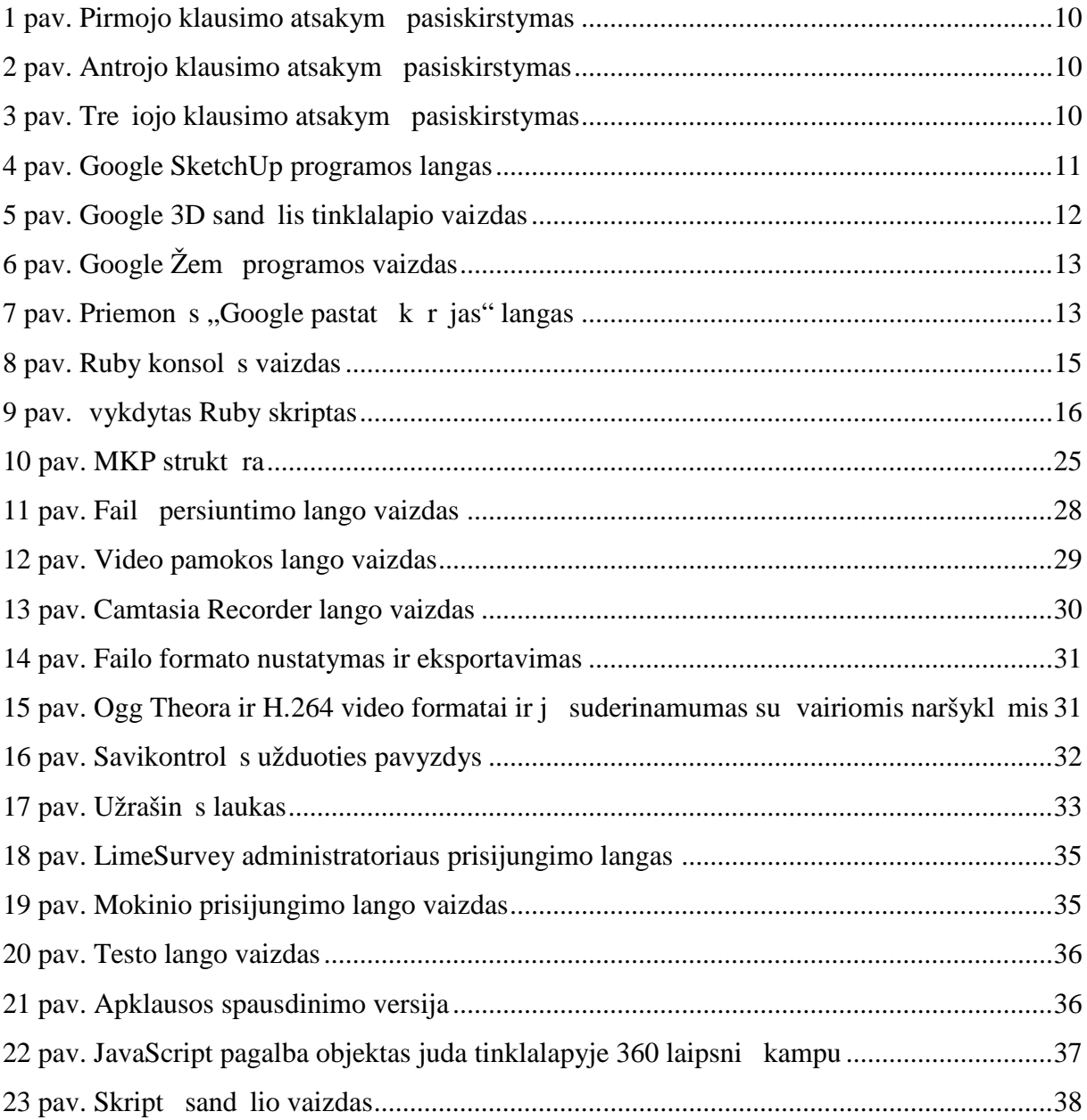

### **1. ĮVADAS**

#### 1.1. Pratarmė

Europos šalių socialinių – politinių, ekonominių ir kultūrinių pokyčių vyksmas sąlygoja permainas ir mūsų šalies mokyklose. Mokymo turinio ir technologijos kaita, poreikis kuo labiau pažinti vaik kaip vientis asmenyb, demokratiškesni bei humaniškesni santykiai mokykl bendruomen je pareigoja šiuolaikiškai apm styti ir t sti švietimo reform. Lietuvos bendrojo lavinimo vidurinės mokyklos koncepcijoje mokyklai keliamas reikalavimas, kad ji pateikt ugdytiniui suvokti vientis pasaulio vaizd, atskleisdama atskir mokom į dalyk ryš ir į tarpusavio priklausomyb. Toks poži ris grindžiamas žmogaus ir jo kultūrinės aplinkos integravimo idėja. Tobulinant mokymą ir siekiant efektyvinti ugdymą šiame procese b tina sudaryti mokymo dalykų jungiamų struktų kuri visų praktinę pedagogų veikl nukreipt integracijos keliu.

Integruotas ugdymas – veiksminga mokini mokymosi sistema, s kmingai lavinanti vaik ir lengvinanti mokym si.

Integruotos pamokos gali būti vedamos abiejų dalykų mokytojų drauge, bent jau pradžioje. Butina gerai apgalvoti pamokos ar pamok ciklo eig, suderinti veiksmus, numatyti konkre ias užduotis. Tik taip galima pasiekti pamokos sisavinimo efektyvum, mokini atitinkamų gūdžių deramų lavinimo lygį, suteikti žinių.

M s mokykloje yra sudarytos s lygos 7-8 klas se vesti integruotas informacini technologij pamokas su kitais dalykais. Mokiniams tokios pamokos patinka, skatinama j motyvacija, savarankiškumas. Darbus gali atlikti pagal savo galimybes ir gabūs mokiniai, ir besimokantys pagal individualias programas.

Prad damas bendradarbiauti su technologij mokytojais iš dalies siekiau numatyti bendr sias gaires, kaip informacin s komunikacinės kompetencijos ugdymą integruoti technologij dalyk, skatinant mokini ugdymo(si) motyvacij. Integravus informacines technologijas technologij program 8 klas je – buvome "priversti" ieškoti naujų ugdymo galimybių. Pamokų kursas buvo organizuojamas, kai aštuntų klasių mokiniai jau yra susipažinį ir valdį informacinių technologijų pagrindus. Technologij atnaujintos bendrosios programos numato projektinį darbą. Tai pamokos, kurių metu panaudojus IKT, jas galime pateikti domiau, vaizdžiau, taupant pamokos laik. Toki pamok metu mokiniai sužino ir tvirtina savo žinias, gyja trima i objekt kūrimo patirties. Integracija su technologij dalyku apima keturias veiklos sritis – informacijos rinkim, medžiag pažinim, projektavim<sub>ir</sub> technologinius procesus.

Kompiuterinis projektavimas yra procesas, kai taikomas trimatis modeliavimas – objekto kūrimas trimatie erdvie. 3D modelis turi daug privalumų prieš dvimatį:

- model galima apži r ti iš bet kurio taško;
- pagal trimat model automatiškai galima gauti visus reikiamus objekto vaizdus, kurie tradicin je grafikoje braižomi sivaizduojant arba apži rint objekt ;

• taikant CAD sistemas, kompiuterinis geometrinis modelis yra kitų inžinerini veiksm pagrindas, juo remiantis, atliekami skai iavimai, situacijos analiz ;

- galimas vizualizavimas;
- galima 3D objekto animacija.

Maketavimo ir projektavimo sri iai svarbiausia buvo rasti toki kompiuterin program, kuri sudomint mokinius, b t lengvai valdoma, bet tur t dideles galimybes, b t legali ir nemokama (nebrangi).

Magistrinio darbo sritis – trima io modeliavimo ir projektavimo programinės rangos pritaikymas integruotose technologijų ir IT pamokose. Tai mokymo tipas, paremtas informacin mis bei komunikacin mis technologijomis. Apjungdamas tradicinius bei modernius mokymo metodus, jis galina sukurti efektyvias kompiuterines mokymosi sistemas, efektyviau mokytis ir ugdyti technologinius moksleivių gūdžius.

#### 1.2. Darbo tikslas

Pasirinkto magistrinio darbo tema yra **3D modeliavimo principų taikymas**

**technologinių gūdžių ugdyme**. Magistrinio darbo objektas – tai naujo tipo kompiuterinės mokymosi/ugdymo sistemos kūrimas ir diegimas. Numatomos šios tyrimo ir darbo kryptys:

- $\bullet$  trima io modeliavimo ir projektavimo programin s rangos panaudojamo mokymo procese galimyb s;
- naudojant internetinių puslapi k rimo programas bei kitas papildomas priemones, sukurti internetin svetain, kurioje b t aiškiai, vaizdžiai ir nuosekliai pateikta mokymosi medžiaga.

**Darbo tikslas** – išanalizuoti interaktyvi technologij taikymo galimybes technologij pamokose, sukurti lengvai sisavinam ir valdom MKP, kuri b t skirta  $7 - 8$  klasi mokiniams, atlikti MKP eksperimentin tyrim , testavim .

Projektuojam ir diegiam mokymosi sistem numatoma gyvendinti internetinėje aplinkoje, kuri pad t mokytis trima io modeliavimo, tikrinti savo žinias ir g džius, suteikt pradinio lygio žinių programuojant Ruby kalba. Formalios žinios bus susietos su praktika, kad mokiniai gal t teorines žinias pasitikrinti per interaktyvius pratimus, savikontrol. Siekiama,

kad jau pagrindinėje mokykloje mokiniai gytų tokių modeliavimo ir projektavimo žinių, geb jim ir nuostat visum, kuri skatint juos toliau mokytis ir tobul ti virtualaus projektavimo erdv je.

## 1.3. Darbo uždaviniai

Tyrimo, projektavimo ir diegimo stadijose numatoma spręsti šiuos uždavinius:

- Išanalizuoti esamas virtualaus projektavimo technologijas.
- Suprojektuoti ir gyvendinti kompiuterinio technologini žini ugdymo sistem.
- Atlikti sistemos testavim ir eksperimentin tyrim.
- Apibendrinti ir pateikti rekomendacijas vartotojams.

# **2. 3D VIRTUALIAM PROJEKTAVIMUI SKIRTŲ INFORMACINI TECHNOLOGIJŲ ANALIZĖ**

### 2.1. Programinės rangos apžvalga ir palyginimas.

Pasirenkant programin rang svarbiausi aspektai buvo:

- paprasta ir nuosekli vartotojo s saja;
- galimyb keistis modeliais internete;
- programa turi b ti nemokama ir laisvai platinama.

Pirmasis uždavinys buvo išsiaiškini, kokie yra 3D redaktoriai, kokias jie turi galimybes. Stengiantis atsakyti šiuos klausimus, buvo apžvelgta nemažai šio tipo program:

- Anim8or [1]
- 3D Canvas [2]
- Art of Illusion [3]
- AutoQ3D Community [4]
- DX Studio [5]
- $\bullet$  K-3D [6]
- MeshLab [7]
- NaroCAD [8]
- $\bullet$  OpenFX [9]
- OpenSCAD [10]
- Google SketchUp [11]
- $\bullet$  Wings 3D [12]

Visos aukš iau išvardintos programos buvo diegtos mokyklos kompiuteriuose ir mokiniai turėjo galimyb šias programas išbandyti praktiškai. Po bandomojo laikotarpio atlikau apklaus . Apklausoje buvo pateikti tokie klausimai:

- 1. Kuri 3D modeliavimo program pasirinktum te? (žr. 1 pav.)
- 2. Ar nor tum te pamokas steb ti namuose? (žr. 2 pav.)
- 3. Ar nor tum te dalį praktinių darbų atlikti namuose? (žr. 3 pav.)

Susumav s apklausos, kuri atliko 87 keturi aštunt klasi mokiniai rezultatus, gavau tokias diagramas:

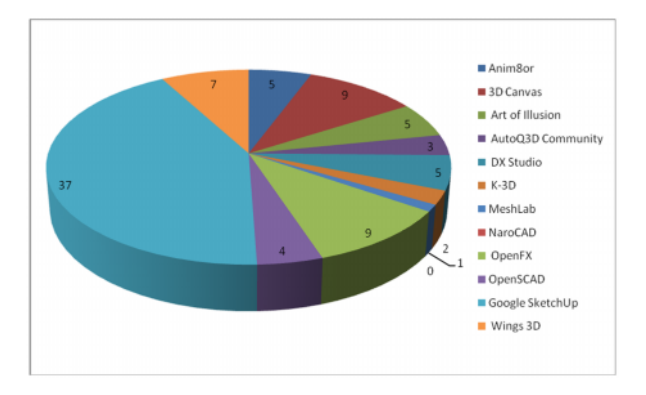

**1 pav. Pirmojo klausimo atsakymų pasiskirstymas**

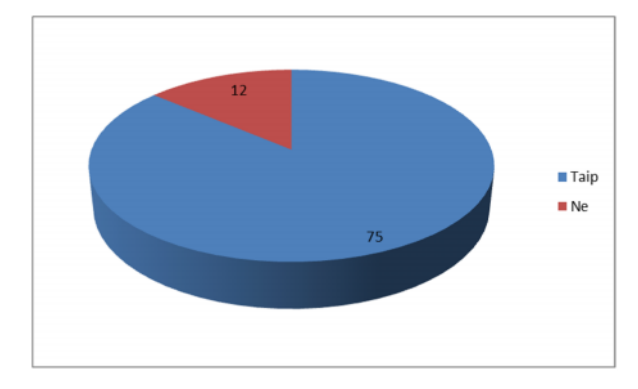

**2 pav. Antrojo klausimo atsakymų pasiskirstymas**

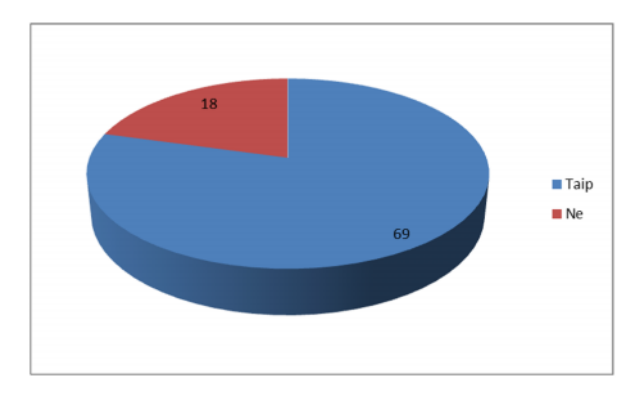

**3 pav. Trečiojo klausimo atsakymų pasiskirstymas**

Google Sketchup programa galutinai buvo pasirinkta d 1 šių priežas i

- $\bullet$  Žaisminga ir intuityvi vartotojo s saja.
- Nuolatinis programos tobulinimas ir atnaujinimas.
- Galimyb parsisi sti ir publikuoti savo modelius internete.
- Suderinamumas su daugybe 3D fail format.
- Animacijos galimyb.
- Galimybė kurti savitus skriptus Ruby kalba.

### 2.2. Pasirinktos programinės rangos analiz

**SketchUp** – 3D modeliavimo programa, sukurta tiek profesionalams, tiek pradedantiesiems. Nuo kitų 3D modeliavimo programų SketchUp išsiskiria paprasta ir greitai perprantama aplinka (žr. 4 pav.). 2006 m. balandžio 27 d. Google paskelb, kad platins nemokam SketchUp versij, kuri gali atsisi sti kiekvienas. Ši nemokama SketchUp versija turi mažiau funkcionalumo nei mokama SketchUp Pro versija [13].

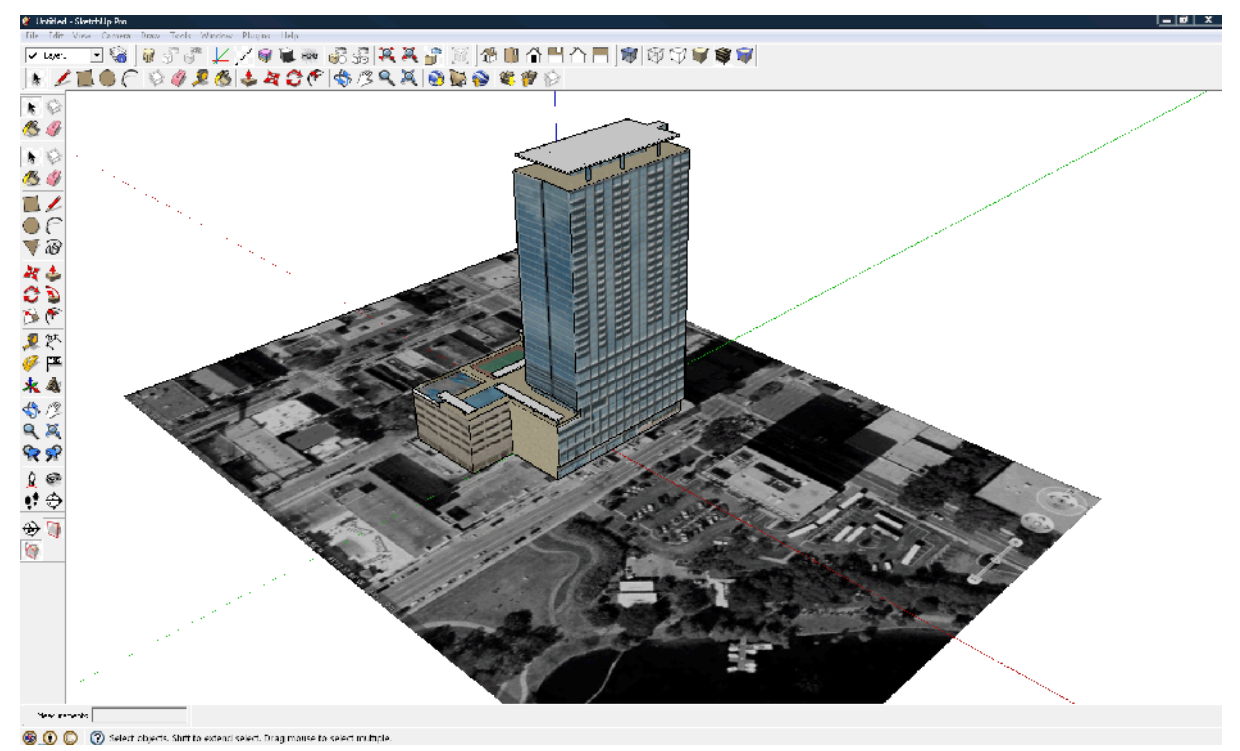

### **4 pav. Google SketchUp programos langas**

Viena iš "Google SketchUp" naujovių – "Photo Match" sistema, leidžianti kurti trima ius modelius iš pasirinktos fotografijos. Vartotojas nurodo fotografijoje linijas, kurios sutampa su 3D "SketchUp" aplinkos ašimis. Programa pati nustato kameros pad t ir sukuria trimat fotografijos aplinkos vaizd naudodama tekst ras. Norint sukurti objekt, matom iš vairi pusi, reikia suderinti kelet fotografij, padaryt iš skirting pusi.

Dar viena naujov – palet "Styles", kuri turi kolekciję efektų ruošinių ir vandens ženkl, tarp jų ir trima i. Naudodami vandens ženklus galime keisti skaidrum, viet, dydį ir kartojimą. Paveiksliukams kurti panaudoti efektų pakeitimai gali būti išsaugomi paletėje "Styles", taip pat yra galimyb juos perduoti kitiems programos vartotojams.

Programoje "SketchUp 6" ir aukštesn se versijose rasime nauj r ko efekt, kuris suteikia vaizdui gilumo, taip pat trimat tekst. Pasitelkus šį rankį galima greitai kurti trima jus teksto užrašus naudojant paprastus rašmenis.

Naudojant SketchUp galima kurti 3D modelius, pradedant nuo nulio arba naudojant turimus duomenis. Yra galimyb importuoti piešinius, CAD br žinius, nuotraukas ir kit informaciją. SketchUp pagalba galima savo modelį traukti dinaminius komponentus. Kai kuriems projektams reikia tradicini CAD program, arba tenka kurti paraiškas, kad būt galima kurti konstrukcij br žinius, realistiškas nuotraukas ar pasidalinti informacija. Tuo tarpu SketchUp gali eksportuoti 3D modelius 2D ir 3D formatus, tinkamus naudoti su kitomis programomis arba Google Earth ar Google 3D Warehouse. Mokiniai gali kelti savo modelius 3D sand 1, taip pat parsisi sti jau sukurt modeli, tinklalapyje yra galimyb sukurti savo kolekcijas. Taigi Google SketchUp programą papildo net trys galingos sistemos – Google 3D sand lis (žr. 5 pav.), Google Žem $($ žr. 6 pav.) ir priemon $\ldots$ Google pastat k r jas" (žr. 7 pav.).

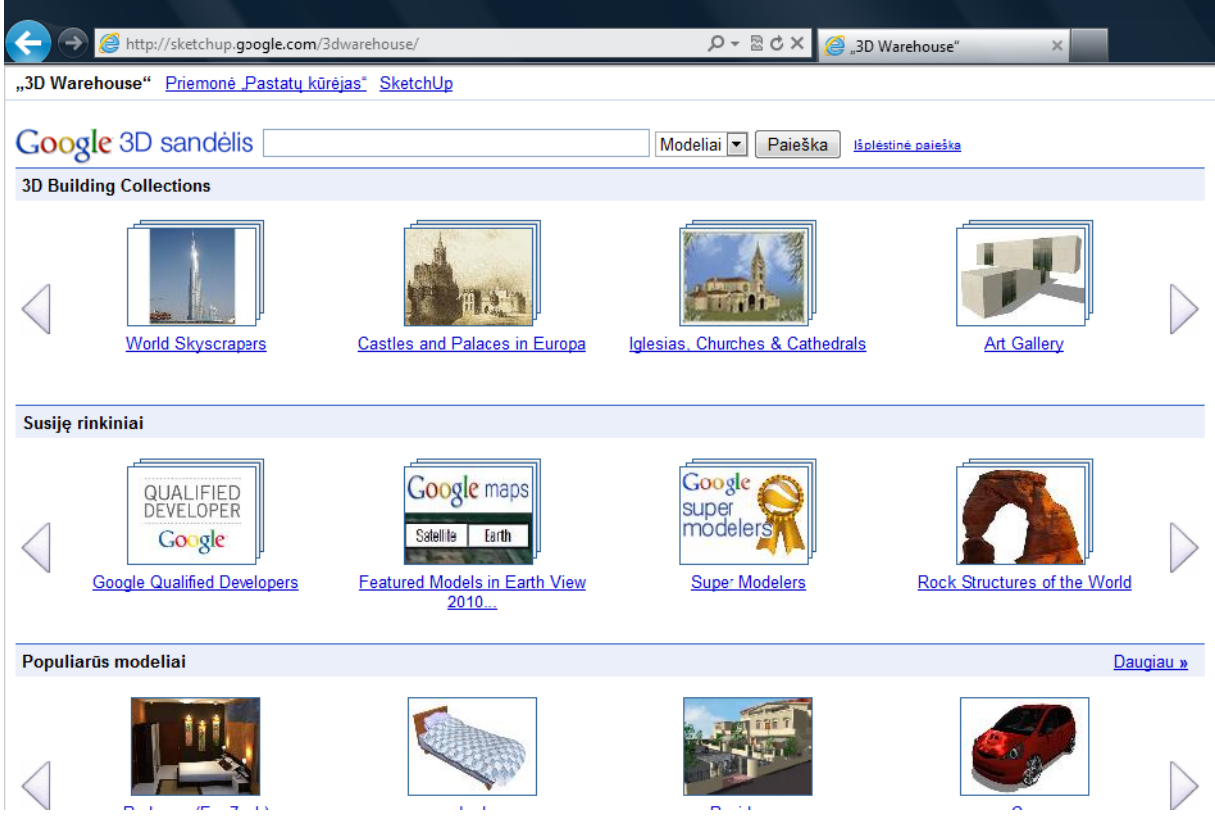

**5 pav. Google 3D sandėlis tinklalapio vaizdas**

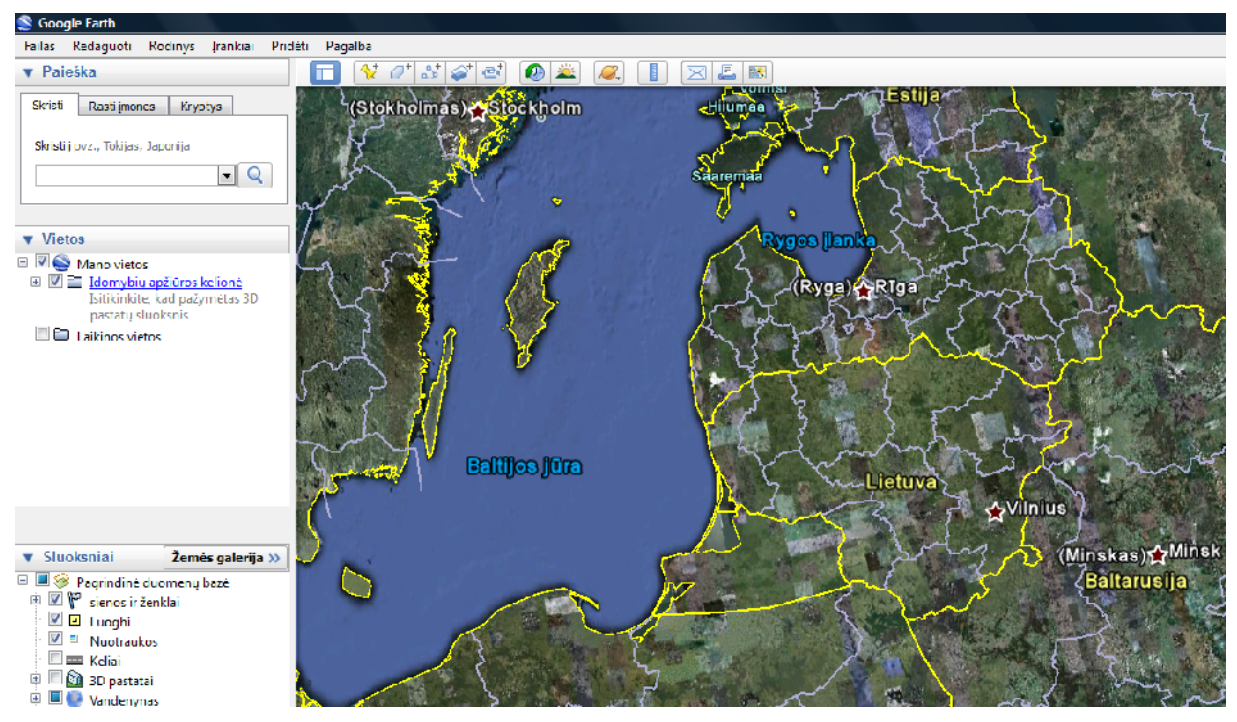

**6 pav. Google Žemė programos vaizdas**

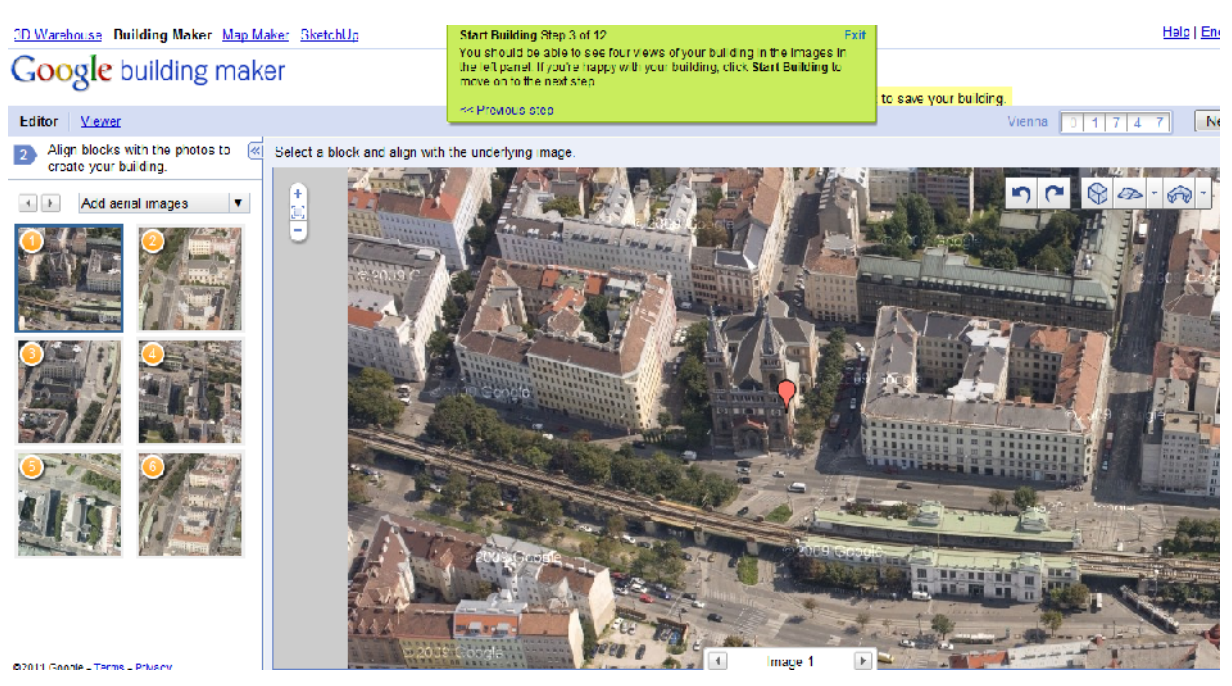

**7 pav. Priemonės "Google pastatų kūrėjas" langas**

Programos Google Sketchup minimal s reikalavimai kompiuteriui:

- 1 GHz procesorius
- 512 MB RAM
- 300 MB laisvos kietojo disko vietos
- 3D vaizdo plokštė

#### **SketchUp ir Ruby programavimo kalba**

SketchUp 4 ir v lesn se versijose galima naudoti Ruby programavimo kalba parašytus plėtinius ir taip padidinti SketchUp funkcionalumą. SketchUp turi Ruby konsolę, kurioje programuotojai gali eksperimentuoti su Ruby komandomis ir metodais.

Dabar esama daug trima io modeliavimo priemoni ir vis dar diskutuojama, kuri programa turi geriausias savybes. Šiuo atveju Google SketchUp laimi. Jos vartotojo s saja yra labai intuityvi, dauguma mokini pagrindus suvokia per kelet minu i. Dauguma modeliavimo priemonių yra skirtos specifinei auditorijai. AutoCAD naudoja inžinieriai, animatoriai ir grafikai dirba Maya, Blender arba 3ds Max. SketchUp turi daugyb ši program savybi, tai atsispindi ir jos š $kis - 3D$  visiems. Šioje dalyje aš nagrin siu SketchUp Ruby s saj, skirt darbui su tekstinėmis komandos. Šios komandos yra saugomos failuose, dar vadinamuose skriptuose. Teisingai parašyti ir tinkamai naudojami skriptai gali labai palengvinti ir paspartinti užduoties atlikim.

Keletas priežas i , kod 1 b tina išmokti SketchUp skript kalb:

- Sud tingos konstrukcijos valdymas didelio masto projektavime, maket gali sudaryti t kstan jai komponent, taigi juos daug lengviau tvarkyti naudojant skriptus, o ne dizaino lang.
- SketchUp skiepiai funkciškai papildo bendr program naujais meniu punktais, naujomis priemon mis arba rankiais, naujais dialogo langais bei dar daug kit galimybi.
- Sud tinguose modeliuose gali b ti sunku žym ti pele, tam padeda skriptai.
- Skeleto animacijos skiptai leidžia animuoti sud ting hierarchij objektus, naudojant prast rotacij<sub>a</sub>.
- Nemokama ir draugiška parama Google turi atskir darbuotoj grup, skirt SketchUp paramai [14]. visus klausimus galima gauti atsakymus per 24 valandas. Tokie forumai, kaip SketchUcation [15] teikia paramį ir informaciją.
- Automatizavimas vienas iš pagrindini SketchUp skript privalum, yra tas, kad jums reikia tik vesti komand vien kart. Po to galima vykdyti skriptą pakartotinai. Nor dami atlikti pakeitimus tiesiog galime redaguoti skriptą teksto redaktoriumi. Taip pat galite iškirpti ir klijuoti komandas iš kitų skriptų.
- Interneto prieiga SketchUp galima sukurti WebDialogs prieigos puslapi $\cdot$ . Šie dialogai gali tarnauti kaip s saja tarp JavaScript kodo ir SketchUp dizaino.

• Gausyb jau sukurt skriptų – SketchUp bendruomen yra labai aktyvi ir jei jūs projektas reikalauja naujų funkcijų, tai tikų tina, kad kažkas tai jau yra sukūręs, kad tai atitiks jums reikaling paskirt ir taps manoma tai atsisi sti.

SketchUp skriptai rašomi Ruby programavimo kalba [16] (žr. 8 pav.). Mokiniai yra skatinami eksperimentuoti kuriant naujas komandas (žr. 9 pav.). Tai ne tik padeda geriau suprasti medžiag, bet ir teikia didelį malonumą sukūrus savo SketchUp skriptą apskritai.

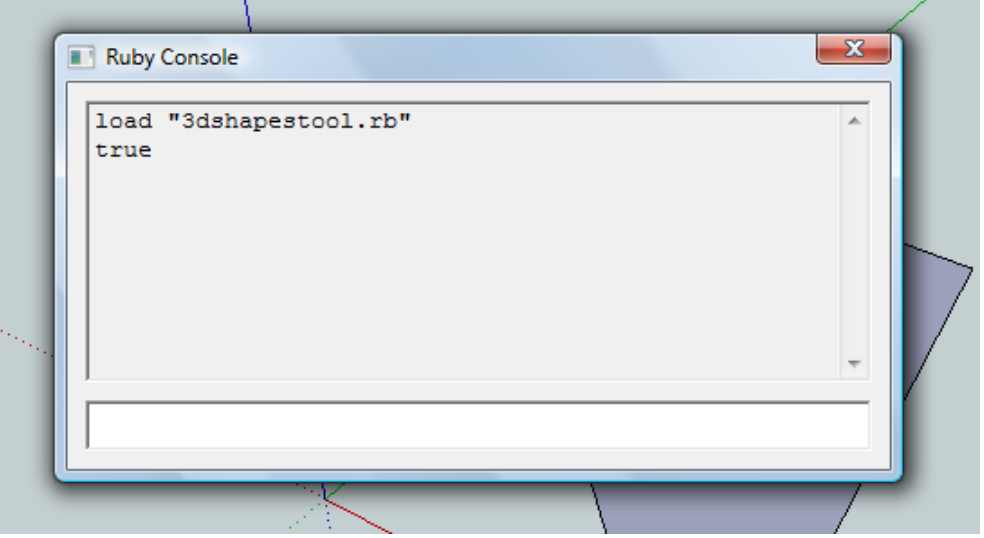

**8 pav. Ruby konsolės vaizdas**

Žemiau pateiktas mokinio sukurto modelio "žvaigžd" pavyzdys:

```
Failo z.rb pavyzdys:
# Žvaigždė
ents = Sketchup.active_model.entities
pt1 = [0, 1, 0]
pt2 = [0.588, -0.809, 0]
pt3 = [-0.951, 0.309, 0]
pt4 = [0.951, 0.309, 0]
pt5 = [-0.588, -0.809, 0]ents.add_line pt1, pt2
ents.add_line pt2, pt3
ents.add_line pt3, pt4
ents.add_line pt4, pt5
ents.add_line pt5, pt1
```
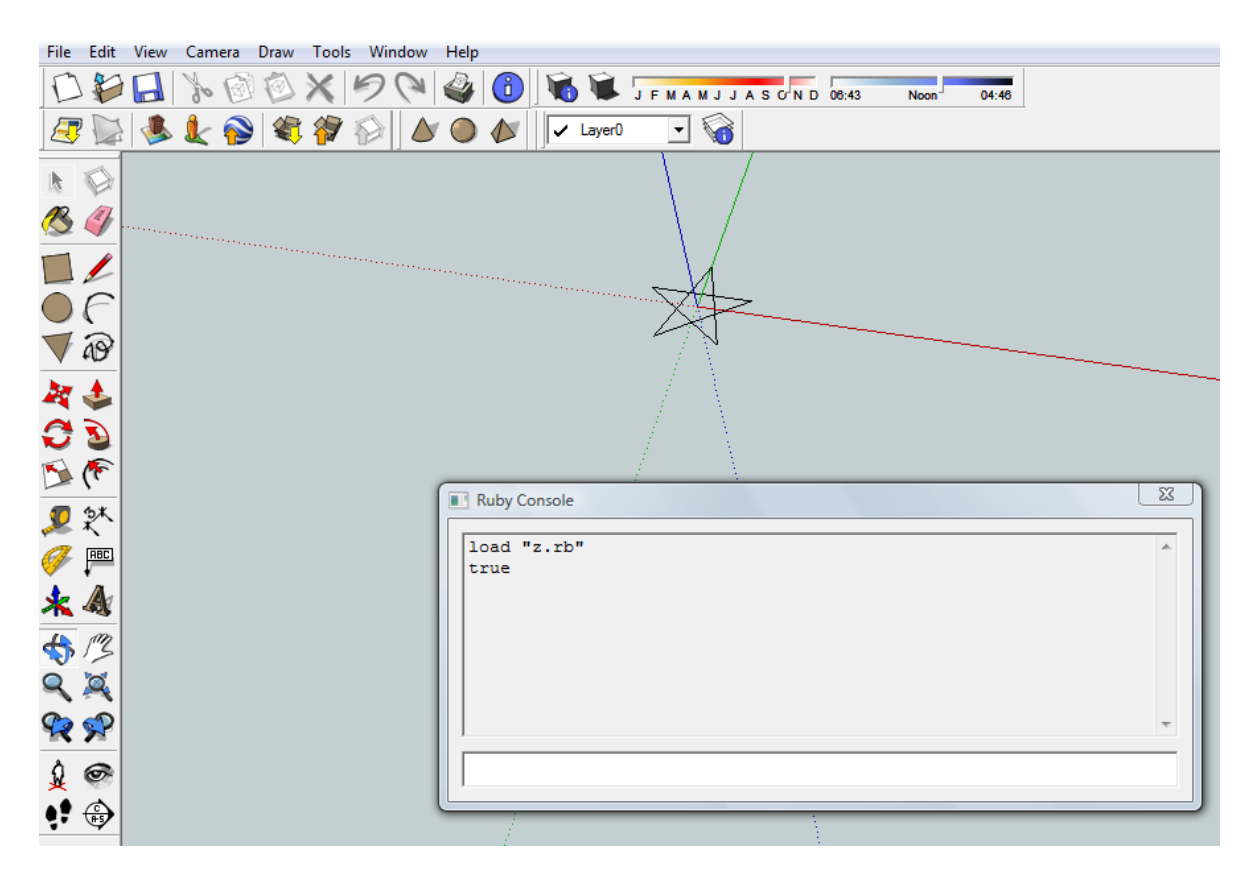

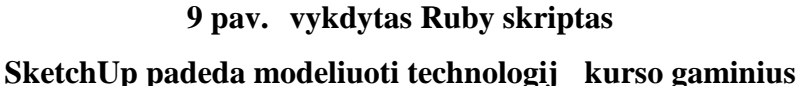

sisavinant naujas programas, kaip taisykl, susiduriama su dviem problemomis. Pirma  $-$  kaip joje susiorientuoti, antroji – kaip priversti programą atlikti t $\vec{u}$ zdavinį, kuris yra iškeltas. SketchUp žavi savo galimybe palengvinti medžio darb mokym. ia galimas atvirkštinis variantas – pabandyti išmokyti naudoti SketchUp ne nuo paprasčiausio modelio kūrimo. Labai vertinga ta SketchUp informacija apie model, kurį galime papras jausiai rasti internete ir parsisi sti. Net jei mokinys niekada nera nubraiž s ne vienos linijos SketchUp, jam bus žymiai aiškiau suprasti visas valdymo ir redagavimo subtilybes naudojant jau sukurtą model.

Taigi, Google SketchUp programa – tai pilnavertė 3D projektavimo terpė su labai plačiomis galimybėmis, puikiu palaikymu ir bendruomenės dvasia. Visi mokiniai daugiau ar mažiau perprato kaip valdyti integruotoje pamokoje naudojamos programos Google SketchUp pagrindinius instrumentus. T sti k rybinius ieškojimus ir susikurti daugiau gaminio variant galima buvo ir namie mokiniams patogiu laiku. gyvendinant k rybinius projektus siek me, kad mokiniai nesinaudot kit sukurtais darbais, o kurt savo. Mokiniai yra priversti susikurti darbo proceso loginę seką patys, nes mokytojas parodo tik bendrus šių procesų planavimo principus. Taigi, skatinamas ir lavinamas geb jimas planuoti darbus. prastinėje technologij pamokoje mokiniai dažnai k rybin proces baigia nupieš vos vien, du eskizus ir mano, kad tai yra geriausia, kį jie gali padaryti. Pritrūksta kantrybės kūrybiniams ieškojimams, daug

laiko užtrunkama atliekant vairius matavimus ir skai javimus. Naudodami SketchUp mokiniai iš karto mato savo darbo rezultat, o tai didina motyvacij dirbti ir kurti toliau. D 1 to buvo sukurti vairesni, kūrybiškesni darbai. Šia programa labai paprastai galima koreguoti dydžius, ieškant geriausio kūrybinio sprendimo. Tokiu būdu stengiamasi įtraukti į darb pamokose visus mokinius, suteikiant jiems galimybes dirbti pagal savo gebėjimus.

Atlikus apklaus tarp 8 – 10 klasi moksleivi gauti tokie programos apib dinimai:

- lengva išmokti ir paprasta dirbti;
- neapkrauna kompiuterio;
- pateikia aišku vaizdį iš bet kurios pad ties;
- galima suprojektuoti beveik visk, ko nori;
- projektuojant galima susirašyti matmenis, tod 1 nereikia daryti atskirų užraš;
- $\bullet$  turi daug nauding funkcij;
- padeda vaizduoti vairius statinius ir fig ras;
- leidžia suprojektuoti ruošiamus statyti statinius.

Esama daug atvirojo kodo ir komercini mokymosi sistem, turin i išvystytus medžiagos pateikimo, testavimo bei mokymosi proceso valdymo rankius. Jos vairiais būdais gali b ti integruojamos mokymosi procesus jefektyvumui padidinti. Ta jau daugeliu atvej besimokantiems pateikiama tik statinį informacija. Mokymosi sistem, kuriose būt pateikta medžiaga, susijusi su Google SketchUp programa Lietuvoje n ra sukurta. Siekant s kmingai integruoti 3D projektavimą ir modeliavimą mokymosi procesą būtina sukurti efektyvi mokymosi priemon.

### 3. TECHNOLOGINI G DŽI UGDYMUI SKIRTOS MKP K RIMAS

#### 3.1. MKP apžvalga pagal veiklos pob d

vairi šali pedagog tyrimai parod , kad technologijos padeda moksleiviams geriau ir grei iau apdoroti žinias bei išsiugdyti reikiam g dži. Ištirta, kad kompiuterius naudojan i moksleivi test rezultatai vidutiniškai yra 10 – 15% geresni nei nenaudojan i [36].

Klasifikuojant labai svarbu atsižvelgti tai, kiek besimokantysis gali pats mokom sias kompiuterines programas valdyti. Vien išsamiausi MKP klasifikacij pateikia D. L. Fergusson [17].

- Pratyb ir praktikos programos
- Mokomosios programos
- Modeliavimo programos
- Tiriamosios programos
- Intelektin s mokymo sistemos
- Mikropasauliai
- $\bullet$  Programavimo terp s
- Taikomosios programos

Pirm sias dvi kompiuterini program r šis (**pratyb ir praktikos bei mokymo**) kai kurie autoriai apib dina kaip nurodomojo pob džio, kiti vadina vadovaujan iomis programomis, t. y. šios programos gana aiškiai nurodo mokiniui, ką reikia daryti. Visas kitas kompiuterines programas galima vadinti tiriamosiomis, arba tyrinėjimo terpėmis.

Pratyb ir praktikos programos paprastai skirtos teorinėms žinioms įtvirtinti ir praktiniams gūdžiams ugdyti. Svarbiausias šių programų didaktinis principas – kartojimas. Laikomasi nuomon s, kad pirmiausia besimokantysis turi gyti reikaling naujų žinių ir išmokti taisykles. Po to, pasitelkus pratybų ir praktikos programų ir daug kartų atliekantų panašaus tipo nesud tingas užduotis, susidaro reikiami g džiai ir tvirtinamos žinios. Šios programos labiausiai skirtos mokytis tį dalykų, kuriems išmokti reikia nuolatinio kartojimo ir siminimo (pavyzdžiui, siminti gramatikos ir skyrybos taisykles ar naujus žodžius). Jos taip pat tinka vairiems motorikos g džiams lavinti (pavyzdžiui, išmokti rinkti tekst, "aklį a" sistema).

Mokomosios programos paprastai skirtos savarankiškam vairi dalyk mokymuisi. Tokiomis kompiuterinėmis programomis dažnai siekiama pakeisti į prastas mokymo priemones (vadov lius, demonstravimo priemones, pratyb s siuvinius) bei mokytoj. Taikant modernius ugdymo metodus ir tam naudojant naujų technologijų galimybes kuriamos veiksmingos, moderniais didaktikos principais pagr stos mokymo programos. Ypa daug efektyvi šio tipo program sukurta užsienio kalboms mokytis. Ta jau daugelyje mokymo program realizuoti tradiciniai ugdymo metodai, tod 1 tokios programos nera veiksmingesn s už tradicines ir atlieka jų paskirt.

Mokomosios programos suteikia mokiniui šiokios tokios laisvės, jis gali šiek tiek daugiau pats kištis program, pareikšti savo norus. Pavyzdžiui, mokinys, nesugeb į s veikti užduoties, gal t išsikviesti pagalb, paaiškinimus.

**Modeliavimo programos** skirtos vairiems reiškini ar mechanizm modeliams tyrinėti. Pagrindinis jų ypatumas – jos leidžia pa jam moksleiviui konstruoti ir tyrinėti vairių reiškini, proces, mechanizmų modelius, steb ti jų veikimą, tirti dėsningumus. Modeliavimo programos pateikia vairi prietais ir kitoki ranki rinkinius, iš kuri nesud tinga sukonstruoti norimus modelius ir su jais eksperimentuoti.

Modeliavimo programos naudoja dinaminius modelius, kuriuos mokinys gali tyrinėti. Pavyzdžiui, tai gal t b ti elektros grandini veikim leidžianti tyrinėti programa arba politin šalies valdymą atspindintis modelis. Taigi modeliavimo programos leidžia keisti besimokantiems parametrus ir steb ti, koks bus poveikis.

**Tiriamosios programos** paprastai b na aukštesnio lygio modeliavimo programos, kurios leidžia daugiau patiems kurti, tyrinėti. Jos reikalauja daugiau kėrybiškumo iš moksleivio: paprastai model reikia susikurti nuo pat pradži, taikyti daugyb parametr, atlikti eksperimentus ir pan. Tiriamosios programos padeda mokiniui tyrinėti tam tikrą dalyko sritį. Dažnai mokiniui sudaromos tokios s lygos, kad jis mato pradinius duomenis bei rezultatus ir turi nuspėti, kas vyksta. Labai svarbi yra tokių programų kokybė: ar j projektuotojai numat, kaip mokinys nuo atskirų atvejų pereis prie bendresnių, kaip darys išvadas, ar sistema geb s jas patikrinti, t. y. nustatyti, ar jos teisingos, ar programa palaikys dialog su mokiniu ir pan.

**Intelektin** s mokymo sistemos yra atviros kompiuterin s mokymosi aplinkos, sukurtos savarankiškam vaik ugdymuisi ir k rybai. J taikymo tikslas – skatinti išradingum, k rybiškum, Pagrindinis vaidmuo šiose sistemose atitenka besimokan jajam: jis vadovauja mokymuisi ir kompiuteriui. Moksleivis visas problemas sprendžia pats: iškelia problemas ir jų sprendimo modelius, tikrina hipotezes. Jam suteikiama teis klajoti po kompiuterio aplink, eksperimentuoti, tyrinėti, ieškoti naujų būdų savo sumanymams gyvendinti. Intelektinės mokymo sistemos paprastai apib dinamos šiomis savyb mis:

- jos moko spr sti tokias problemas, kurios paprastai neturi akivaizdaus algoritminio sprendimo;
- pradinius duomenis leidžia iš dalies aprašyti paprastais žodžiais;
- sistema geba taikyti dedukcijos taisykles;
- geba pasi lyti mokiniui tam tikras strategijas, b dus, kaip spr sti duot problem;
- pati sistema sugeba prisitaikyti prie mokinio;
- vartojamos vaizdžios priemon s informacijai perteikti: diagramos, simboli kalba, paveikslai;
- leidžia dialog su vartotoju;
- suteikta galimyb sikišti sistem ir keisti jos naudojam problemai spr sti model.

**Mikropasauliai** – tai atskiri intelektini sistem atvejai, kai d mesys sutelkiamas kurios nors vienos srities ar temos nagrinėjimui. Pagrindinė jų savyb – skatinti aktyv,

k rybišk mokym si, grindžiam besimokan iojo noru ir iniciatyva. Mikropasauli id ja at jo iš S. Paperto garsiosios knygos "Min $\mu$ i audros" (Papertas, 1995). Mikropasaulius S. Papertas apibrėžia kaip savarankiškus pasaulius, kuriuose galima pa jam reikšti savo idėjas, rasti atsakymus r pimus klausimus. Kai kultūrinės medžiagos nera arba jos nepakanka, A. Papertas si lo mikropasaulius, kuriuose vaikas jaust si k r ju, konstruktoriumi. Mikropasauli pagrindin s savyb s:

- mikropasauliai yra savarankiškos aplinkos (paprastai jos būna uždaros, t. y. visos konstravimui reikalingos priemon s yra jose pa iose);
- mikropasauliai yra konstravimo aplinkos (pavyzdžiui, LOGO aplinkoje viskas konstruojama Logo kalba);
- mikropasauliai leidžia pamatyti realius reiškinius vairiais rakursais;
- mikropasauliai leidžia lengvai mokytis konstruojant vairius daiktus;
- mikropasauliai yra atviri klausimams, t. y. ia kyla daugyb klausim, kuriuos mokinys gali pats rasti atsakymus;
- mikropasauliai suteikia galimyb mokytis iš klaid, darant ir taisant klaidas.

Mikropasauliams šiuo metu skiriama nemažai dėmesio. vairūs autoriai siūlo mikropasauli k rimo principus.

**Programavimo sistemos** – dažniausiai anks jau mokyklose naudota programinį ranga. Programavimo kalbos nera skirtos specialiai mokymui ar mokymuisi, ta jau jos gali būti panaudotos vairiems reiškiniams modeliuoti, uždaviniams spr sti. Programavimo terp s arba programavimo aplinkos yra nelengvos, ta iau daug laisv s teikian ios mokiniui priemon s. Lietuvoje programavimo g dži buvo mokoma jau prieš gerų dešimtų metų. Sukaupta nemaža patirtis.

Galima dr siai teigti, kad populiariausios kompiuterin s programos, naudojamos daugumos šalių mokyklose, – tai taikomosios programos. Taikomosioms programoms priskiriamos:

- tekst rengimo sistemos;
- duomen baz s:
- skai iuokl s;
- grafiniai paketai;
- statistikos paketai;
- instrumentin s priemon s

**Taikomosios programos** padeda veiksmingiau apdoroti informacij, gyvendinti vairius sumanymus bei atlikti kitokius veiksmus. Jos leidžia kokybiškiau ir kur kas grei iau padaryti daugelį darbų, susijusių su informacijos apdorojimu. Tokios taikomosios programos yra tekstų rengimo sistemos, skai juoklųs, duomenų bazųs, pateikų rengimo programos, HTML redaktoriai, grafikos ir muzikos redaktoriai bei kitos. Ugdymui gali būti naudojamos įprastos taikomosios programos arba specialiai skirtos mokymuisi. Pastarosios būna paprastesnės, pritaikytos moksleivių poreikiams bei jų skirtingam amžiui. Taikomųj programų panaudojimas ugdymui turi daug privalumų: toks kompiuterių taikymas mokymui ir mokymuisi atitinka b dus, kuriais jie naudojami darbe, namie ar kitose gyvenimo srityse, be to, moksleiviai gyja praktin s patirties, kaip tvarkyti informacij. Ta jau labai svarbu, kad mokytojas išmanyt taikom į program ribotumus ir sugeb t jas veiksmingai integruoti mokym ir mokym si.

Atlikus MKP apžvalgą pagal veiklos pobūdį gauta išvada – kuriama MKP turi atitikti keletos aukš iau išvardint klasi požymius – ši priemon labiausiai artima mokomajai programai ir modeliavimo programai.

#### 3.2. Mokomosios kompiuterin s programos kūrimo kriterij sudarymas

Remdamasis "Mokykl, vykdan i bendrojo lavinimo programas, aprūpinimo mokomosiomis kompiuterinėmis priemonėmis tvarkos aprašo 2 PRIEDU" [18] sudariau mokomosios kompiuterin s priemon s kūrimo kriterijus raš:

- Mokomosios medžiagos profesionalumas: dalykinis tikslumas ir aiškumas.
- Mokomosios medžiagos pateikimas: strukt ros aiškumas, nuoseklumas ir tvarkingumas.
- Mokomosios medžiagos, užduo i ir kitos informacijos orientavimas į mokinių patirtį, vaizdumas; psichologinis ergonomiškumas.
- Pedagoginis tinkamumas: sistemingumas, derm su kitų dalykinių sričių, klasių, amžiaus grupi vadov liais, MKP bei kitomis mokymosi priemonėmis ir naudojamais ugdymo metodais.
- Ugdymo metod vairov ir derm : dėstymas, imitavimas, modeliavimas, praktinės užduotys, projekt darbas ir kt.
- Didaktini princip šiuolaikiškumas: konstruktyvistiniai metodai; k rybiškumo, savarankiškumo ir pasirinkimo skatinimas; atviro teksto užduotys ir kt.
- Semantinis integralumas: mokomosios medžiagos, ugdymo metod, form, strategij, didaktini princip ir kt. derm.
- Interaktyvumo galimybi panaudojimas: gr žtamasis ryšys; MKP pranašumas lyginant su vadov liais, pratyb s siuviniais, atlasais, uždavinynais ir kitomis tradicinėmis mokymo priemon mis.
- **•** Pritaikomumas savarankiškam darbui: galimyb s automatizuoti ir/ arba pa jam kontroliuoti mokymosi proces; mokymosi eigos diferencijavimas ir individualizavimas; pažangos ir pasiekimų vertinimas bei sivertinimas; informacija apie padarytas klaidas ir klaid analiz; rekomendacijos.
- Mokymosi organizavimo priemon s: kurso kalendorius; užraš knygel; studijų gidas ir kt.
- Kokyb: fono ir teksto derm; harmoningas išd stymas ekrane; stilinga grafika, šriftai, spalvos, garsas, vaizdo ir kiti daugialyp s terp s elementai.
- Patogumas: valdymo element paprastumas, patogumas, semantinis aiškumas; aiški navigacija.
- Individualizavimas: garso, grafikos ir vaizdo valdymas; galimybė keisti ir pritaikyti savo poreikiams visus vartotojo s sajos elementus.
- Vartotoj apsauga: autorizavimas; asmenini duomen ir informacijos saugumas; apsauga nuo išorinio neigiamo poveikio.
- Mokymosi proceso administravimo ir individualizavimo galimyb s: vartotoj profiliavimas; mokymosi eigos diferencijavimas; informacijos apie mokymąsi kaupimas ir apskaita (suvestin s); steb jimas (mokymosi kontrol).
- $\bullet$  Mokymosi objekt k rimo galimyb s.
- Mokymosi objekt kaupimo ir paieškos galimyb s.
- Galimyb s parengti (sudaryti) kurs
- Bendravimo ir bendradarbiavimo galimyb s bei priemon $s$  forumas, diskusijos, pasikeitimas rinkmenomis, naujien grup s ir kt.
- Veikimo stabilumas, darbo sparta, prieinamumas.
- Technologinis lankstumas ir suderinamumas.
- Dokumentacija ir papildomos priemon s: MKP koncepcija; paskirtis ir svarbiausios savyb s; reikalavimai operacinei sistemai, programinei ir techninei rangai; kit galim MKP komplekto dali aprašas.
- Vartotojo vadovas: diegimo aprašymas; išsamus naudojimosi ir valdymo galimybi aprašymas; MKP mokomosios medžiagos apibūdinimas.
- 3.3. MKP teorin s ir praktinės dalies turinio analizė ir struktūros sudarymas

Bendrieji informacini technologij taikymo mokant technologij principai yra šie:

- Prieinamumas kiekvienam mokiniui.
- Vaizdumas, t.y. technologini operacij, proces, sumanym demonstravimas.

• Informatyvumas, t.y. technologij pažinimo pl tojimas, pagalba sprendžiant problemas.

 Mokymasis, t.y. galimyb pa iam mokiniui modeliuoti technologinius procesus prieš išbandant juos praktikoje.

Nagrin jant 3D modeliavim bei atsižvelgiant bendr sias programas ir išsilavinimo standartus moksleiviams gali b ti keliami tokie mokymosi uždaviniai:

Suvokti 3D modeliavimo programos SketchUp koncepciją.

- Išmokti sukurti ir redaguoti bazinius 3D objektus.
- Sukurti sud tingesn objekt, remiantis baziniais elementais.
- Išmokti tekst ruoti paviršius.
- Eksportuoti ir publikuoti 3D objektus internete.

**Išvada**: MKP turi vaizdžiai pateikti 3D modeliavimo eigą, atlikti savikontrolės funkciją, pateikti užduotis savarankiškam darbui, atvaizduoti trima jus modelis.

Siekiant parengti kokybiškas video pamokas, savikontrolės ir savarankiškas užduotis, buvo atlikta šių mokomųjų priemonių anglų kalba analiz $\therefore$ 

- Google SketchUp video mokymai.
- Kompanijos School video mokymai.
- Popular Woodworking Magazine video mokymai.
- Lynda.com video mokymai.
- AidanChopra video mokymai.

MKP strukt r sudaro 10 video pamok, kiekviena iš jų yra papildyta tekstinėmis svarbiausi s vok santraukomis, savikontrol s pratimais bei savarankiška užduotimi.

#### 3.4. Funkciniai reikalavimai MKP

Kuriama MKP turi atitikti konstruktyvios mokymo aplinkos principus. Konstruktyvios mokymo aplinkos metodas apima hiperteksto, multimedijos ir mikropasaulio technologijas [14].

Hiperteksto technologij vieni autoriai apib dina kaip rašytin arba iliustruot medžiag, susijusi ryšiais, kurių ne manoma tinkamai pavaizduoti popieriuje. Dar kiti hipertekst apib dina kaip tam tikr kompiuterin s s sajos k rimo princip (arba vadina nauja informacijos šaltinio strukt ra). Kitiems autoriams hipertekstas – tai daugialypis tekstas.

Kaip ten bebt, hipertekstas – tai dinamiška ir interaktyvi sistema, pateikianti informacij kompiuteriu. Esminis šios sistemos bruožas – technine priemone (kompiuteriu)

palaikomi ryšiai dokumento viduje ir tarp dokument, Kaip tik d $\frac{1}{2}$  Kaip tik dėl šių ryšių galima tekstą pateikti nenuosekliai [19].

Bal vien savo knygoje "B das mokyti kitaip: hipertekstin mokymo aplinka" išskiria tokias hipertekstinio dokumento darbo princip nusakan jas s lygas:

- hipertekstiniame dokumente n ra griežtai numatytos eigos, pagal kuri atskiri informacijos vienetai (teksto paragrafai, grafiniai objektai, garso arba vaizdo medžiaga) bus perži r ti;
- atskirų informacijos vienetų paržiūra vyksta elektroniniais ryšiais. Hiperdokumente n ra fizinio manipuliavimo dokumentais (atskiromis knygomis ar puslapiais), tod 1 informacijos suradimo laikas sutrumpėja – informacija vartotojui pateikiama greitai;
- informacijos perži ra inicijuoja pats vartotojas. Suprantama, perži ros eiga priklauso nuo konkretaus vartotoj tikslų ir poreikių.

Kita konstruktyvi mokymosi aplinka – multimedija. Tai technologija, vienijanti tekst, vaizdus, animaciją, garsus, grafik bei kitą kompiuterinę informaciją.

Šių technologijų samplaika hipermedija – tai žiniatinklio multimedija – hiperteksto saitų su teksto, vaizdo ir garso rinkmenomis visuma. Hipermedija – vairi terpi – grafikos, gars animacijos ir vaizdo – derinys, sudarantis darnią asociatyvią sistemą informacijai laikyti bei išgauti. Hipermedija sistemos dažniausiai dirba dialogo režimu ir sukuria žmogaus m stymui artim darbo bei mokymosi terp $\Delta$ . Žmogus gali bet kuriuo momentu pereiti nuo vienos temos prie kitos, ieškodamas medžiagos, susijusios su nagrinėjamu dalyku, t. y. gali gauti informacij ne nuosekliai, pereidamas nuo vieno dalyko prie kito, kaip prasta žodynuose ar žinynuose, bet tiesiogiai [20].

Kuriama MKP – konstruktyvi mokymo aplinka, kuri remiasi hipermedijos technologija. Tai mokomosios programos ir modeliavimo programos hibridas, kuris apima šias sritis:

- Trimat s kompiuterin s grafikos programos Google SketchUp s saja.
- Bazini 3D objekt k rimas ir redagavimas.
- Sud ting objekt k rimas remiantis baziniais elementais.
- Pagrindin s žinios apie objekto tekst ravim.
- $\bullet$  3D pastat k rimo pagrindai.
- 3D objekt eksportas ir publikavimas internete.
- Realistišk pastato vaizd rengimas Kerkythea sistema.
- Baigiamasis darbas: 3D interjeras.

Mokomosios kompiuterin s priemonės struktūrinės andara pavaizduota 10 pav.

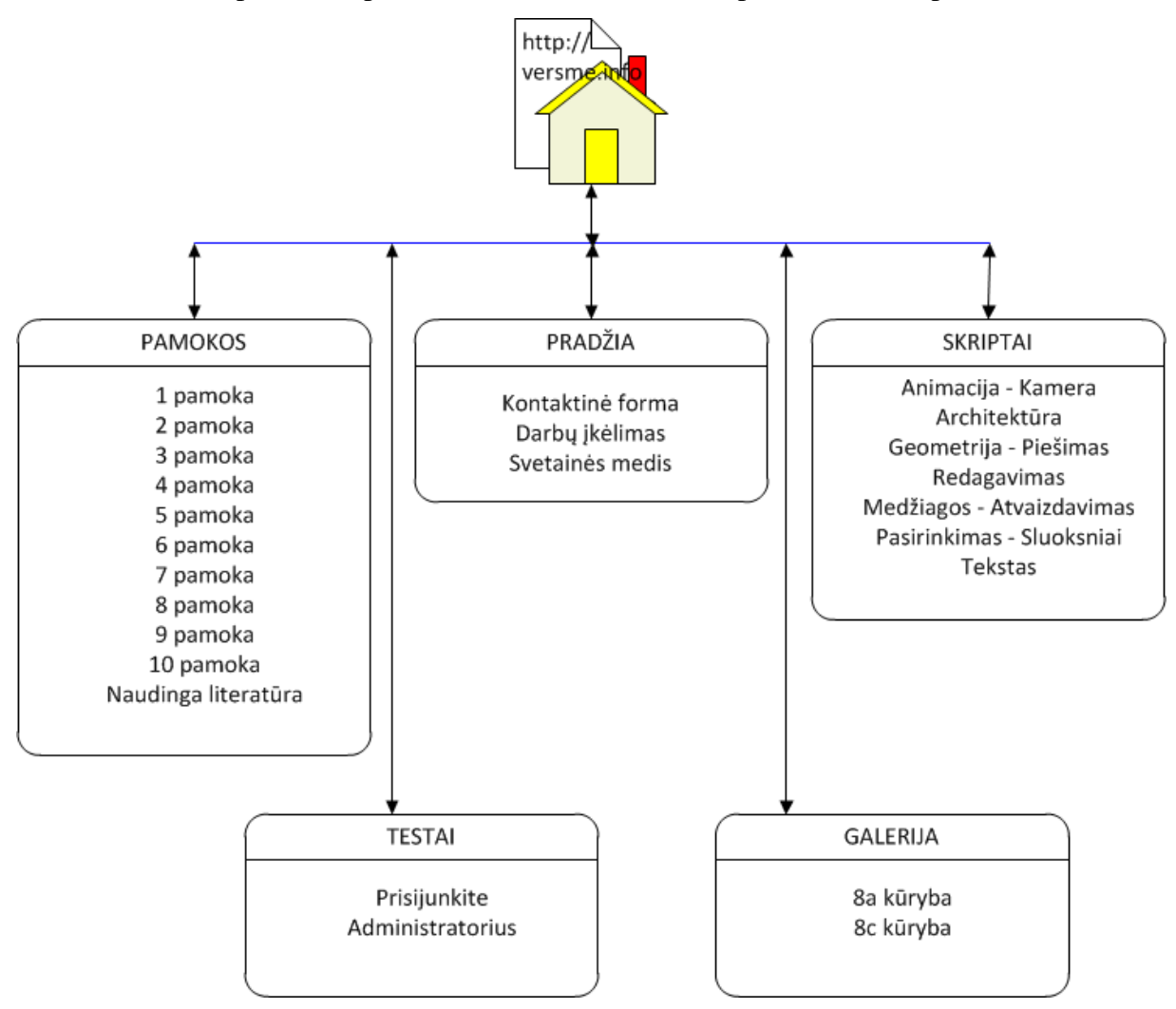

### **10 pav. MKP strukt ra**

Mokom j kompiuterin priemon sudaro šios dalys:

- 1. Pagrindinis puslapis:
	- Kontaktin forma mokinys turi galimyb pateikti klausim ar komentar.
	- Fail siuntimo priemon $-$  spartus failo perdavimo būdas, fail nutempiant iš darbalaukio special lauk.
	- Svetain s medis nuorodos bet kurį svetainės elementą.
- 2. Pamokos:
	- Kurs sudaro 10 video pamok. Kiekvienos pamokos tinklalapis turi užrašinę, kurioje mokinys gali užsirašyti savo pastabas. Sistema naudoja Local Storage funkcij. Kiekviena pamoka turi savikontrol s ir praktines užduotis.
	- Naudinga literat ra
- 3. Testavimo sistema LimeSurvey.
- 4. Darb galerija.
- 5. Ruby skript parsisiuntimas.

3.5. MKP gyvendinimo priemon s ir eiga

**HTML5 galimyb** s **ir nauda.** Kadangi apie SketchUp kol kas n ra jokios informacijos lietuvi kalba, nusprendžiau sukurti mokom *j* priemon HTML, CSS, PHP ir Javascript pagrindu. Tinklalapio k rimui buvo naudojamas naujausias hiperteksto kalbos standartas HTML5. HTML5 ir susijusios technologijos yra tam tikra interneto evoliucija. Naujų element galimyb s:

- Klaviat ra valdomi vietiniai video ir audio failai, visos norimos manipuliacijos.
- Formos, turinios daugiau pasirinkimo, spalvį rinkiklį, kalendorių ir automatiškai užsipildan ius laukelius.
- Suapvalinti kampai, pereinan jos spalvos, šeš liai ir jokio poreikio grafikai.
- Fail saugojimas "online" ir "offline" leidžiantis sukurti tikr programos naudojimo poj t.
- Geografin s vietos bei naudojamos technikos (mobilus telefonas, nešiojamas kompiuteris, planšet ...) identifikavimas.
- turtinga grafika ir vizualizacijos naudojant Canvas ir SVG.
- Žaidim, kurie neprašo instaliuoti papildini, kūrimas.
- 3D grafikos ir vis šrift palaikymas.
- "Drag and drop" bei lietimo palaikymas planšet ms.

Skirtingai nuo ankstesnių HTML versijų, HTML5 ne tik smarkiai prapleų iamos galimyb s, bet ir itin tiksliai aprašomos žymėjimo gairės, nepaliekant vietos interpretacijai. Tai leidžia naršykl ms vienodai atvaizduoti tinklalapius, nepriklausomai nuo jose palikt programuotoj klaid ar netikslum. Svarbiausi patobulinimai – galimyb tinklalapyje "si ti" vaizd ar gars, vairias interaktyvias priemones bei daugyb nauj efekt, galimybi.

Šiame projekte panaudota dalis HTML5 nauj struktūrinių žymi – header, footer, nav, aside, article, section, source, video ir t.t. Šios žymės supaprastina html kodą, jis tampa trumpesnis, lengviau rašomas bei skaitomas, informacija lengviau išskaidoma loginius blokus. Rašant kod HTML5 standarte teko susipažinti su naujomis galimyb mis ir šiek tiek pakeisti savo kodo rašymo pro ius [21]:

- HTML5 standart apibr žti yra labai paprasta ir patogu palyginus HTML4 ar XHTML standartais – <!DOCTYPE html>
- Formoje galima nurodyti, kad naršyklį priimtų tik tokias eilutes, kurios atitinka galiojan i elektroninio pašto adreso strukt r:

```
<form action="" method="get">
      <label for="email">El. paštas:</label>
      <input id="email" name="email" type="email" />
      <button type="submit">Patvirtinti</button>
</form>
```
Iki šiol naudojome <div> element dizaino strukt rai, ta jau su HTML5 ši ideologija šiek tiek kei jasi. Kadangi beveik kiekvienas tinklalapis turi viršutin dalį (angl. "header"), apatin dalį (angl. "footer"), atskiras turinio sekcijas arba blokus (angl. "sections") bei blokus kažkokiems rašams, akivaizdu, kad yra naudinga šias sritis apibrėžti kaip atskirus elementus. B tent tai realizuota HTML5. <div> element kei ia <header>, <article>, <section>, <footer> elementai.

3.6. Mokomosios kompiuterin s priemons kūrimo technologijų parinkimas.

MKP program paketo k rimui buvo naudotos gerai paž stamos ir išbandytos priemon s:

- Adobe Dreamveawer CS5 (v 11.0)
- Adobe Photoshop CS5 (v  $11.0.4$ )
- Notepad $++$  (v 5.9)
- IrfanView  $(v 4.28)$
- $\bullet$  FileZilla  $(3.4.0)$

Pradiniame tinklalapyje index.html mokiniai yra supažindinami su darbo scenarijumi. Viršutiniame meniu yra penki dideli skyriai, kiekvienas iš jų turi savo kategorijų sąraš, išd styt kair je ekrano pus je. Šis meniu yra prieinamas iš kiekvieno MKP puslapio.

Pirmasis skyrius turi tris kategorijas:

- Kontaktin form,
- Fail persiuntimo lang.
- Svetain s med.

Kontaktin forma organizuota HTML, PHP ir Javascript pagrindu. Privalomi laukai yra vardas ir pavard, elektroninio pašto adresas bei žinut s tekstas. Nustatym failo nustatymai.php pavyzdys:

```
<?php
$email_to = "robertz1969@gmail.com";
$email_subject = "Pranešimas iš tinklalapio versme.info";
$dekoju = "dekoju.html";
?>
```
Fail persiuntime taip pat bendradarbiauja HTML5, CSS, PHP ir Javascript. ia Javascript biblioteka išnaudoja HTML5 drag & drop potencial, tai yra galimyb perkelti failus iš OS tiesiai naršykl (žr. 11 pav.). Suderinus FileReader ir DataTransfer funkcijas galime perkelti failus iš vietinio kompiuterio server, velkant juos iš pasirinkto katalogo atitinkam svetain s element. Failams išsaugoti nurodytoje vietoje yra naudojamas PHP skriptas. Jei naršyklį palaiko sendAsBinary () funkciją, tada naudojamas \$FILES masyvas atsisi sti failus iš laikinojo aplanko paskirt viet. Kitu atveju, naudojamos base64\_decode ir file\_get\_contents funkcijos gauti dvejetain failo turinį. Naudojant file\_put\_contents (), nurodytoje vietoje sukuriamas anks jau atsisi sto failo turinys.

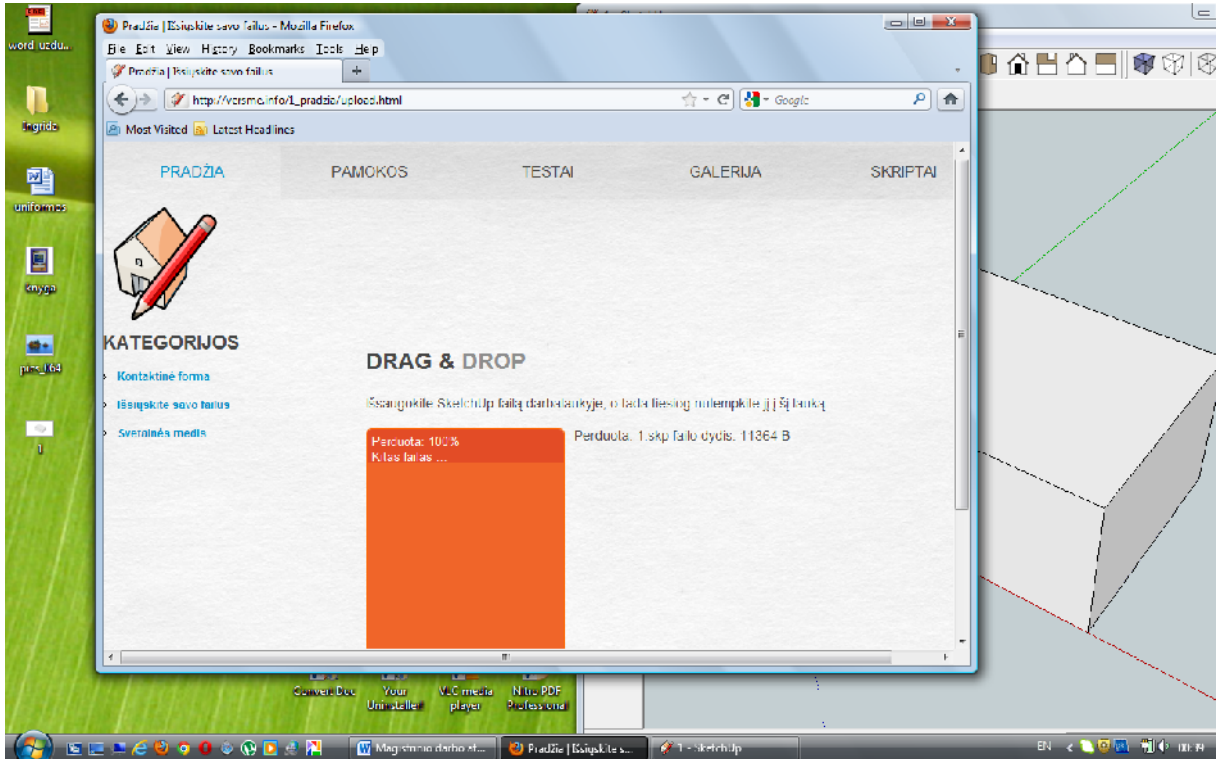

#### **11 pav. Failų persiuntimo lango vaizdas**

Video pamokos terpiamos naudojant naujį video element $(\Sigma r. 12 \text{ pav.})$ . Šis elementas leidžia papras iau panaudoti video informacij, papras iau jį integruoti su visais kitais svetain s duomenimis. Dar viena naudinga video elemento savyb – elementas palaiko daugiau nei vien fail. Tai reiškia, kad k r jai, naudodami vaiko (angl. "child") atšakas gali nurodyti kelis vaizdo failus, kuriuos video elementas rodys:

```
<video width="640" height="383" controls="controls">
     <source src="video/1.ogg" type="video/ogg" />
     <source src="video/1.mp4" type="video/mp4" />
</video>
```
Pavyzdyje aprašyti du src atributai. Pavyzdžiui "Internet Explorer 9" užsikrovus tinklalapiui prad s groti pirmų palaikom fail, šiuo atveju antrų src šaltinų (nes pirmojo formatas nepalaikomas).

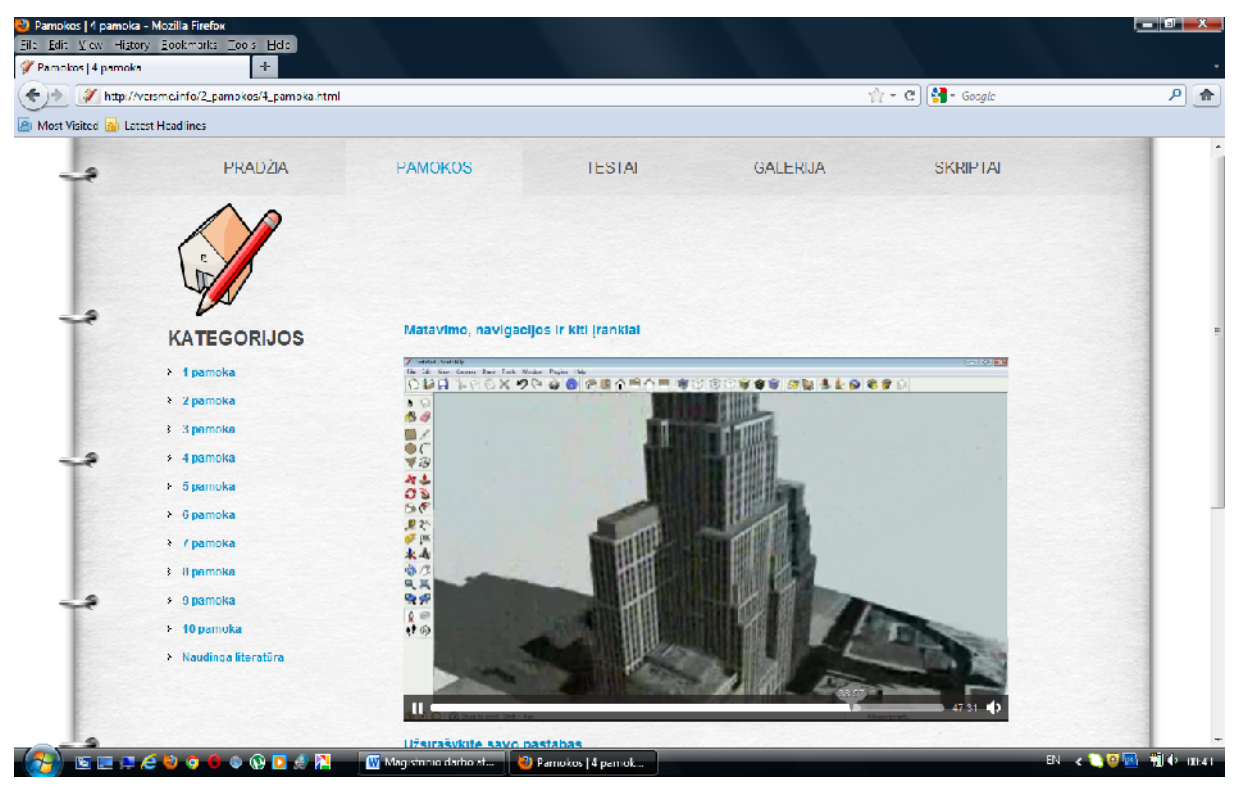

**12 pav. Video pamokos lango vaizdas**

Video pamokos sukurtos TechSmith Camtasia Studio [22] programa. Tai galingas rašymo, redagavimo ir publikavimo rankis.

Šią programą sudaro penki moduliai:

- Camtasia Studio redagavimo rankis.
- Camtasia Recorder galimyb filmuoti veiksm ekrane ar PowerPoint pateiktis, terpti audio komentar, filmuoti komentatorių.
- Camtasia MenuMaker rankis tinklalapio meniu kūrimui.
- Camtasia Theater terpia kelet Flash fail vien internetin tinklalap.
- Camtasia Player video ir audio grotuvas.

Pirmasis videopamokos kūrimo etapas – tai ekrano filmavimas. Geriausias rezultatas pasiekiamas pasirinkus TechSmith kompanijos kodavimo sistemą, kuri vadinasi TSCC. Taip pat galima pasirinkti automatinį režimą, kai programa pati nustato leistiną maksimalų kadr skai i ir failo kompresij. Galima filmuoti vis ekraną arba nurodyti tik kažkurią ekrano dal (žr. 13 pav.).

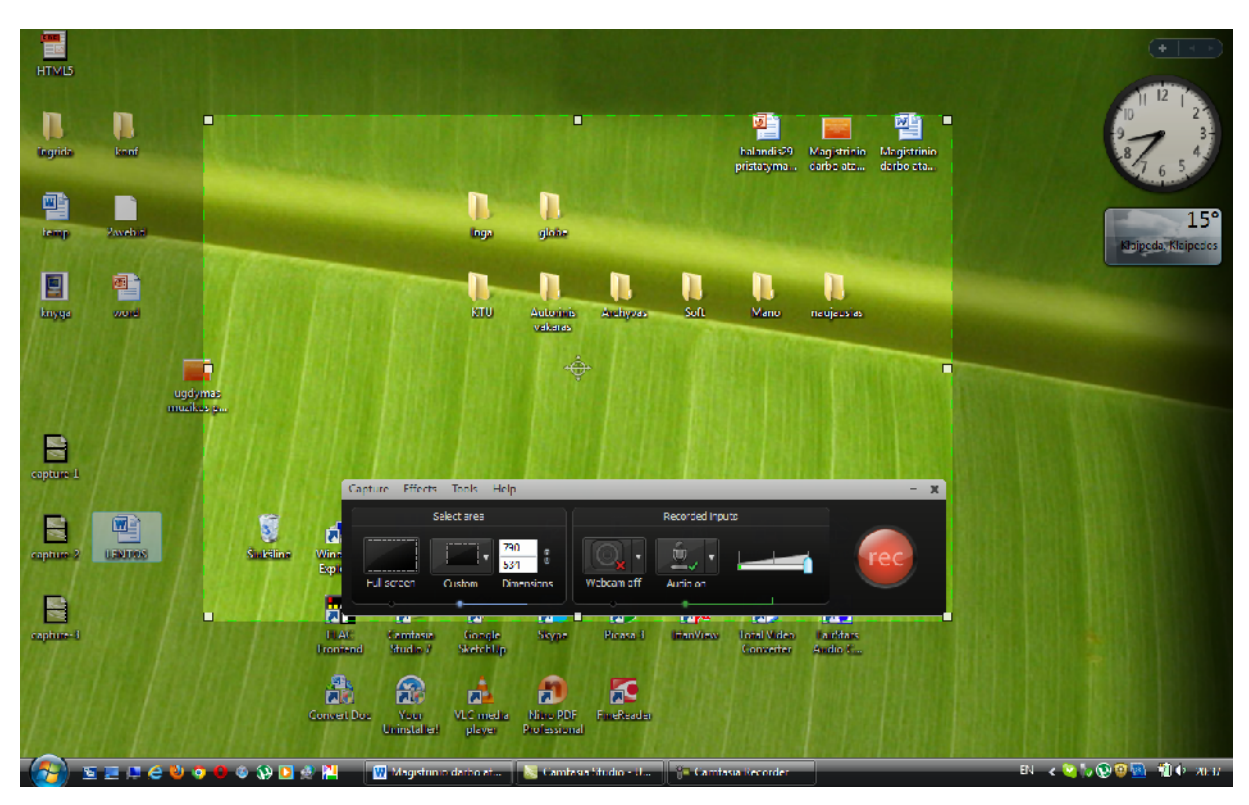

#### **13 pav. Camtasia Recorder lango vaizdas**

Šiuo atveju pasirinkta šviesesne spalva pavaizduota ekrano sritis, jos dydis yra 790 taškų plo io ir 534 taškų aukštio, išorinų video kamera išjungta bei jungtas mikrofonas. Programa turi kelet pagalbini vizualini efekt ir juos naudojant videopamokoje galima terpti schem, paaiškinim, per jim, kursoriaus efekt, klaviatūros pavyzdžių. Taip pat manoma priartinti norimą ekrano sritį. Sukurtą video failą eksportavau MP4 formatu (žr. 14 pav.):

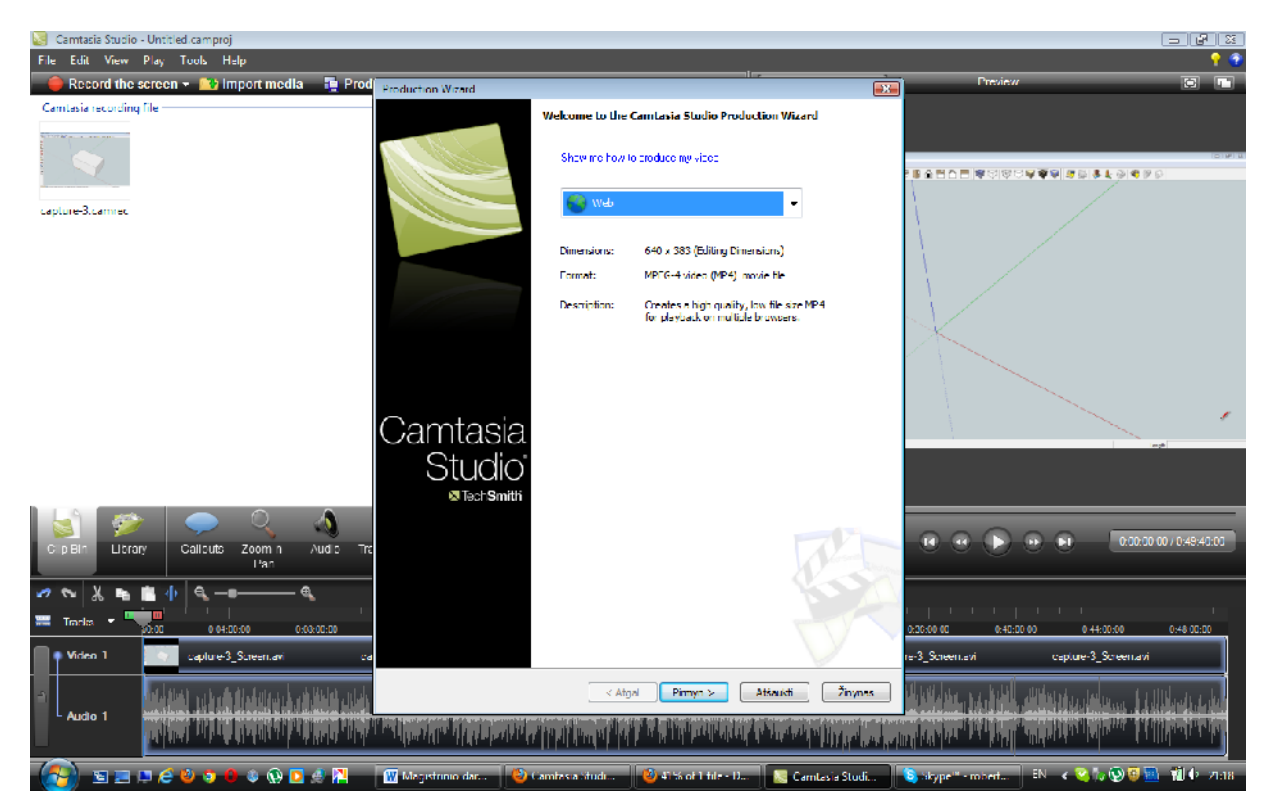

**14 pav. Failo formato nustatymas ir eksportavimas**

Ši program pasirinkau dėl to daugelio priežas i, kurios ją iškelia lyderio pozicij tarp analogišk konkurent: puiki video kokyb, galimyb filmuoti dalį ekrano, rašyti gars iš mikrofono bei audio plokšt s, terpti vaizd vaizde.

Kadangi ne visos modernios naršykl s palaiko MP4 format, fail teko konvertuoti OGG format . MP4 konteiner sudaro H.264 video ir AAC audio srautai, kai tuo tarpu OGG konteiner sudaro Theora video and Vorbis audio srautai – dalis naršykli naudoja pirmį kodavimo b d, kita dalis – antrį (žr. 15 pav.). Konvertavau VideoLAN VLC media grotuvu.

| <b>Browser</b>                  | Latest stable release version date                | Formats supported in HTML5 video   |                                                     |
|---------------------------------|---------------------------------------------------|------------------------------------|-----------------------------------------------------|
|                                 |                                                   | Ogg Theora                         | H.264                                               |
| <b>Internet Explorer</b>        | 9.0 (March 14, 2011; 54 days ago)                 | No[note 1]                         | $90^{[19]}$                                         |
| Mozilla Firefox <sup>[23]</sup> | 4.0.1 (April 28, 2011; 9 days ago)                | $3.5^{[24]}$                       | No[note 4]                                          |
| <b>Google Chrome</b>            | 11.0.696.65 (May 6, 2011; 1 day ago)              | $3.0^{[28][29]}$                   | Yes <sup>[30]</sup> (to be removed) <sup>[31]</sup> |
| Chromium                        | N/A                                               | r18297[35]                         | No <sup>[36]</sup>                                  |
| Safari                          | 5.0.5 (April 14, 2011; 23 days ago)               | Manual install <sup>[note 5]</sup> | $3.1^{[38][39]}$                                    |
| Opera                           | 11.10 (Build 2092) (April 12, 2011; 25 days ago)  | $10.50^{[41]}$                     | N <sub>o</sub>                                      |
| Kongueror                       | 4.6.3 (6 May 2011; 1 day ago) <sup>[44][45]</sup> | $44^{[46]}$                        | No[note 8]                                          |
| <b>Epiphany</b>                 | 3.0.0 (April 4, 2011; 33 days ago)                | $2.28^{[48]}$                      | Depends <sup>[note 9]</sup>                         |
| <b>Origyn Web Browser</b>       | 1.9 for MorphOS<br>August 8, 2010; 8 months ago   | 1.7 for MorphOS[50]                | 1.7 for MorphOS[50]                                 |

**15 pav. Ogg Theora ir H.264 video formatai ir jų suderinamumas su įvairiomis naršyklėmis**

Taigi, nor damas užtikrinti video pamok transliavim bet kurioje naršykl je, turiu serveryje laikyti po du kiekvienos pamokos video failus.

Kiekvienos pamokos puslapyje yra pateikiamos savikontrol s užduotys, susijusios su pamokos tema. Arsakym reikia nutempti special lauk, kuriame parodomas pranešimas – Teisingai/Neteisingai (žr. 16 pav.). Ši funkcija realizuota Javascript pagrindu: <script src="/js/draganddrop/sprintf.js"></script> <script src="/js/draganddrop/EventHelpers.js"></script> <script src="/js/draganddrop/DragDropHelpers.js"></script> <script src="/js/draganddrop/setDataGetData.js"></script> Interaktyvus paveiksl lis turi "draggable" atribut.

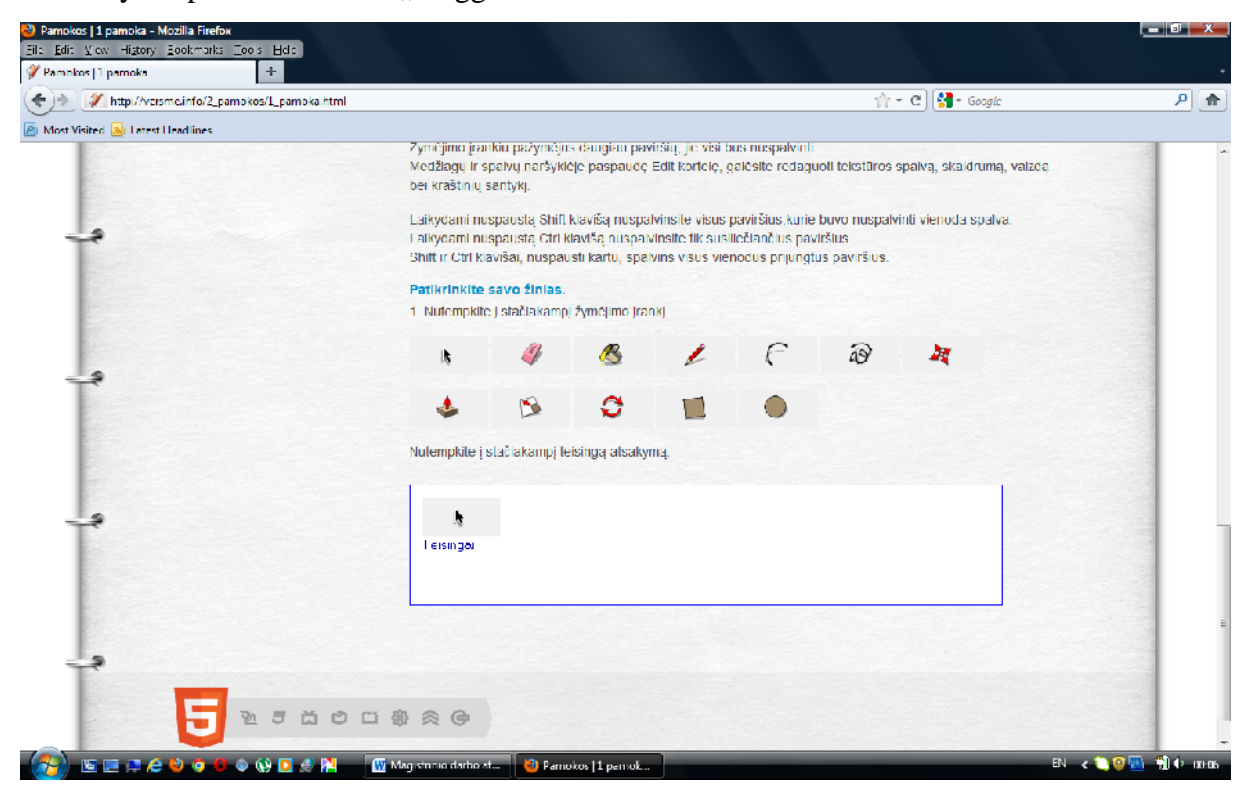

#### **16 pav. Savikontrolės užduoties pavyzdys**

Taip pat kiekvienas pamokos langas turi HTML5 Local Storage funkciją. Šios funkcijos pagalba manoma vietiname kompiuteryje išsaugoti svarbius rašus. Klausant pamokos raš, galima lyg užraš knygut je pasižym ti svarbiausius dalykus (žr. 17 pav.).

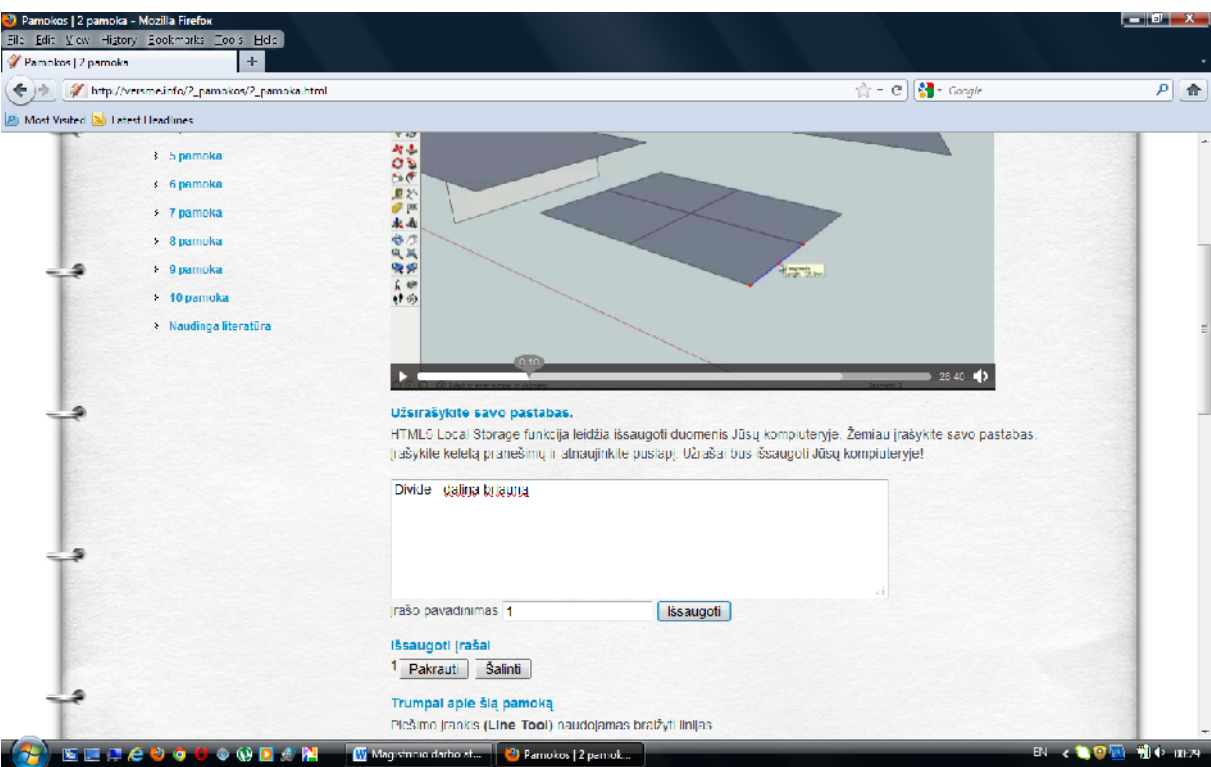

**17 pav. Užrašinės laukas**

3.7.Žini ir g dži patikra

Funkciniai testavimo reikalavimai. Sistema turėjo atitikti šiuos reikalavimus:

- vertimas lietuvi kalb;
- galimyb sukurti duomen baz;
- testas turi kuo daugiau vairiausi b d atsakyti klausimus;
- galimyb parengti popierin testo variant;
- nemokama (nebrangi).

Šiuo metu yra labai daug žinių patikrai ir testavimui skirtų sistemų, kurios skiriasi tiek savo technologinėmis tiek funkcinėmis savybėmis. Štai keletas teiktinų variantų:

- Dodosquiz [23]
- LimeSurvey [24]
- Myquiz  $[25]$
- Nuequiz [26]
- PHPTestManager [27]
- ProQuiz [28]
- Quiz Manager [29]
- TCExam [30]
- Webtester [31]
- Watu Quiz Script [32]

Šiame MKP projektavimo ir diegimo etape buvo pasirinkta Lime Survey priemonė. Tai vienintel sistema išversta lietuvi kalb (žr. 18 pav.). Instaliavimas nesud tingas, platus galimybi spektras:

- vair s administravimo lygiai (žr. 18 pav.).
- Patikra atliekama vedus suteikt slaptažod (simbol) arba be slaptažodžio (žr. 19 pav.).
- Neribotas test skai ius tuo pa iu metu.
- Neribotas klausim skai ius (riboja tik duomen baz s).
- 20 vairi klausim tip.
- WYSIWYG HTML redaktorius.
- Nuotrauk ir film integracija apklaus.
- Spausdinta apklausos ar testo versija. (žr. 21 pav.)
- Klausim importavimas.
- Apklausos vertinimas.
- Kvietim, priminim ir simboli siuntimas elektroniniu paštu.

Reikalavimai serveriui:

- 60 MB kietojo disko vietos.
- MySQL 4.1.0 arba naujesnė versija arba "Microsoft SQL Server 2000 " ar naujesnė versija arba "Postgres 8.1 arba naujesnė versija.
- PHP 5.1.2 arba naujesn versija su šiais moduliais / bibliotekomis: mbstring extension library;

MySQL5 ar pgsql PHP library.

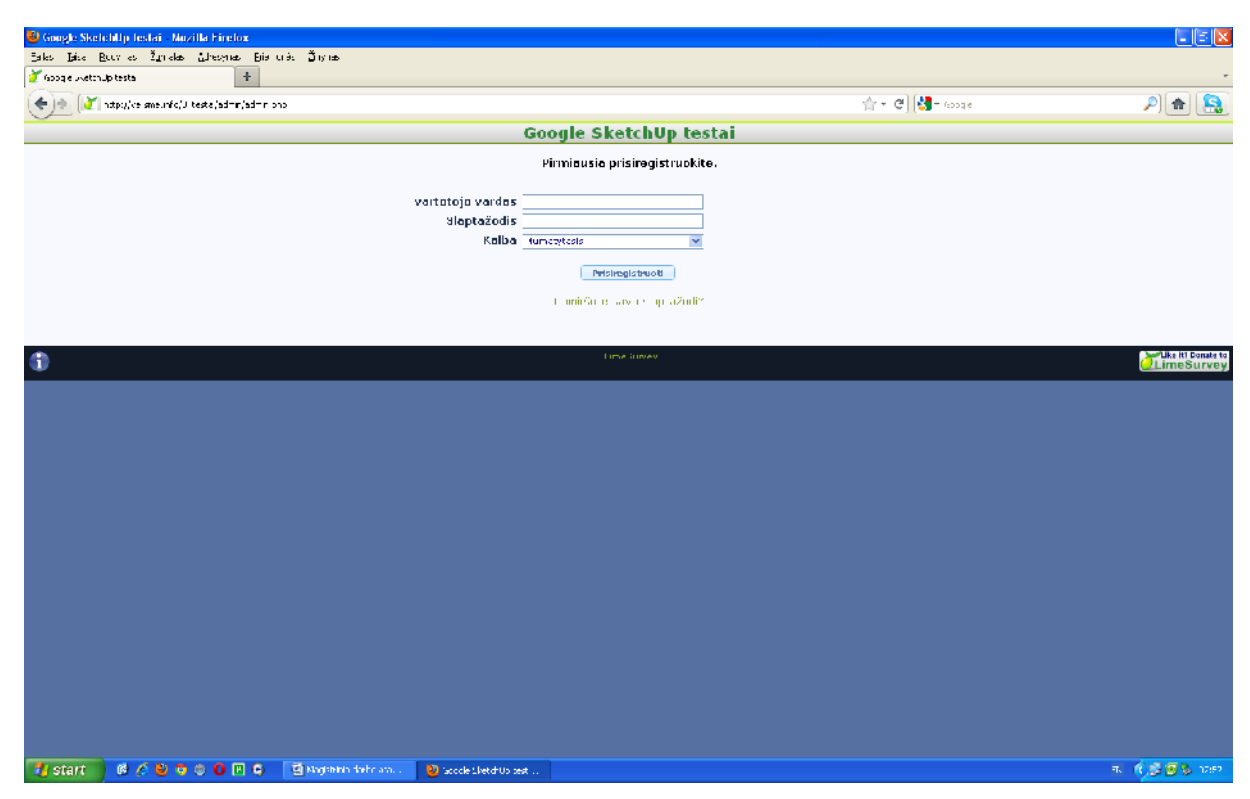

**pav. LimeSurvey administratoriaus prisijungimo langas**

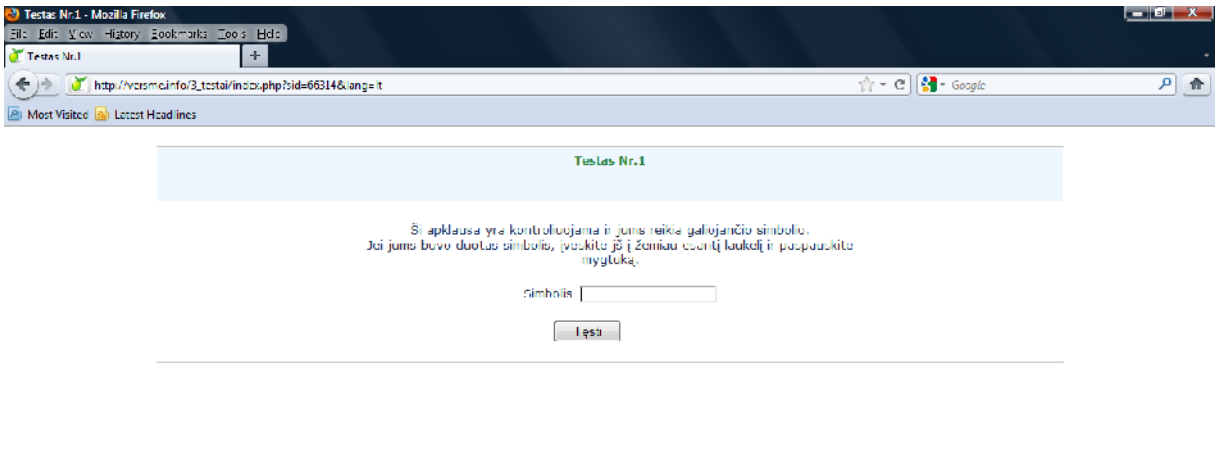

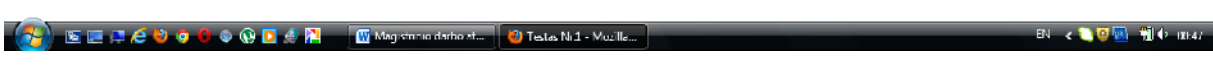

**pav. Mokinio prisijungimo lango vaizdas**

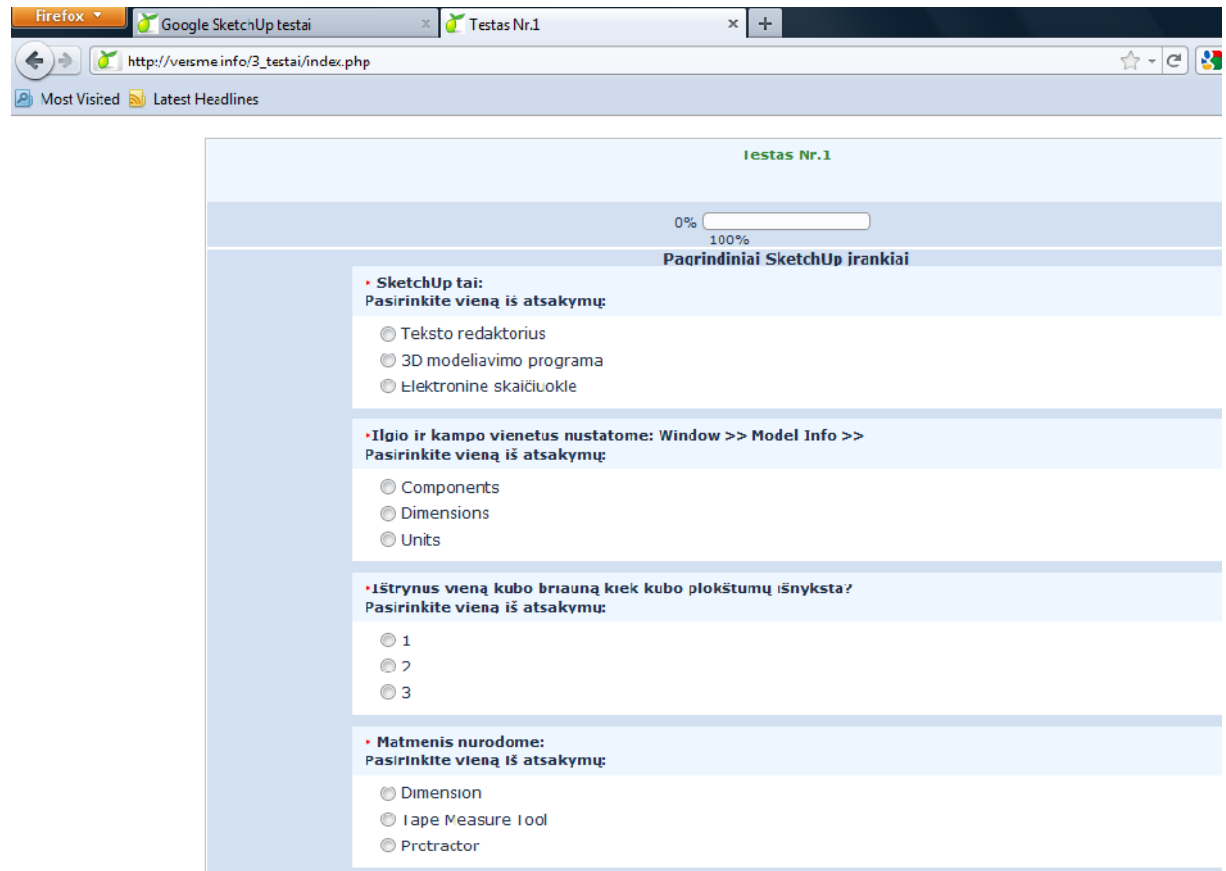

# **pav. Testo lango vaizdas**

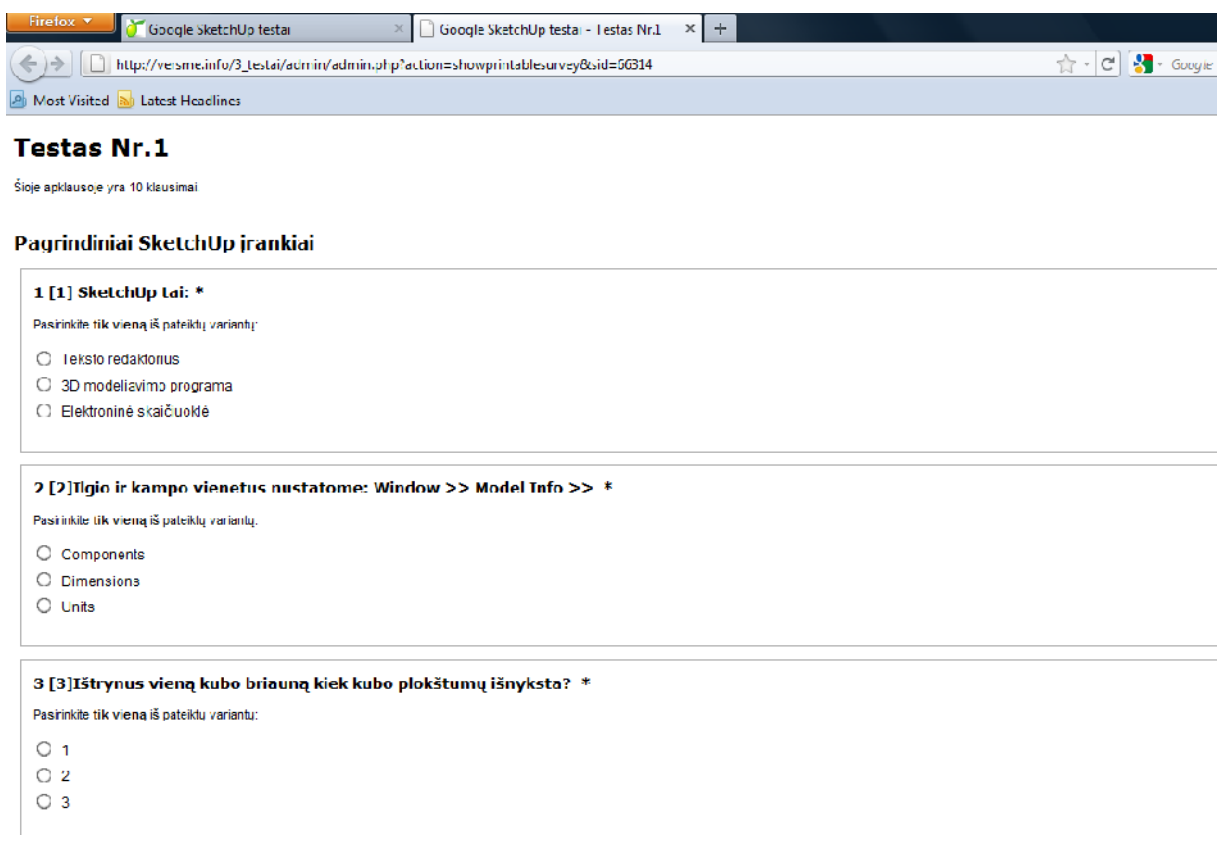

# **pav. Apklausos spausdinimo versija**
Tinklalapio dalyje GALERIJA sujungus HTML, CSS ir JavaScript mokiniai turi galimyb sukurti trimat je erdv je besisukan io objekto vaizd (žr. 22 pav.). Šiam procesui sukurti yra naudojami 36 arba 72 objekto atvaizdai, pasukant juos kas 5 ar 10 laipsnių reikiama kryptimi. Tokiu būdu moksleiviai skatinami eksperimentuoti, kurti, o daug kart atliekamas veiksmas tvirtina žinias.

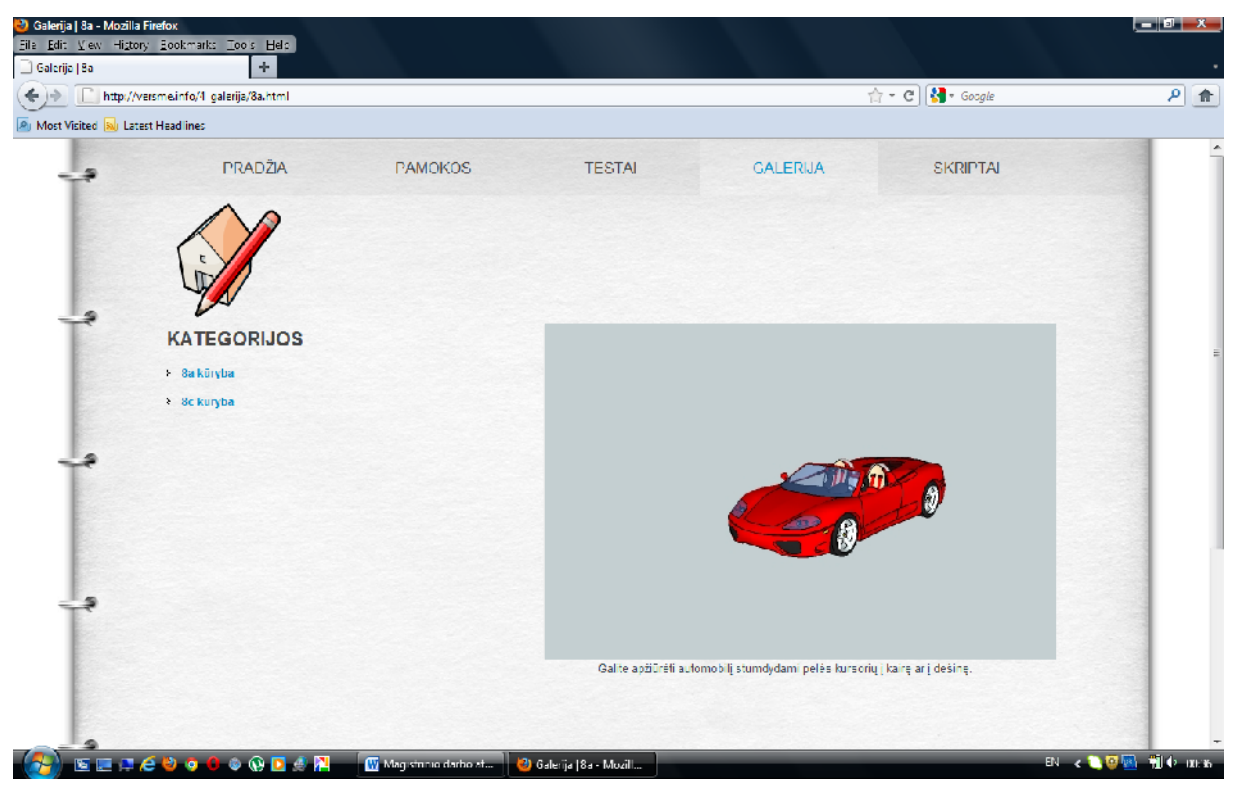

**22 pav. JavaScript pagalba objektas juda tinklalapyje 360 laipsnių kampu**

```
Threesixty.js skripto pavyzdys:
threeSixty={init:function(){this._vr=new
AC.VR("viewer","/images/8c/detale_##.jpg",72,{invert:true})
},didShow:function(){this.init()},willHide:function(){recycleObjectValueFor
Key(this,"_vr")
},shouldCache:function(){return
false}};if(!window.isLoaded){window.addEventListener("load",function(){thre
eSixty.init()
},false);
```
Paskutinėje projekto dalyje SKRIPTAI parinkau domiausių jau sukurtų Ruby skriptų. T siant Drag and Drop tradicijas skriptą galimą nutempti iš tinklalapio tiesiai SketchUp/Plugins aplank (žr. 23 pav.). Ši funkcija veikia tik Chrome naršykl je, kitos naršykl s bando pasirinkt skript išsaugoti prastu būdu.

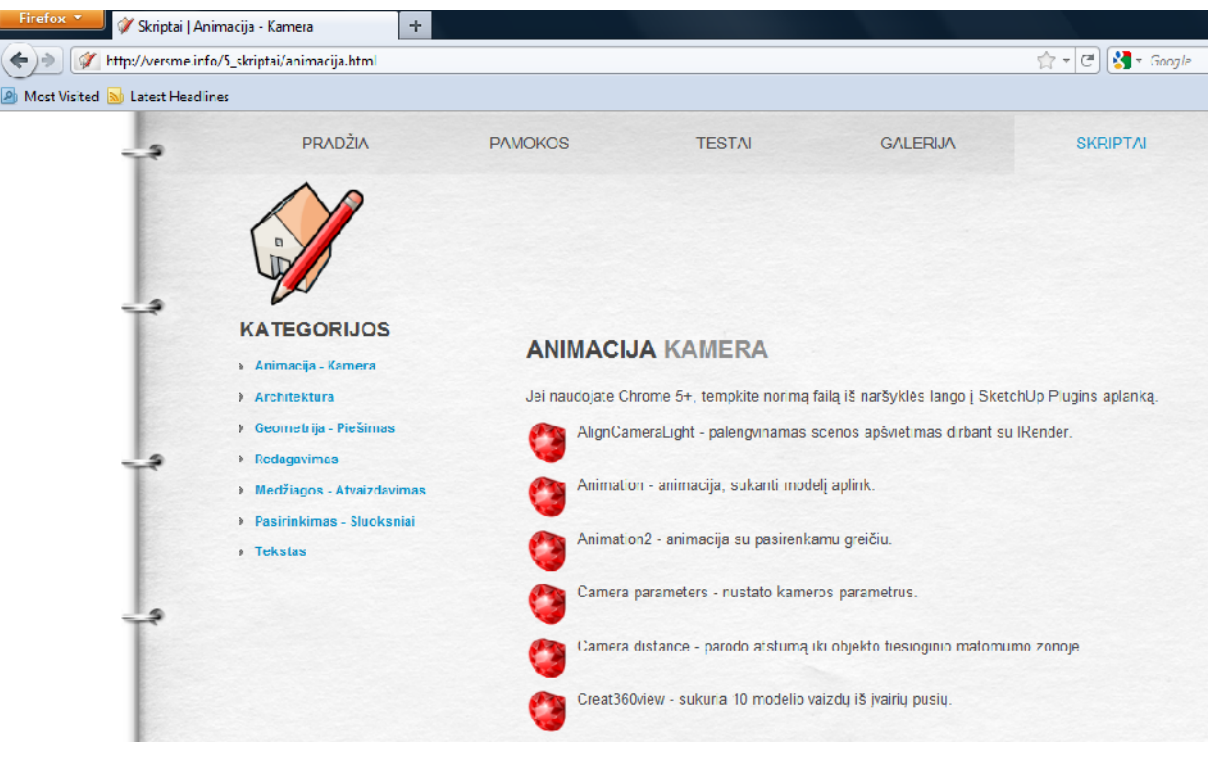

**23 pav. Skript** sand lio vaizdas

3.8. MKP diegimas ir testavimas.

Prieš diegiant MKP, hostingo kompanijos UAB "Interneto vizija" portale http://www.serveriai.lt buvo tikrinami vair s adres variantai. Buvo pasirinktas ir sigytas interneto adresas www.versme.info. Adreso metinis mokestis – 25 litai.

Kitas žingsnis – nemokam interneto svetaini talpinimo serveri paieška ir jų teikiam paslaug palyginimas. Esama daugyb nemokam serveri, siūlanių nuo 20 MB iki 500 MB disko vietos, ta jau norint sukurti kokybišk MKP su bent jau 10 video pamok, b tina tur ti ne mažiau kaip 1,5 GB. Iš penki populiariausi serveri, suteikian i 1,5 GB ir daugiau vietos diske buvo pasirinktas 000webhost serveris. Nemokamų serverių apžvalgos rezultatai pateikti 7 priede.

MKP buvo testuojama šiomis naršykl mis, kurios buvo diegtos Windows XP Professional, Windows Vista bei Windows 7 OS:

- $\bullet$  Internet Explorer 8.0.6001.18702
- Internet Explorer 9.0.8112.16421
- Google Chrome 11.0.696.68
- Mozilla Firefox 4.0.1
- Opera 11.10.2092
- Apple Safari 5.0.5.7533.21.1

Naršyklių sisteminiai reikalavimai pateikti 5 priede.

Naršykl s buvo testuojamos dviem priemon mis:

- html5test.com svetain je;
- acid3.acidtests.org svetain je.

Html5test balas yra apskai iuojamas bandant daugel naujų HTML5 funkcijų [33]. Kiekviena funkcija vertinama vienu ar daugiau bal. Be pagrindini HTML5 specifikacij taip pat taškais yra apdovanojami susij projektai ir specifikacijos. Teste tikrinamos šios HTML5 taisykl s:

- Analizavimo taisykl s.
- Canvas elementas.
- Video elementas.
- Audio elementas.
- Section, grouping content, text level, interactive elementai.
- Formos.
- Vartotojo s veikos elementai.
- $\bullet$  Microdata elementas.
- Interneto program suderinamumas.
- Saugumas.
- Geolocation elementas.
- WebGl elementas.
- Cross document messaging, Server Sent Events elementai.
- FileReader API, FileWriter API.
- SessionStorage, LocalStorage, Indexed DB elementai.
- WebWorker elementas.
- Device elementas.

Testo rezultatai pateikti 2 lentel je.

#### **1 lentelė. Naršyklių testo, atlikto tinklalapyje http://html5test.com/, rezultatai.**

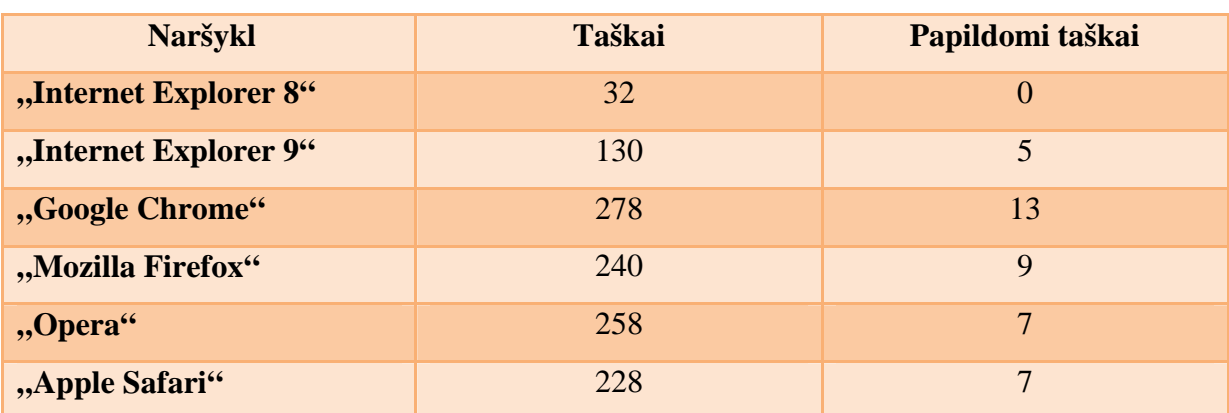

ACID3 – tai internetinis naršykli bandym tinklalapis, tikrinantis naršykl daugelyje parametr, ypating d mes skiriant Document Object Model (DOM) bei JavaScript priemon ms [34]. Testo rezultatai pateikti 3 lentel je.

**2 lentelė. Naršyklių testo, atlikto tinklalapyje http://acid3.acidtests.org/, rezultatai.**

| <b>Naršykl</b>        | Taškai  |
|-----------------------|---------|
| "Internet Explorer 8" | 20/100  |
| "Internet Explorer 9" | 95/100  |
| "Google Chrome"       | 100/100 |
| "Mozilla Firefox"     | 97/100  |
| "Opera"               | 100/100 |
| "Apple Safari"        | 100/100 |

Taigi, atsižvelgiant prieš tai atliktus testus, panašius rezultatus gavau ir tikrindamas savo sukurt MKP.

| <b>Naršykl</b>        | Video elementas           |                                |  |  |  |  |
|-----------------------|---------------------------|--------------------------------|--|--|--|--|
|                       | H.264                     | Ogg                            |  |  |  |  |
| "Internet Explorer 8" | $\boldsymbol{x}$          | $\boldsymbol{x}$               |  |  |  |  |
| "Internet Explorer 9" | $\checkmark$              | $\boldsymbol{x}$               |  |  |  |  |
| "Google Chrome"       | $\checkmark$              | $\checkmark$                   |  |  |  |  |
| "Mozilla Firefox"     | $\boldsymbol{x}$          | $\checkmark$                   |  |  |  |  |
| "Opera"               | $\boldsymbol{\mathsf{x}}$ | $\checkmark$                   |  |  |  |  |
| "Apple Safari"        | $\checkmark$              | $\boldsymbol{x}$               |  |  |  |  |
|                       |                           | <b>Drag and Drop elementas</b> |  |  |  |  |
| "Internet Explorer 8" | $\boldsymbol{x}$          |                                |  |  |  |  |
| "Internet Explorer 9" | $\boldsymbol{x}$          |                                |  |  |  |  |
| "Google Chrome"       | V                         |                                |  |  |  |  |
| "Mozilla Firefox"     | V                         |                                |  |  |  |  |
| "Opera"               | $\boldsymbol{\mathsf{x}}$ |                                |  |  |  |  |
| "Apple Safari"        | $\boldsymbol{\mathsf{x}}$ |                                |  |  |  |  |
|                       | Local Storage elementas   |                                |  |  |  |  |

**3 lentelė. Tinklalapio testavimas įvairiomis naršyklėmis.**

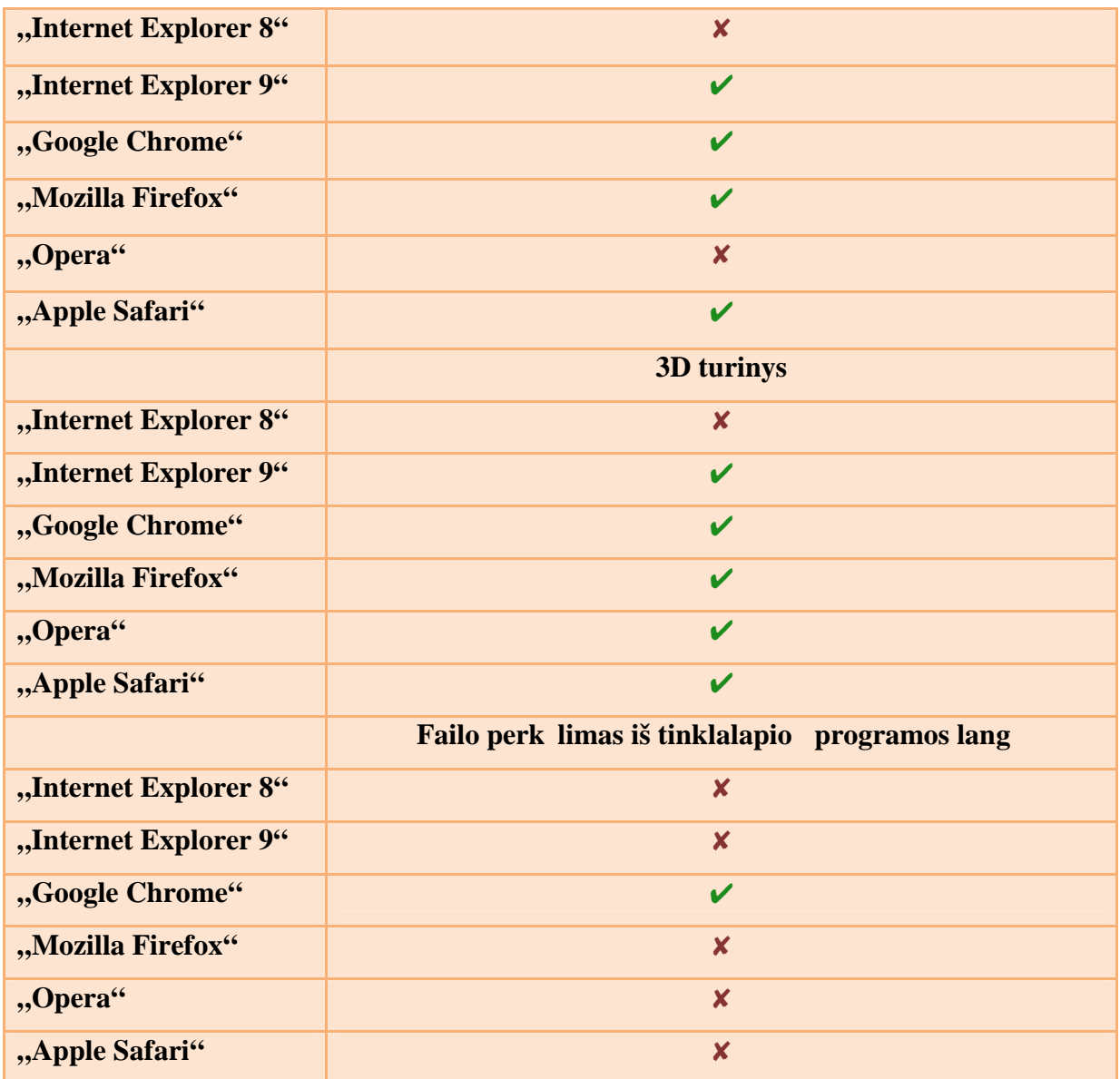

**Išvados:**

- HTML5 teste daugiausiai balų surinko Google Chrome naršyklų.
- ACID3 teste daugiausiai bal surinko Google Chrome, Opera ir Apple Safari naršykl s.
- MKP funkcijas geriausiai realizuoja Google Chrome naršykl.

MKP kodo klaid tikrinimas buvo atliekamas W3C Markup Validation Service tinklalapyje [35]. Rastos kodo klaidos buvo ištaisytos.

Atlikt test rezultatai pateikiami 6 priede.

3.9. Internete pateikiamos MKP privalumai ir trūkumai.

### **Privalumai:**

- Informacija pasiekiama visur, kur veikia interneto ryšys.
- Informacija gali b ti labai operatyviai atnaujinama.
- Informaciją gaunama per naršykles, kurios veikia bet kokioje operacinėje sistemoje.
- Nesud tinga sistem apsaugoti nuo nesankcionuoto naudojimo.
- Server galima sukurti mokykloje.

#### Tr kumai:

- $\bullet$  B tinas interneto ryšys.
- Jeigu interneto ryšys apmokamas pagal parsisi st duomen kiek, gali b ti brangu naudoti MKP.
- Ribota vieta interneto serveryje.
- Informacij tinkamai pateikia tik naujausios naršykli versijos.

Tik tinos kompetencijos, kurias gis mokinys, naudodamas sukurt MKP, pateiktos 4 lentel je:

#### **4 lentelė. Tikėtinos kompetencijos, kurias teikia MKP:**

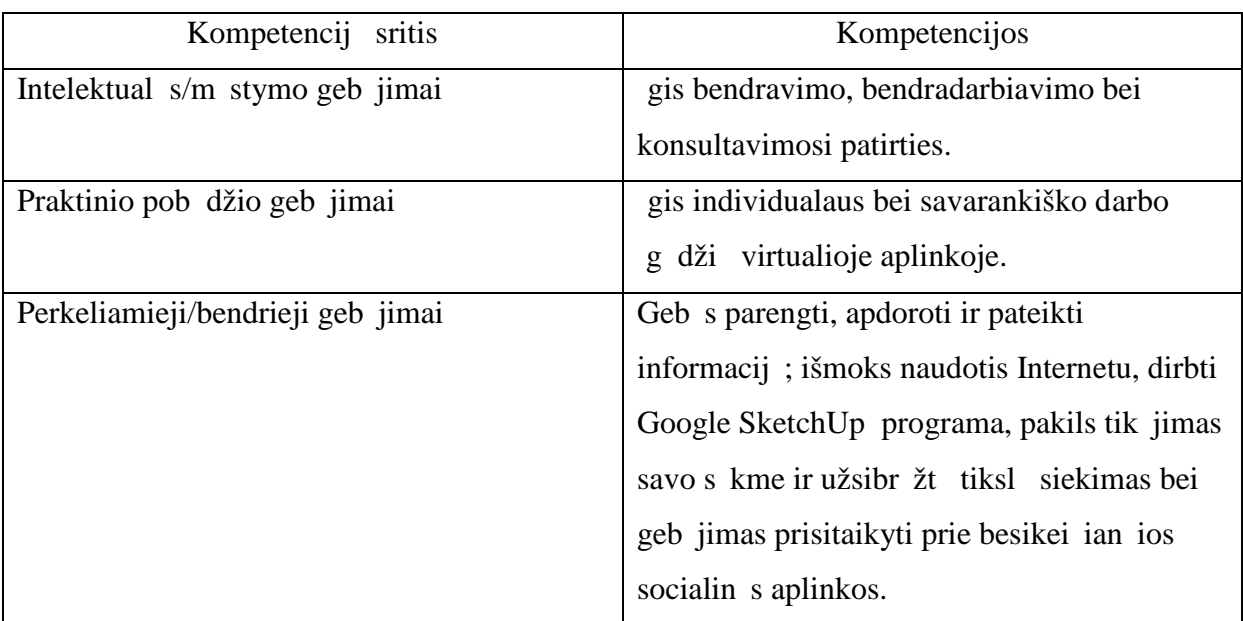

### **4. PRAKTINIAI MKP DIEGIMO REZULTATAI**

Eksperimentinis MKP tyrimas. MKP buvo testuojama Klaip dos "Versm s" pagrindin je mokykloje, keturiose aštuntose klas se. Tyrime dalyvavo 87 mokiniai ir du technologij mokytojai. Pagrindinis eksperimentinio tyrimo tikslas – testuoti MKP ir vertinti programos naud ugdymo procese.

Tyrimas buvo atliekamas tokiu b du:

- Prad jus 3D modeliavimo kurs, mokiniai supažindinami su MKP naudojimosi taisykl mis, darbo eiga.
- Pamokose d mesys sutelkiamas praktiniam modeliavimui.
- Kas dvi trys pamokos atliekamas testas pažymiui.
- Namuose atliekami nesud tingi praktiniai uždaviniai, kurie atitinka pamokos tem ir keliami serverį – šios užduotys sudaro kaupiam į bal
- Klas je atliekami trys darbai, kurie taip pat vertinami pažymiais (trimat s detal s projektavimas, darbo stalo projektavimas ir pasirinkto interjero modeliavimas).

Baigus tyrim buvo atlikta mokini apklausa, siekiant sužinoti jų nuomoną apie MKP. Atsakymai daugeliu atvej buvo teigiami tiek mokini tiek mokytoj nuomone. Apklausos rezultatai pateikiami 2 priede.

- Mokiniams patiko video pamokas steb ti namuose.
- Mokiniams patiko savikontrol s užduo i vairov.
- Paprasta ir suprantama navigacija tinklalapyje.
- Automatizuotas kontrol s ir vertinimo procesas yra visiškai objektyvus.
- Mokytojai labai racionaliai išnaudojo pamokos laik, kadangi mokiniai pamok ateina jau susipažin su teorine dalimi.
- Video pamokos kur kas efektyvesnės už skaidrių demonstravimą pamokos metu yra demonstruojamas realus programos langas ir atliekami veiksmai vairiomis priemon mis.
- Mokomosios priemon s naudojimas mokymo procese yra naudingas.
- Tokios priemon s pa vairina mokymosi proces.

### **5. IŠVADOS**

- Sukurta nauja integruoto mokymo kryptis 3D modeliavimo princip taikymas integruotose technologij ir IT pamokose. vykdytas dvylikos 3D modeliavimo program bandymas, siekiant išsiaiškinti mokiniams patraukliausi priemon. Prieš kuriant MKP buvo atlikta mokinių apklausa. Nustatyta, kad mokiniai noriai renkasi galimyb pamokas steb ti bei užduotis atlikti namuose, pamokoje koncentruojant dėmes praktinį modeliavimą. Iki šiol nėra sukurta analogiška MKP, skirta 3D modeliavimo taikymui technologij ar integruotose pamokose.
- Atsižvelgiant šias aplinkybes bei išanalizavus MKP pagal veiklos pobūdį buvo sukurta mokomoji priemon $7 - 8$  klasi mokiniams.
- MKP sudaro penki skyriai kurie turi savo kategorijų sąraš, Priemonų parengta šiais specializuotais rankiais:
	- $\checkmark$  Adobe Dreamveawer CS5
	- $\checkmark$  Adobe Photoshop CS5
- $\checkmark$  Notepad++
- $\checkmark$  IrfanView
- $\checkmark$  FileZilla
- $\checkmark$  Camtasia Studio
- Prieš diegiant testavimo sistem buvo atlikta tokio tipo sistem apžvalga bei analiz. Iš dešimties variantų pasirinkta LimeSurvey sistema.
- Teigiami mokini bei mokytoj atsiliepimai bai anketos atsakym analiz rodo, kad sukurtoji priemon yra tinkama naudoti integruotose technologij ir IT pamokose 7 – 8 klas se, mokyti trima io modeliavimo, tikrinti savo žinias ir g džius.
- Ateityje numatoma tobulinti šią priemonę, pasitelkiant vis labiau sigalinėjas HTML5 technologijas.

### **6. NAUDOTA LITERAT RA.**

- 1. 3D modeliavimo programa Anim8or [ži r ta 2010 m. vasario 1 d.]. Prieiga per internet : http://www.anim8or.com/main/index.html
- 2. 3D modeliavimo programa amabilis [ži r ta 2010 m. vasario 1 d.]. Prieiga per internet: http://www.amabilis.com/products.htm
- 3. 3D modeliavimo programa Art of Illusion [žiūr ta 2010 m. vasario 1 d.]. Prieiga per internet : http://www.artofillusion.org
- 4. 3D modeliavimo programa AutoQ3D Community [žiūr ta 2010 m. vasario 1 d.]. Prieiga per internet : http://www.autoq3d.com/products/open-source-3d-cad.html
- 5. 3D modeliavimo programa DX Studio [žiūr ta 2010 m. vasario 1 d.]. Prieiga per internet : http://www.dxstudio.com
- 6. 3D modeliavimo programa K-3D [ži r ta 2010 m. vasario 1 d.]. Prieiga per internet: http://www.k-3d.org
- 7. 3D modeliavimo programa MeshLab [žiūr ta 2010 m. vasario 1 d.]. Prieiga per internet : http://meshlab.sourceforge.net
- 8. 3D modeliavimo programa NaroCAD [ži r ta 2010 m. vasario 1 d.]. Prieiga per internet : http://www.narocad.com
- 9. 3D modeliavimo programa OpenFX [ži r ta 2010 m. vasario 1 d.]. Prieiga per internet: http://www.openfx.org
- 10. 3D modeliavimo programa OpenSCAD [žiūr ta 2010 m. vasario 1 d.]. Prieiga per internet; http://www.openscad.org
- 11. 3D modeliavimo programa SketchUp [ži r ta 2010 m. vasario 1 d.]. Prieiga per internet: http://sketchup.google.com
- 12. 3D modeliavimo programa Wings3D [ži r ta 2010 m. vasario 1 d.]. Prieiga per internet: http://www.wings3d.com
- 13. Wikipedijos paieškos rezultatai [žiūr ta 2010 m. vasario 11 d.] Prieiga per internet: http://lt.wikipedia.org/wiki/Google\_SketchUp
- 14. Google SketchUp programuotojų tinklalapis [žiūr ta 2010 m. vasario 11 d.] Prieiga per internet; http://groups.google.com/group/google-sketchup-developers
- 15. SketchUp programos portalas [ži r ta 2010 m. kovo 17 d.] Prieiga per internet: http://www.sketchucation.com
- 16. Programavimo kalbos Ruby tinklalapis [ži r ta 2010 m. kovo 17 d.] Prieiga per internet: http://www.ruby-doc.org
- 17. Lietuvos švietimo informacinė sistema [žiūr ta 2010 m. balandžio 10 d.] Prieiga per internet; http://mokslas.ipc.lt:8000
- 18. Mokykl, vykdan i bendrojo lavinimo programas, aprūpinimo mokomosiomis kompiuterin mis preimon mis tvarkos aprašas [ži r ta 2010 m. balandžio 17 d.] Prieiga per internet : www.pedagogika.lt/puslapis/apie/MKPaprasas.doc
- 19. Šiaur s ir Baltijos šali komunikacijos ir informacijos taikymo švietime pagalbos tinklas [ži r ta 2010 m. balandžio 23 d.] Prieiga per internet : http://np.ipc.lt/
- 20. Informacija apie hipermedij [ži r ta 2010 m. geguž s 18 d.] Prieiga per internet: ftp://aldona.mii.lt/pub/MII/PMS/polangiai/h/hipermedija.html
- 21. HTML5 patarimai ir metodai [žiūr ta 2010 m. birželio 5 d.] Prieiga per internet: http://net.tutsplus.com/tutorials/html-css-techniques/25-html5-features-tips-andtechniques-you-must-know
- 22. Programos Techsmith Camtasia tinklalapis [žiūr ta 2010 m. rugs jo 18 d.] Prieiga per internet : http://www.techsmith.com/download/camtasia
- 23. Testavimo sistema DodosQuiz [ži r ta 2010 m. lapkri io 10 d.] Prieiga per internet: http://regretless.com/scripts/scripts.php#dodosquiz
- 24. Testavimo sistema LimrSurvey [ži r ta 2010 m. lapkri io 10 d.] Prieiga per internet: http://www.limesurvey.org
- 25. Testavimo sistema MyQuiz [žiūr ta 2010 m. lapkri $\overline{a}$  io 10 d.] Prieiga per internet: http://www.coolquiz.com/myquiz
- 26. Testavimo sistema NueQuiz [ži r ta 2010 m. lapkri io 10 d.] Prieiga per internet: http://www.nuedream.com/nuequi
- 27. Testavimo sistema PHP Test Manager [ži r ta 2010 m. lapkri io 10 d.] Prieiga per internet; http://sourceforge.net/projects/phptestmanager
- 28. Testavimo sistemaProQuiz [ži r ta 2010 m. lapkri io 10 d.] Prieiga per internet: http://proquiz.softon.org
- 29. Testavimo sistema Quiz Manager [ži r ta 2010 m. lapkri io 10 d.] Prieiga per internet: http://www.quizmanager.com/uk/overview/index.php
- 30. Testavimo sistema TCExam [ži r ta 2010 m. lapkri io 10 d.] Prieiga per internet: http://www.tcexam.org
- 31. Testavimo sistema My Tester Jobs [ži r ta 2010 m. lapkri io 10 d.] Prieiga per internet: http://mytesterjobs.com
- 32. Testavimo sistema Quiz Script [ži r ta 2010 m. lapkri io 10 d.] Prieiga per internet: http://calendarscripts.info/quiz-script.html
- 33. Naršykli testas [ži r ta 2011 m. vasario 12 d.] Prieiga per internet : http://html5test.com
- 34. Naršykli testas [ži r ta 2011 m. vasario 12 d.] Prieiga per internet: http://acid3.acidtests.org
- 35. HTML dokument atitikties tikrinimas Markup Validation Service svetain je [ži r ta 2011 m. kovo 25 d.] http://validator.w3.org
- 36. ARENDS, Richard. Mokom s mokytis. Vilnius: Margi raštai, 1998, 513 p.
- 37. Gage, N. L., Berliner, D. C. (1994) Pedagogin psichologija. Vilnius: Alma littera.

### **7. PRIEDAI**

- 1 PRIEDAS. Mokinių apklausos anketa, pateikta po 3D programų bandymo.
- 1. Kuri<sub>3D</sub> modeliavimo program pasirinktum te?
	- Anim8or
	- □ 3D Canvas
	- Art of Illusion
	- AutoQ3D Community
	- $\Box$  DX Studio
	- $\Box$  K-3D
	- $\square$  MeshLab
	- □ NaroCAD
- □ OpenFX
- D OpenSCAD
- □ Google SketchUp
- Wings 3D
- 2. Ar nor tum te pamokas steb ti namuose?
	- $\Box$  Taip
	- $\square$  Ne
- 3. Ar nor tum te dal praktini darb atlikti namuose?
	- $\Box$  Taip
	- $\square$  Ne
- 2 PRIEDAS. Mokinių apklausos anketa, pateikta po eksperimentinio MKP tyrimo.
- 1. Ar turite namuose kompiuter?
	- $\Box$  Taip
	- $\square$  Ne
- 2. Ar turite interneto ryš?
	- $\Box$  Taip
	- $\Box$  Tik savaitgal
	- $\square$  Ne
- 3. Kokia naršykle dažniausiai naudojat s?
	- $\Box$  Internet Explorer 5+
	- Internet Explorer 9
	- □ Chrome
	- $\Box$  Firefox
	- $\Box$  Opera
	- □ Safari
	- $\Box$  Kita
- 4. Ar patogu valdyti priemon, ar aiški navigacija?
	- $\Box$  Taip
	- $\square$  Ne
- 5. Mokomoji medžiaga pateikiama tiksliai ir aiškiai?
	- $\square$  Taip
	- $\square$  Ne
- 6. Ar aiški ir nuosekli medžiagos pateikimo strukt ra?
	- $\Box$  Taip
	- $\square$  Ne
- 7. Ar priemon kokybiška (fono ir teksto derm; harmoningas išd stymas ekrane; grafika, šriftai, spalvos, garso, vaizdo elementai)?
	- $\Box$  Taip
	- $\square$  Ne
- 8. Ar sud tinga išsi sti rezultatus?
	- $\square$  Taip
	- $\Box$  Ne
- 9. Ar sistema veikia stabiliai?
	- $\Box$  Taip
	- $\square$  Ne
- 10. Ar ši priemon padeda Jums mokytis 3D modeliavimo kurs?
	- $\Box$  Taip
	- $\square$  Ne

Atsakym pasiskirstymas:

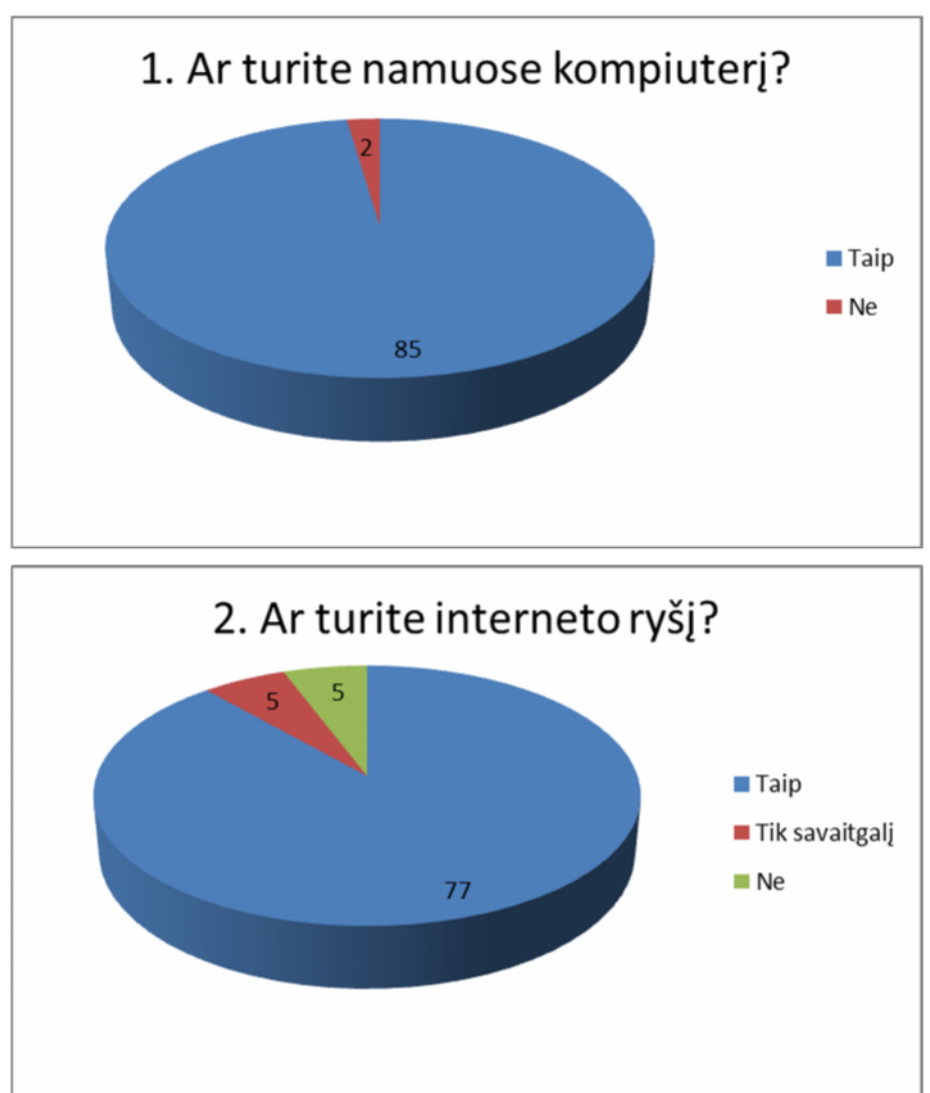

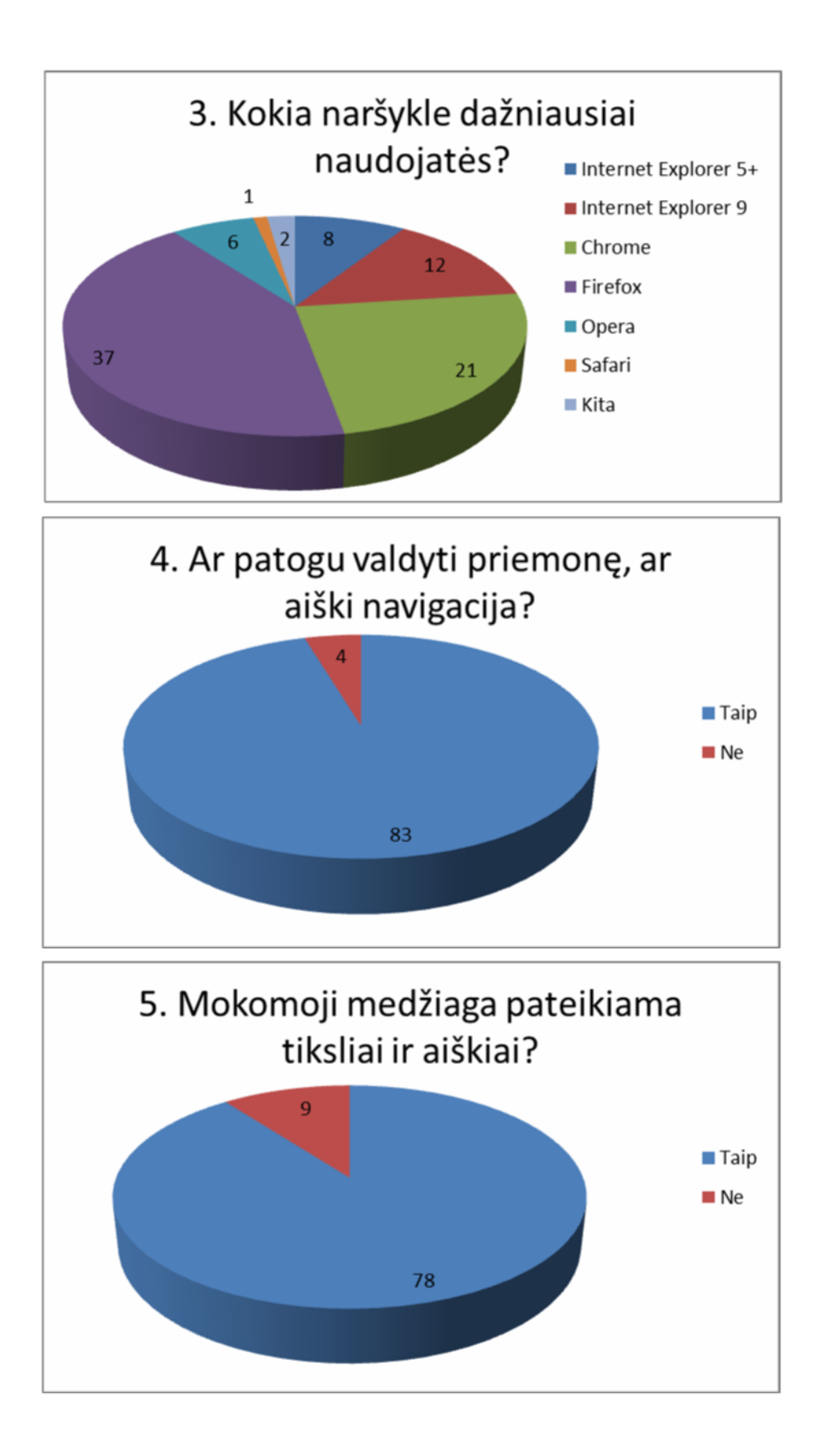

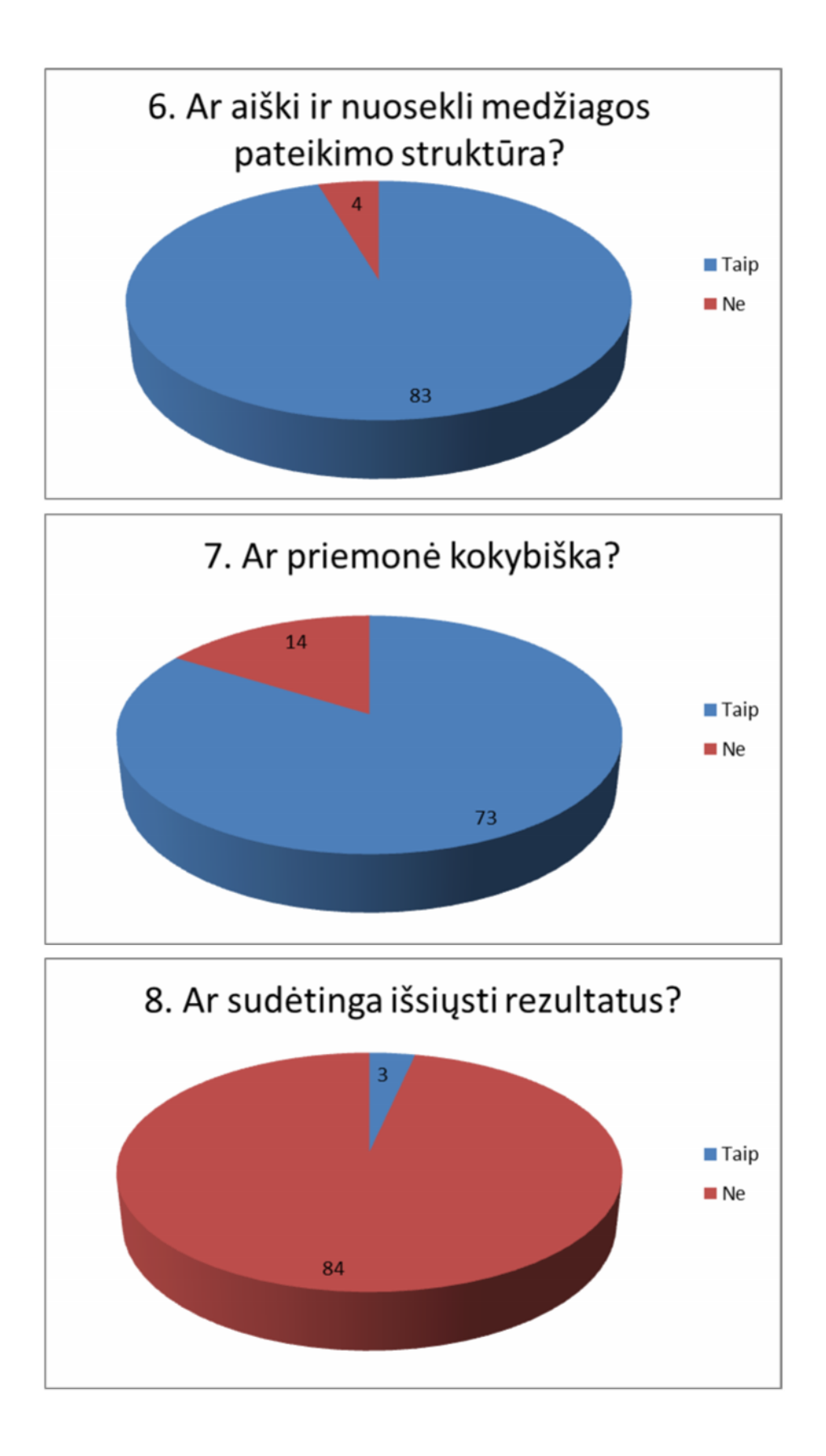

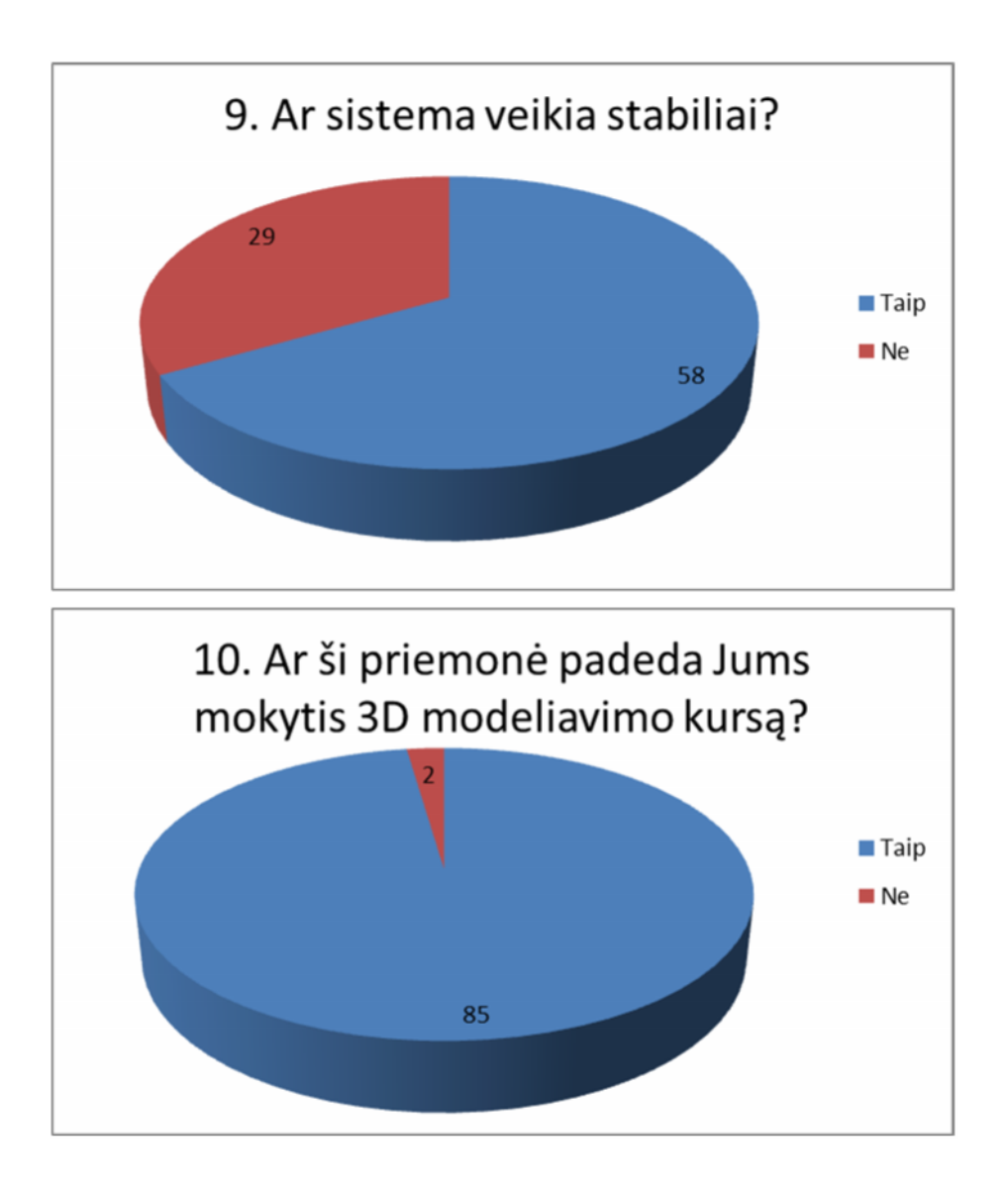

3 PRIEDAS. MKP tinklalapi vaizdai.

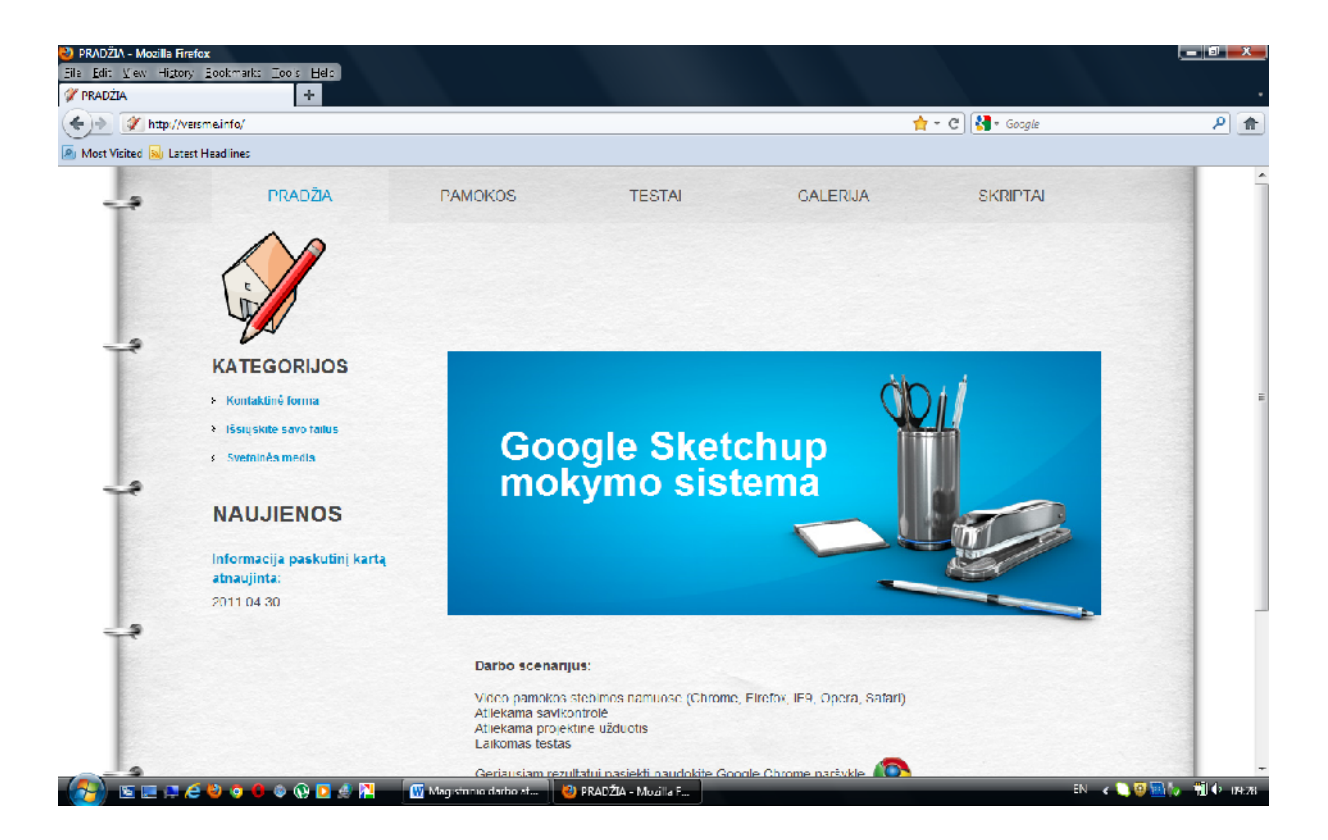

Failas index.html

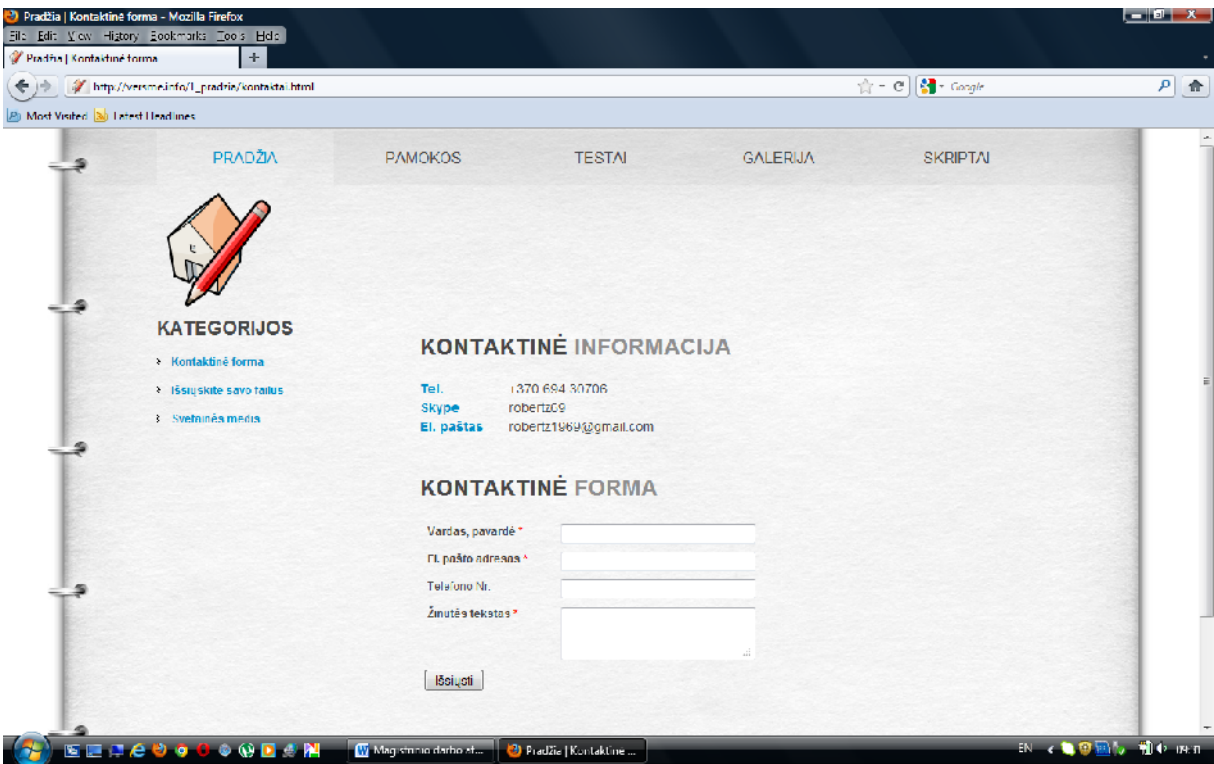

Failas kontaktai.html

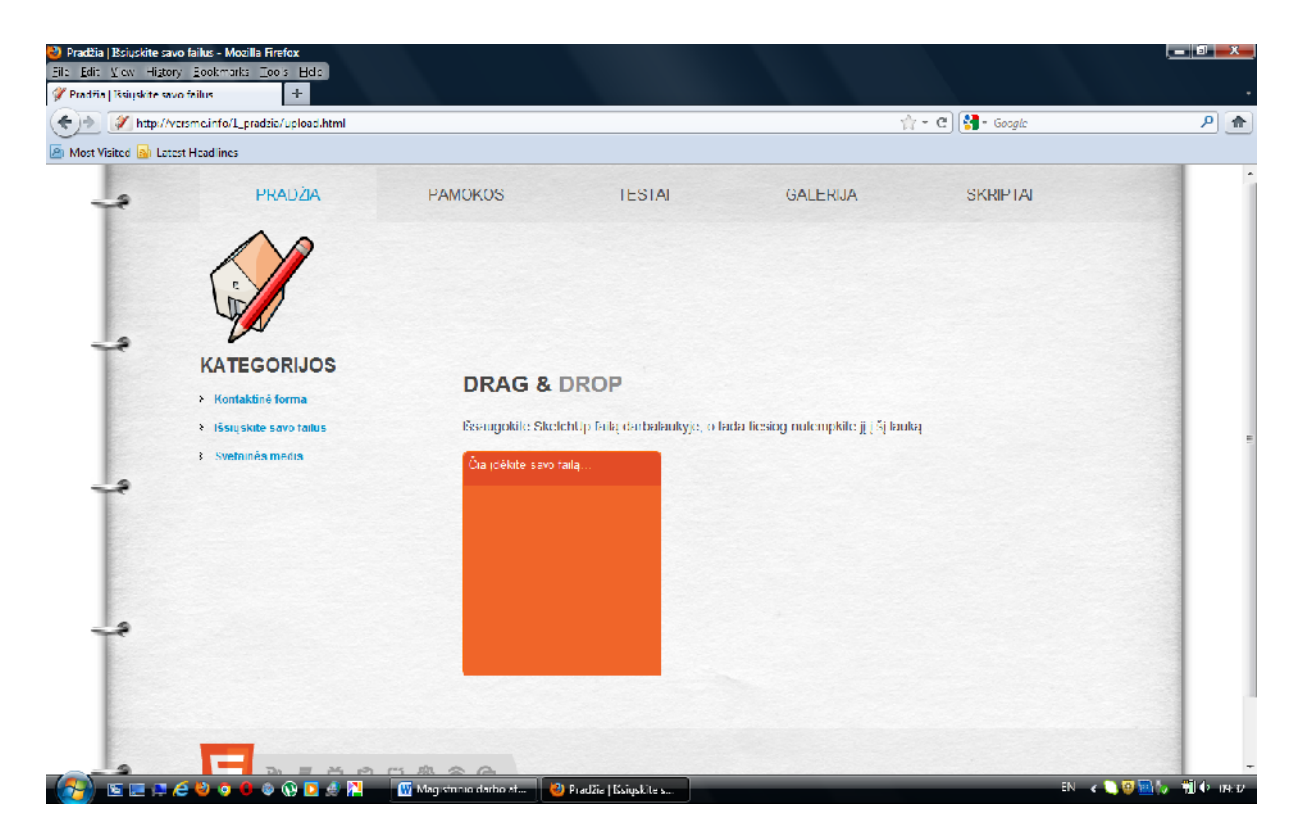

Failas upload.html

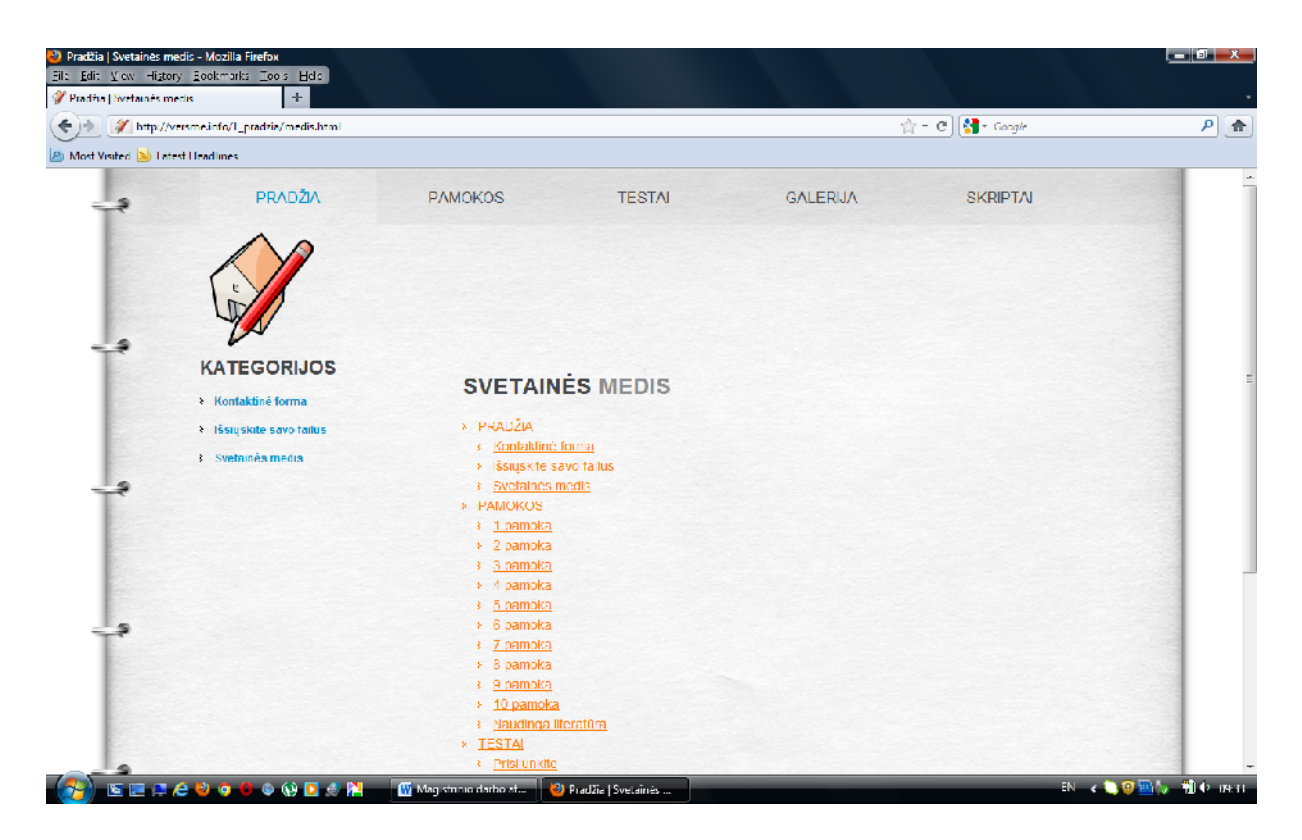

Failas medis.html

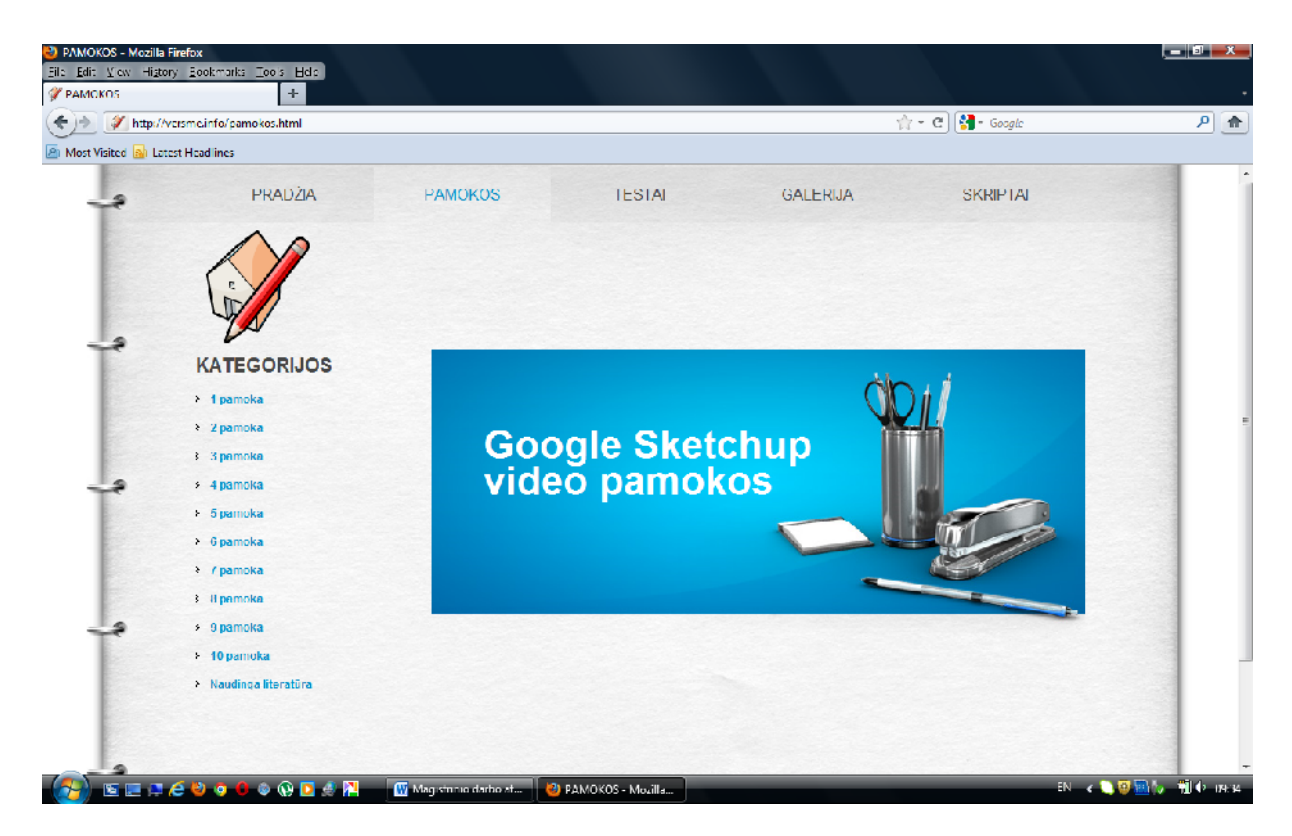

Failas pamokos.html

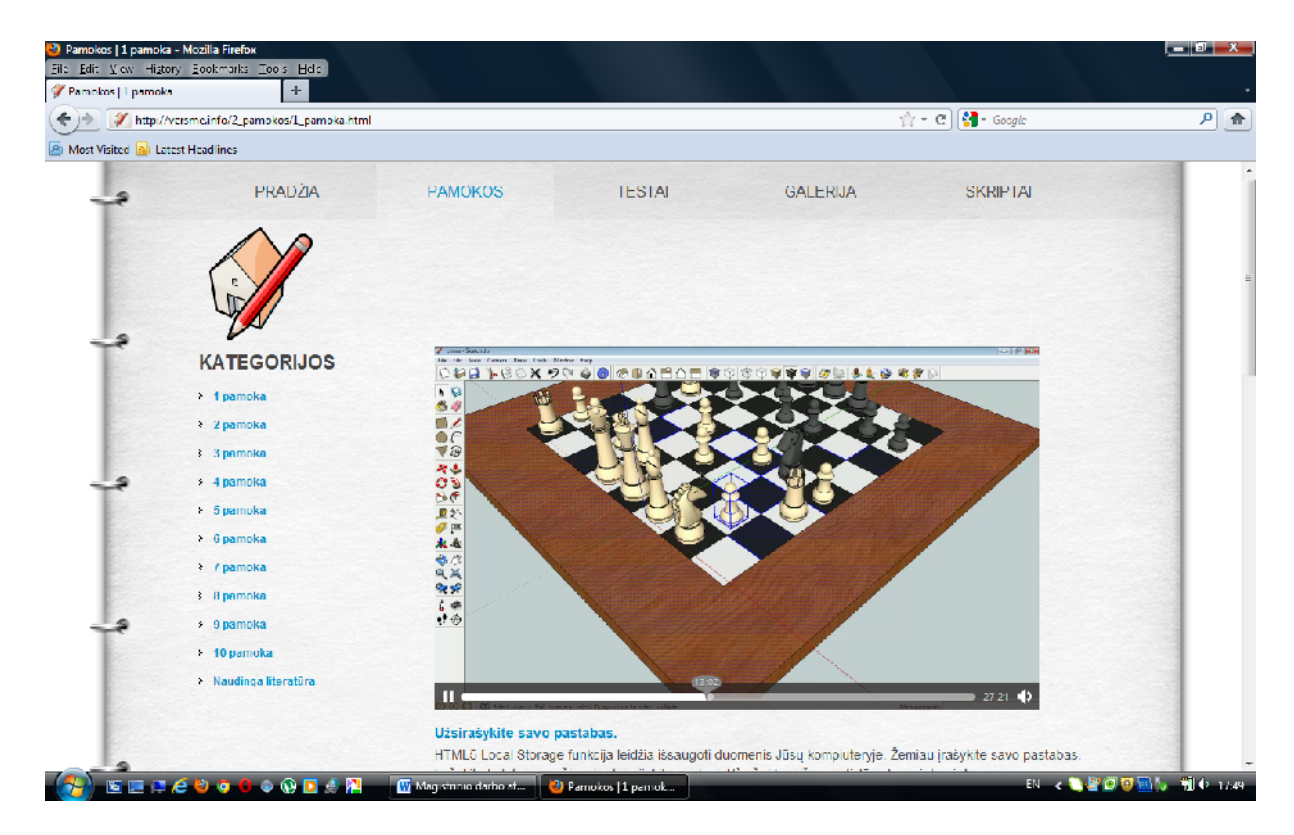

Failas 1\_pamoka.html

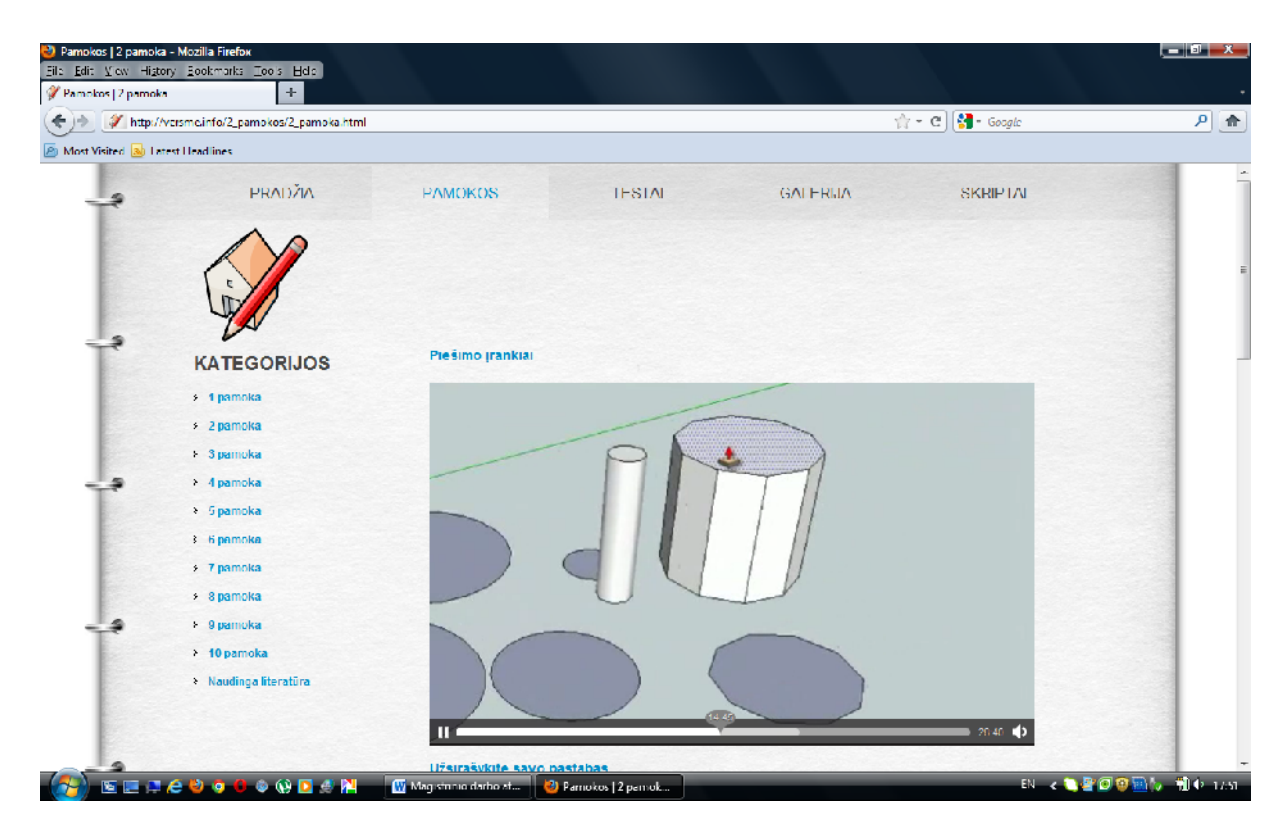

Failas 2\_pamoka.html

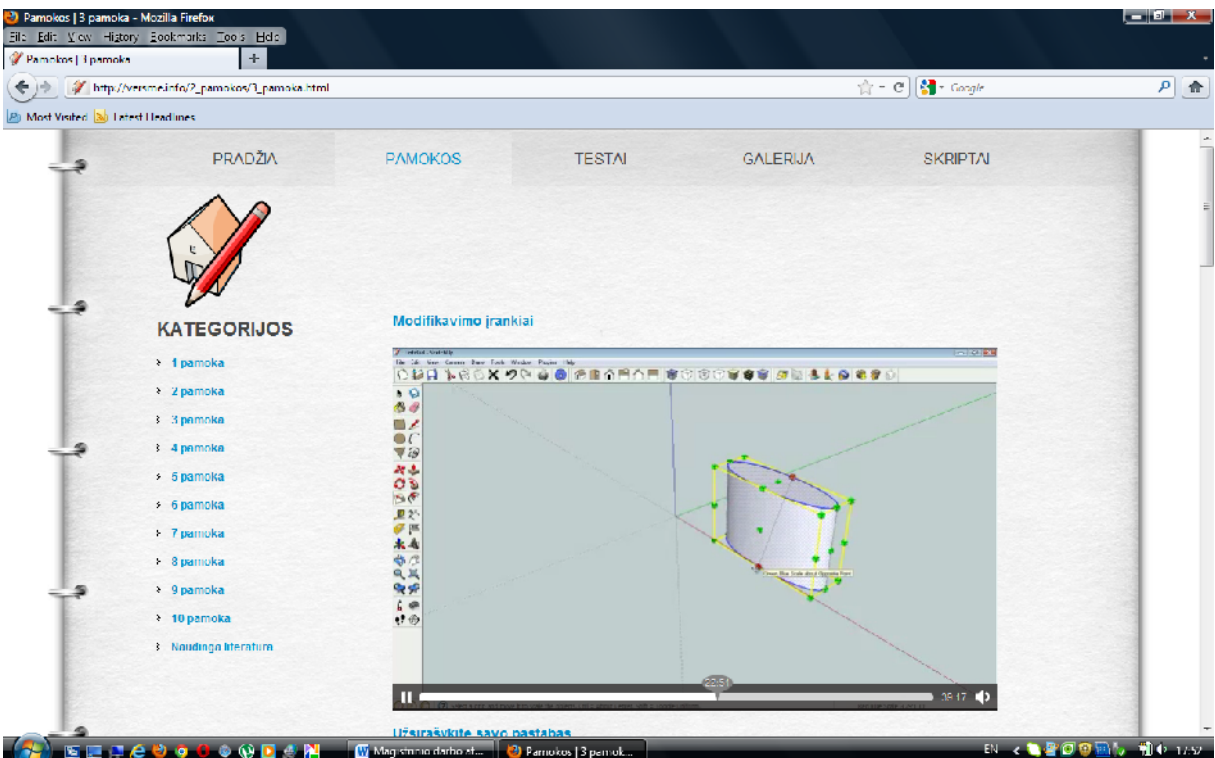

Failas 3\_pamoka.html

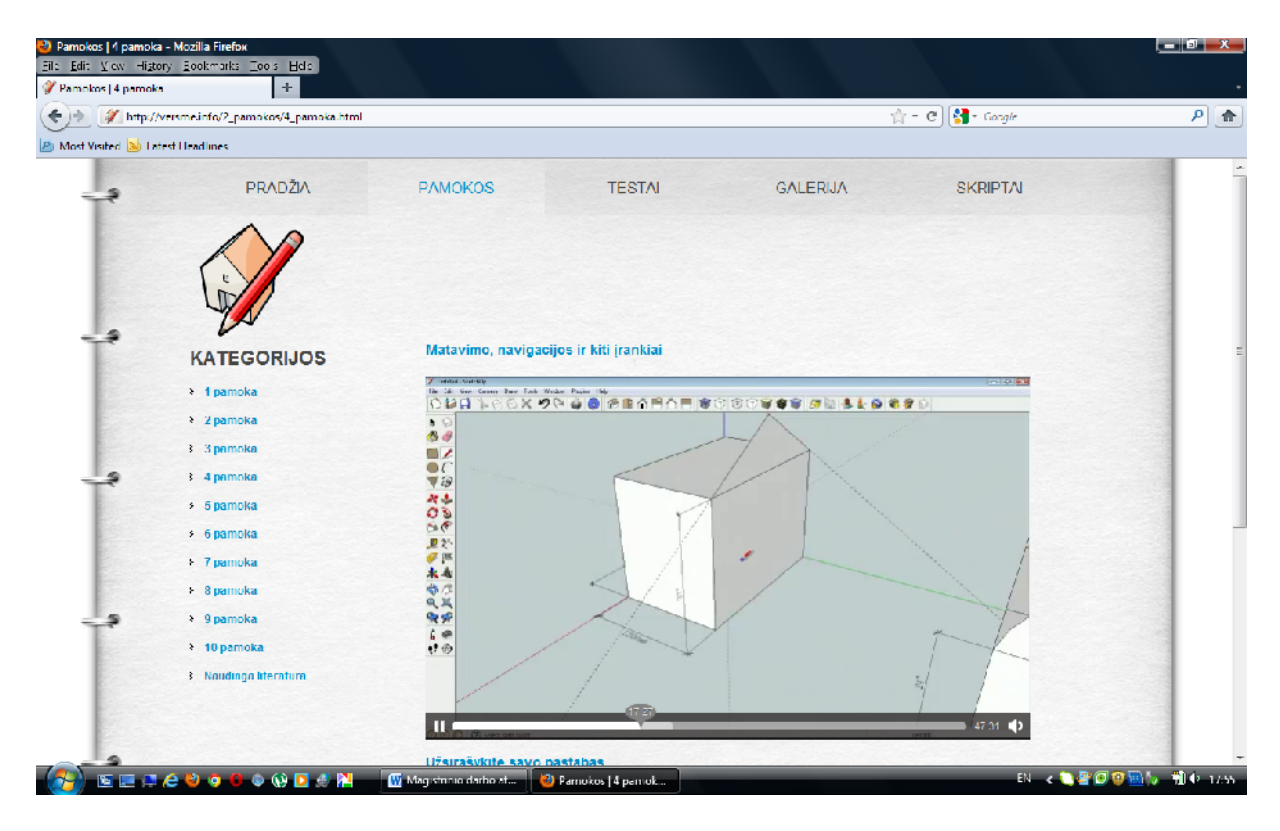

Failas 4\_pamoka.html

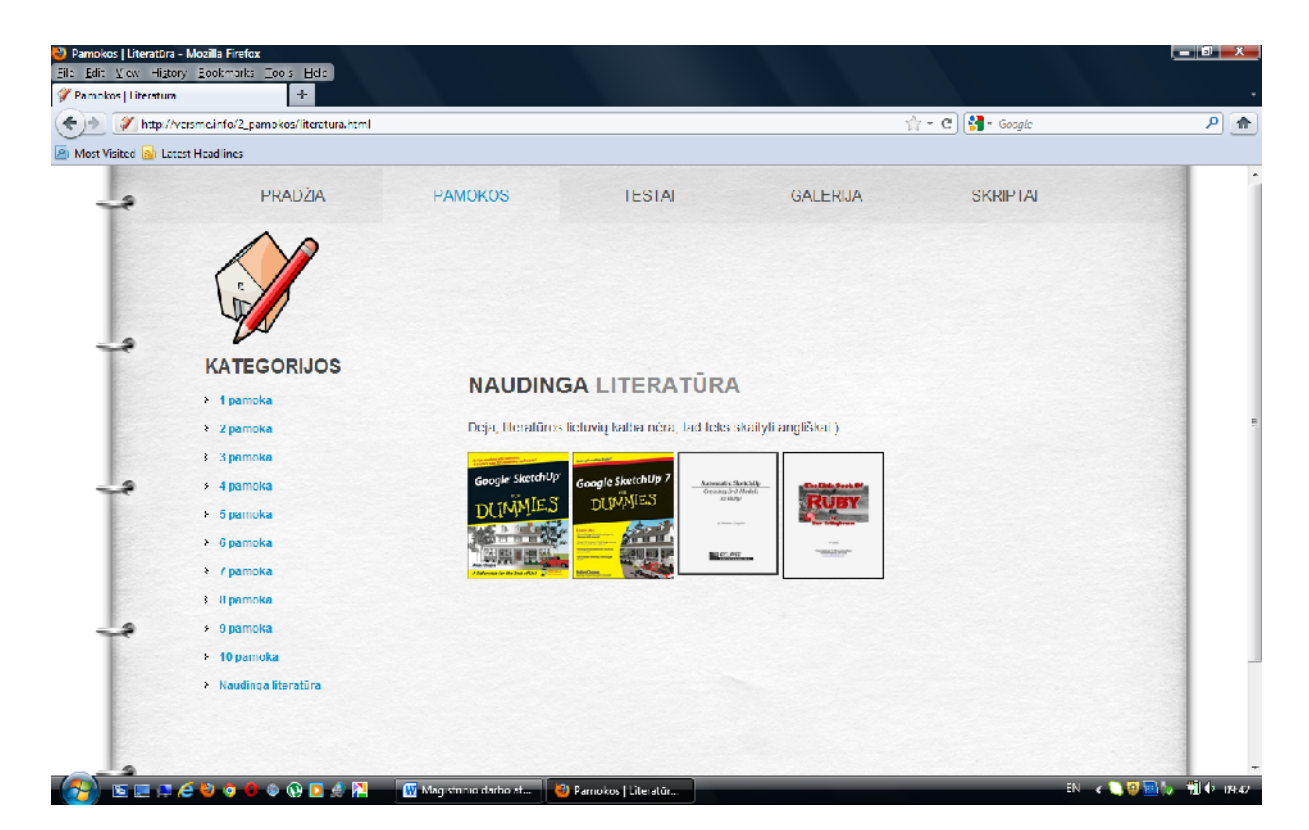

Failas literatura.html

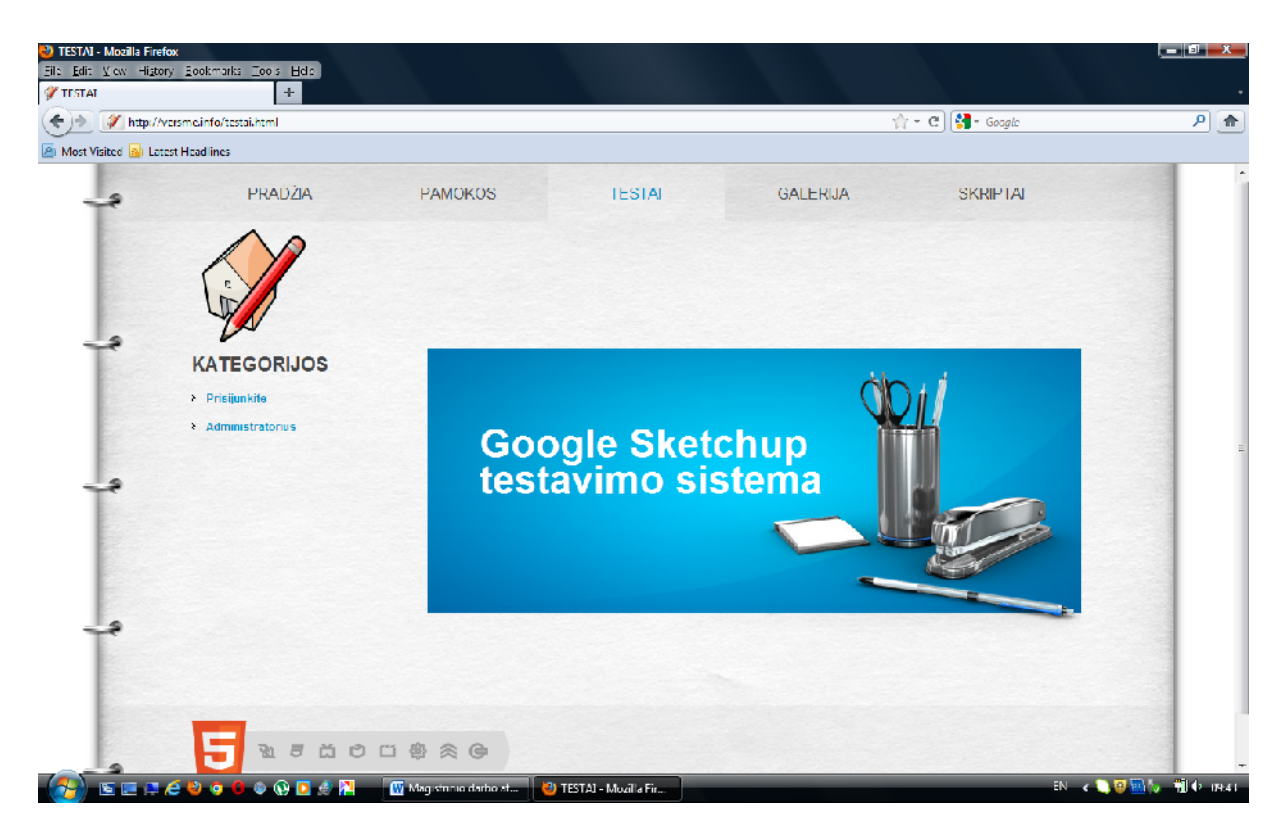

Failas testai.html

4 PRIEDAS. Testavimo sistemos LimeSurvey langai.

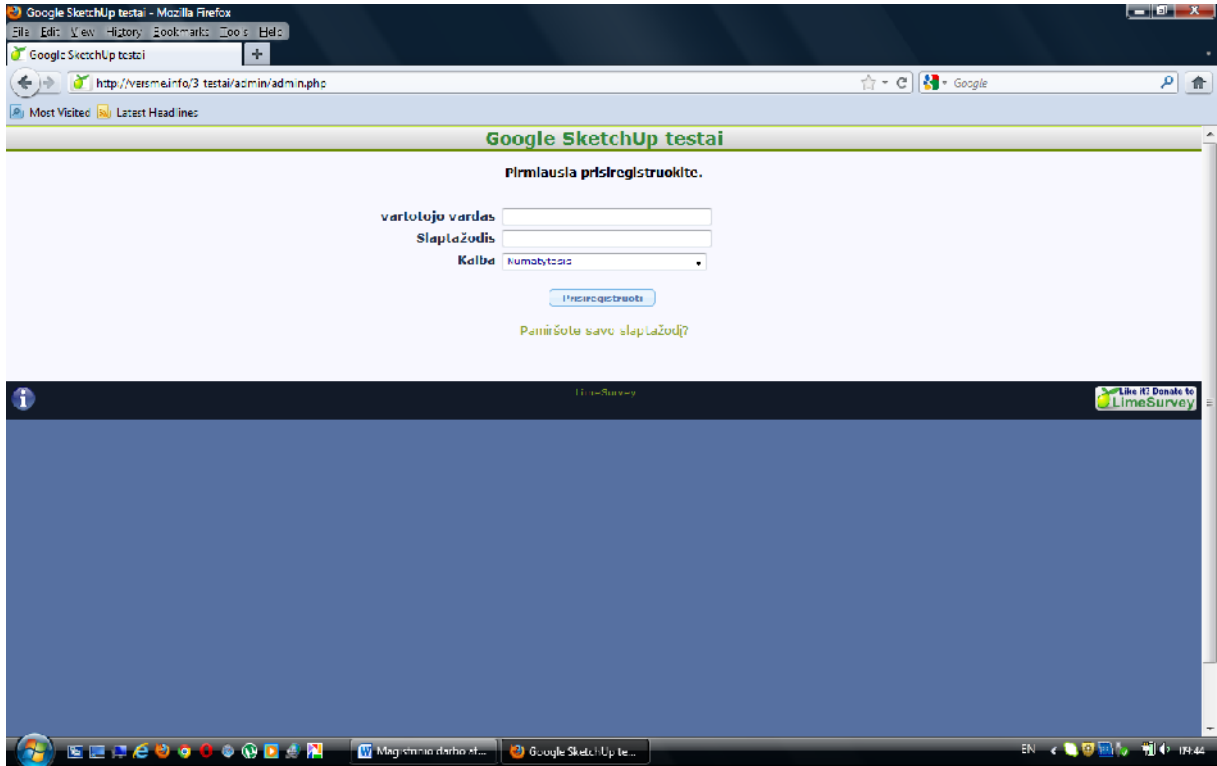

Failas admin.php

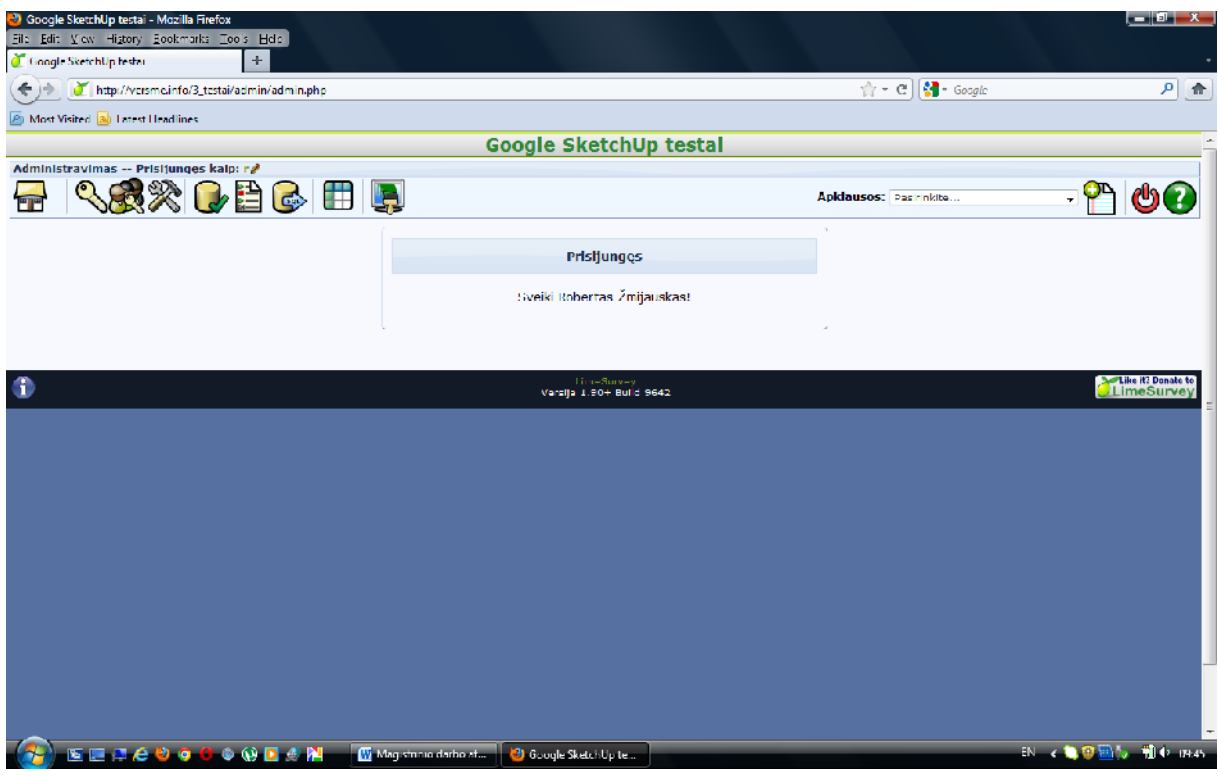

Failas admin.php prisijungus

|                                            |                                          | ÷.<br>http://versme.info/3_testai/admin/admin.php?oction_editusers |                                        |                           | $\uparrow$ = $e \parallel \uparrow \uparrow$ torgle |                   | $\mathcal{P}$                            |
|--------------------------------------------|------------------------------------------|--------------------------------------------------------------------|----------------------------------------|---------------------------|-----------------------------------------------------|-------------------|------------------------------------------|
|                                            |                                          |                                                                    |                                        |                           |                                                     |                   |                                          |
| <b>Pa Most Visited 30 Latest Headlines</b> |                                          |                                                                    | Google SketchUp testal                 |                           |                                                     |                   |                                          |
| <b>Administravimas</b>                     | Prisciunges kaip: r.e.                   |                                                                    |                                        |                           |                                                     |                   |                                          |
| ٩T                                         | ※1日の田                                    |                                                                    |                                        | Apklausos: Pasinnlate     |                                                     |                   |                                          |
|                                            |                                          |                                                                    | Naudotojo valdymas                     |                           |                                                     |                   |                                          |
|                                            | Veiksmas                                 | vartotojo vardas                                                   | <b>E.paštas</b>                        | <b>Pilnas pavadinimas</b> | Apklausu<br>skaičius                                | <b>Sukurta</b>    |                                          |
|                                            | 200                                      | dovydas                                                            | robertz1969@gmail.com                  | Dovydas Šmalžys           | $\circ$                                             |                   |                                          |
|                                            | $\triangle$ $\triangle$ $\triangle$      | eddar                                                              | robertz1969@gmail.com                  | Edgar Starčenko           | $\circ$                                             |                   |                                          |
|                                            | $\mathscr{P}P$ $\mathbb{Z}$ $\mathbb{X}$ | cdvinas                                                            | robortz1969@gmail.com                  | Edvinos Stančius          | $\mathbf 0$                                         |                   |                                          |
|                                            | 2002                                     | ema.                                                               | mbertz1969@gmail.com                   | <b>Ema Monstaviciüté</b>  | $\Omega$                                            |                   |                                          |
|                                            | 200x                                     | giedrė                                                             | robertz1969@gmail.com                  | Giedrė Mickūnaitė         | $\circ$                                             |                   |                                          |
|                                            | $\mathscr{P} \mathscr{P} \mathbb{Z}$ :   | indre                                                              | robortz1969@gmail.com                  | Indre 50dž ute            | $\circ$                                             |                   |                                          |
|                                            | <b>PPEX</b>                              | <b>Jelena</b>                                                      | mbertz1969@gmail.com                   | <b>Telena Solovjova</b>   | $\Omega$                                            |                   |                                          |
|                                            | 200x                                     | justas                                                             | robertz1969@gmail.com                  | <b>Justas Mockus</b>      | $\circ$                                             |                   |                                          |
|                                            | <b>A PEX</b>                             | justina                                                            | robertz1969@qmail.com                  | Justina Petkevičiūtė      | $\mathbf 0$                                         |                   |                                          |
|                                            | ノク思ス                                     | kamlina                                                            | mhortz1969@gmail.com                   | Karolina Mažintaite       | $\mathbf{u}$                                        |                   |                                          |
|                                            | $\mathscr{P}$ PRIX                       | milda                                                              | robertz1969@gmail.com                  | Milda Rupe kyté           | $\circ$                                             |                   |                                          |
|                                            | P                                        |                                                                    | robertz1969@qmail.com                  | Robertas Žmijauskas       | $\mathbf{I}$                                        | ---               |                                          |
|                                            | ノク周文                                     | samanta                                                            | robortz1969@gmail.com                  | Samanta Zuberniute        | $\mathbf 0$                                         | п                 |                                          |
|                                            | $200\%$                                  | vilius                                                             | mbertz1969@gmail.com                   | Vilius Zahuras            | $\Omega$                                            |                   |                                          |
|                                            | Pridetti<br>vartotoją:                   |                                                                    |                                        |                           |                                                     | Pridéli variatoją |                                          |
|                                            |                                          |                                                                    | LimeSurvey<br>Versija 1.001 Build 9642 |                           |                                                     |                   | <b>Elike iti Donate to</b><br>LimeSurvey |

Failas admin.php?action=editusers – vartotoj suk rimas ir redagavimas

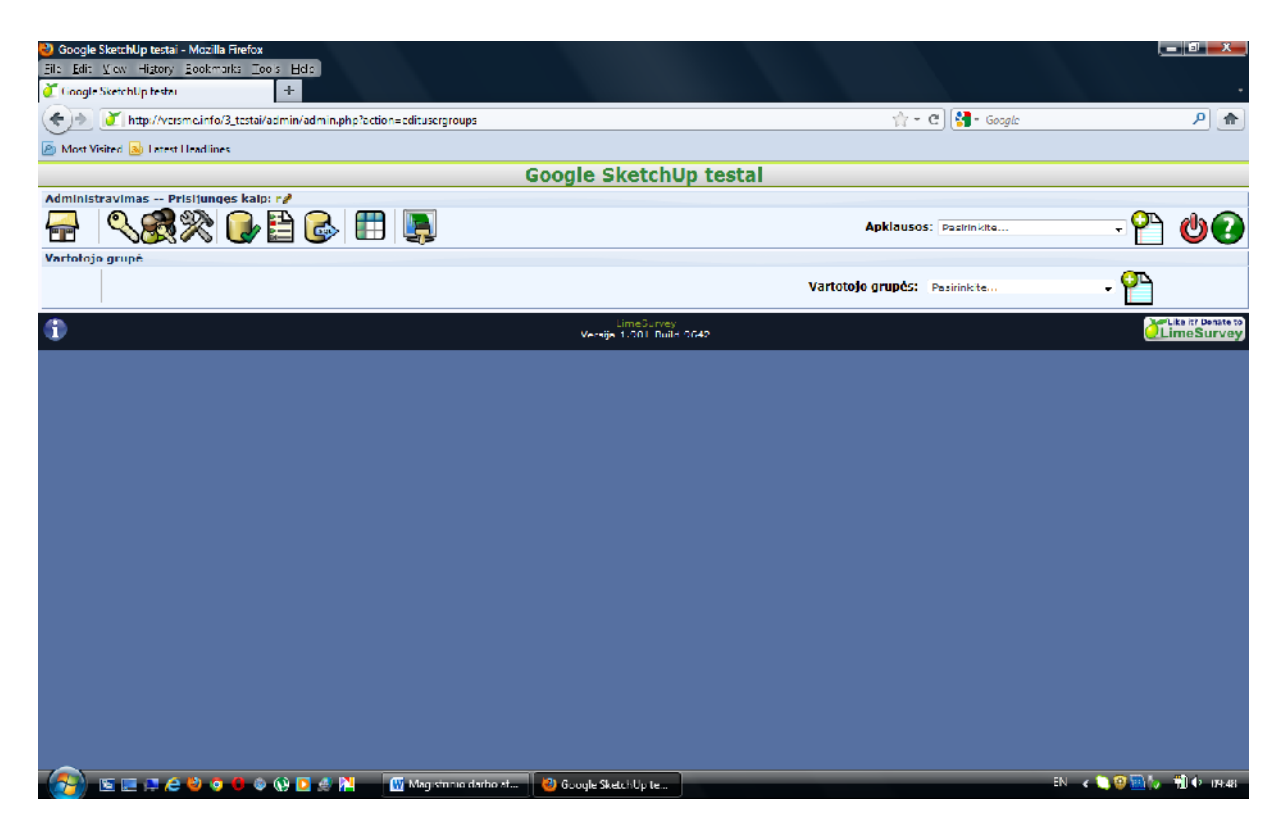

Failas admin.php?action=editusergroups – grupi suk rimas ir redagavimas

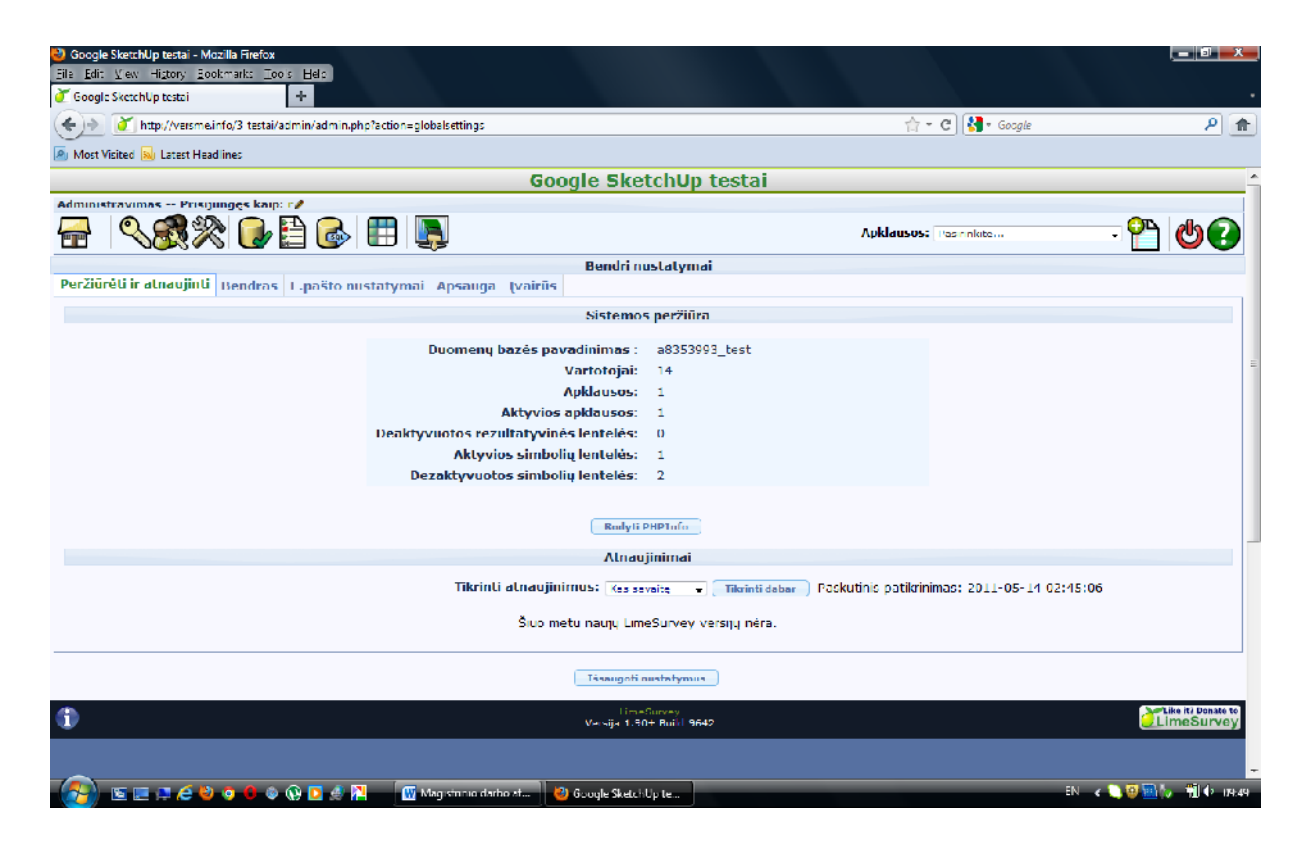

Failas admin.php?action=globalsettings – bendri nustatymai

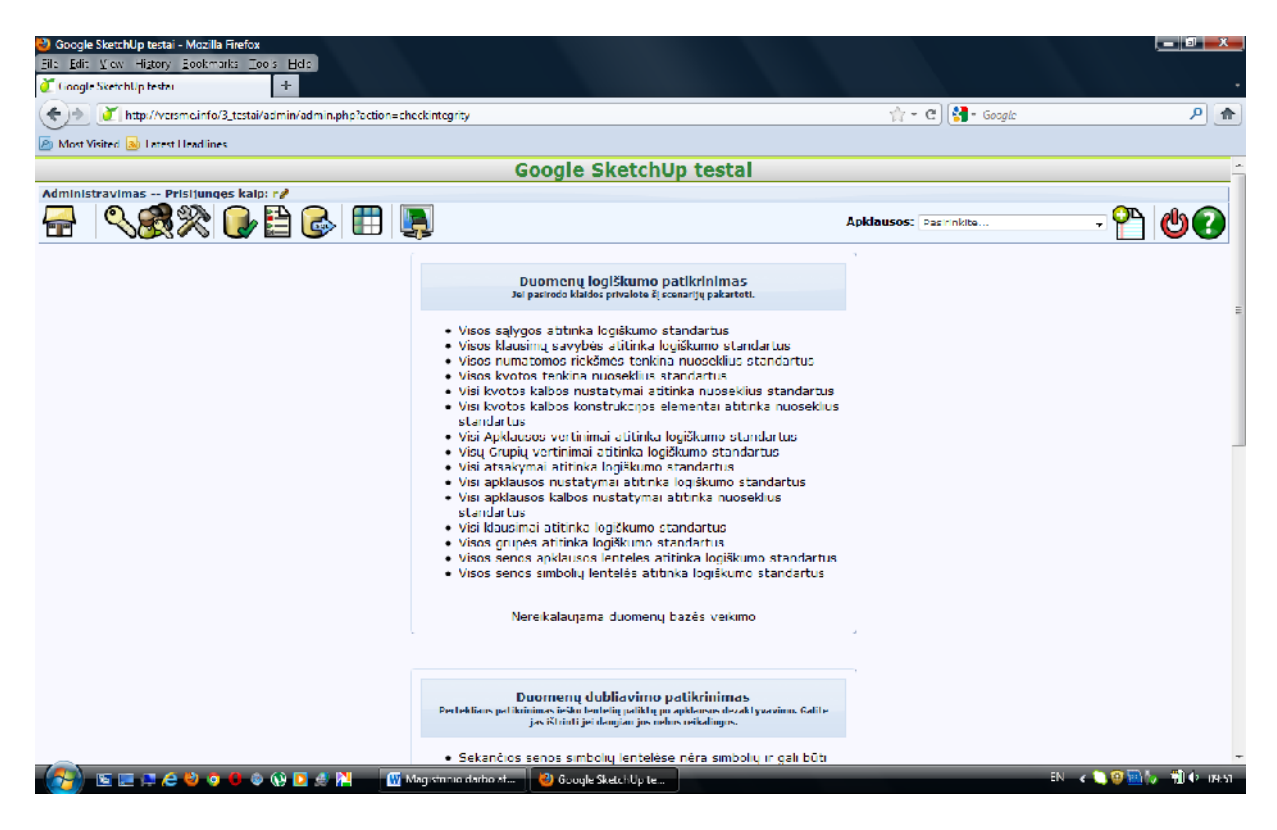

Failas admin.php?action=checkintegrity – duomen vientisumo tikrinimas

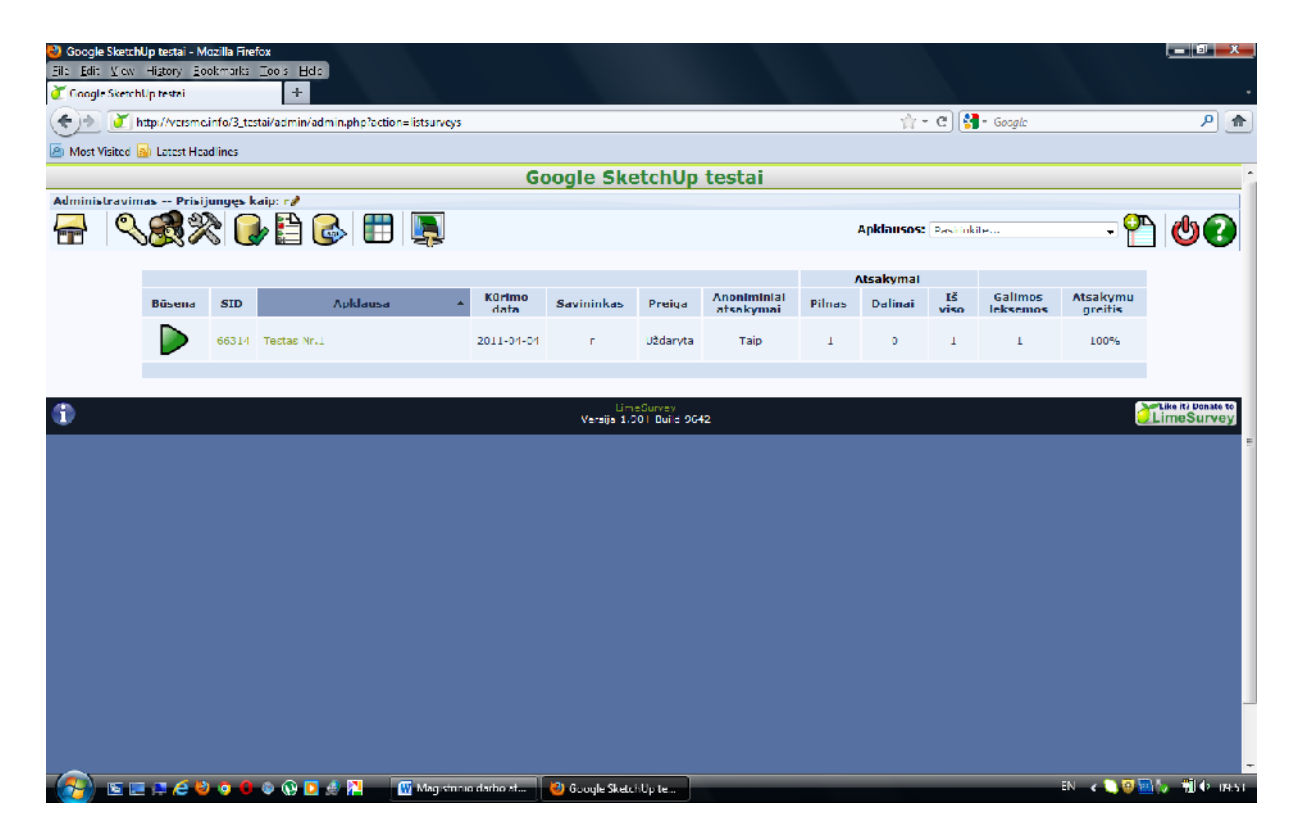

Failas admin.php?action=listsurveys – apklaus s rašas

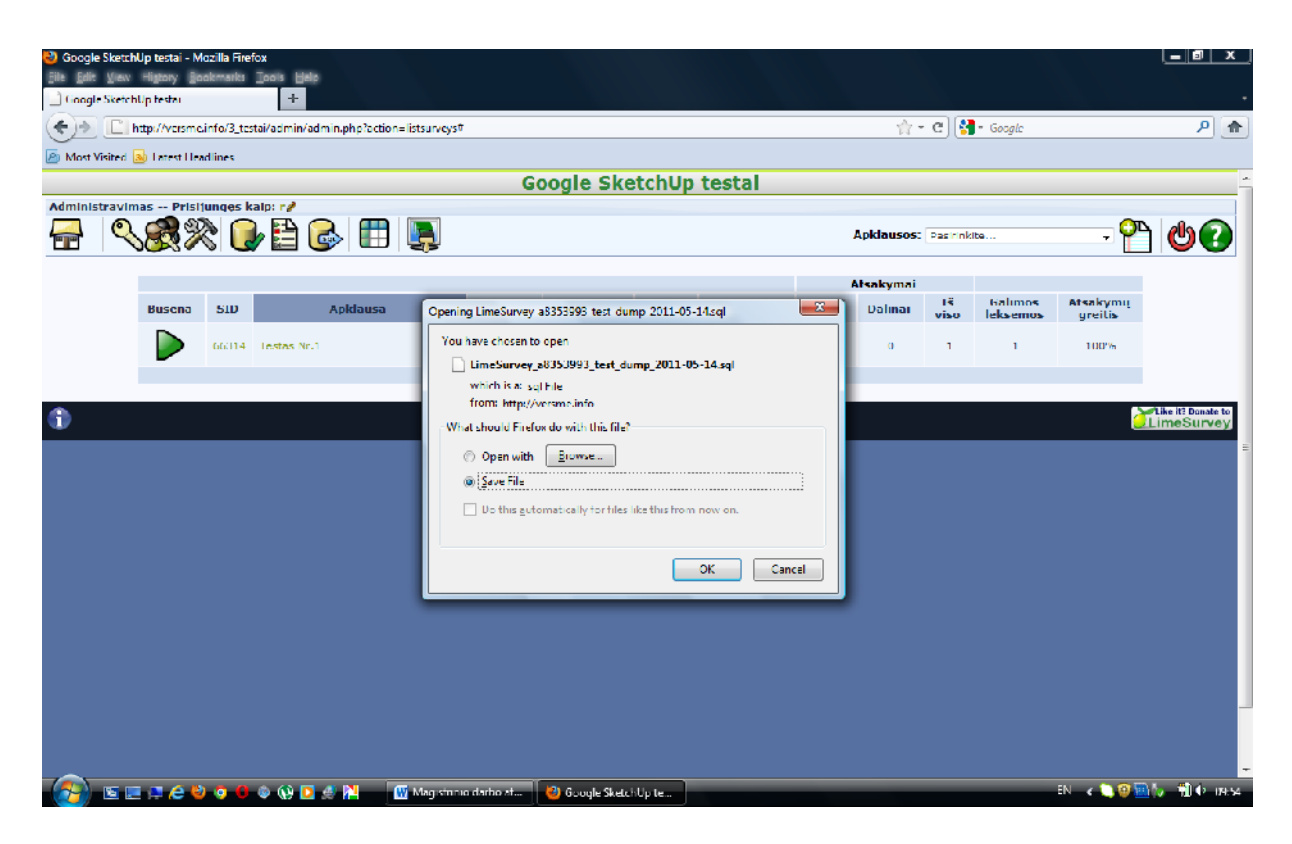

Failas admin.php?action=listsurveys# – duomen baz s kopijos sukūrimas

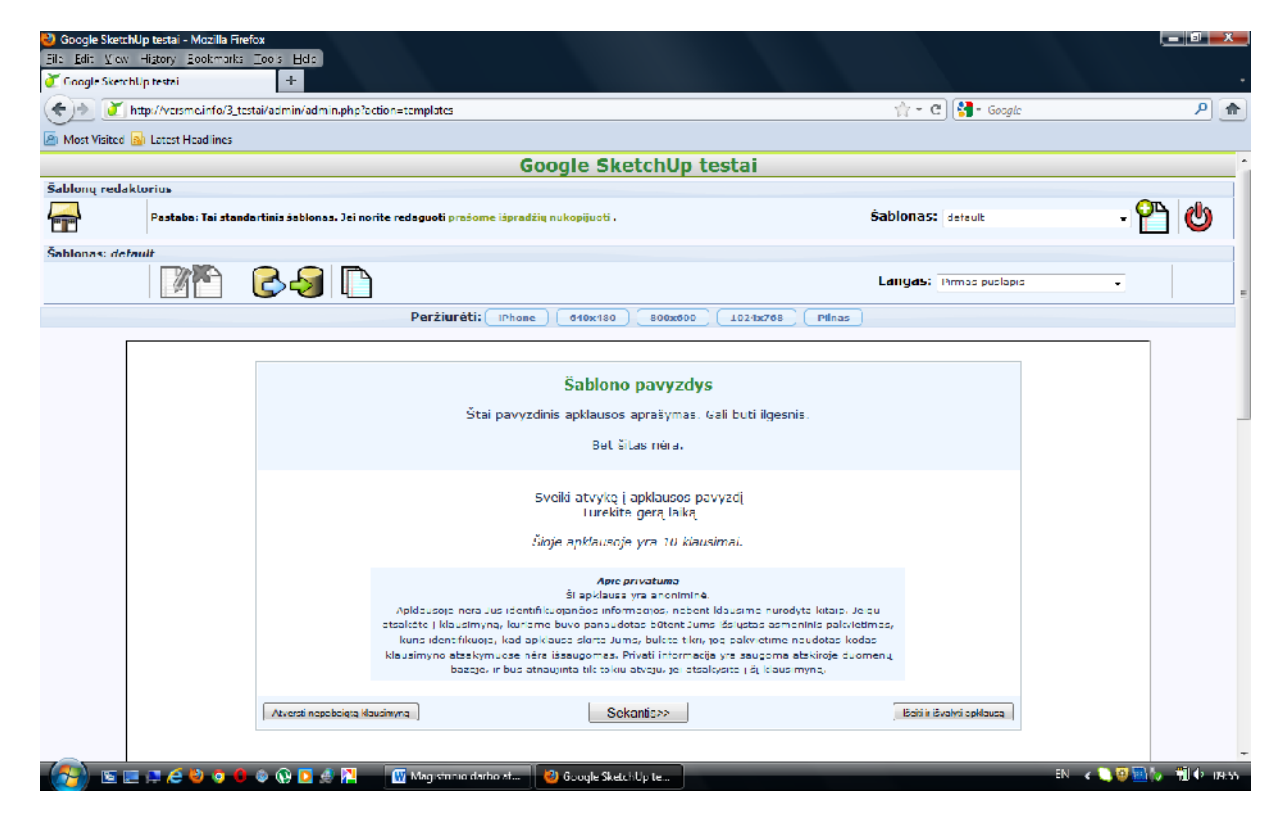

Failas admin.php?action=templates – šablonų redaktorius

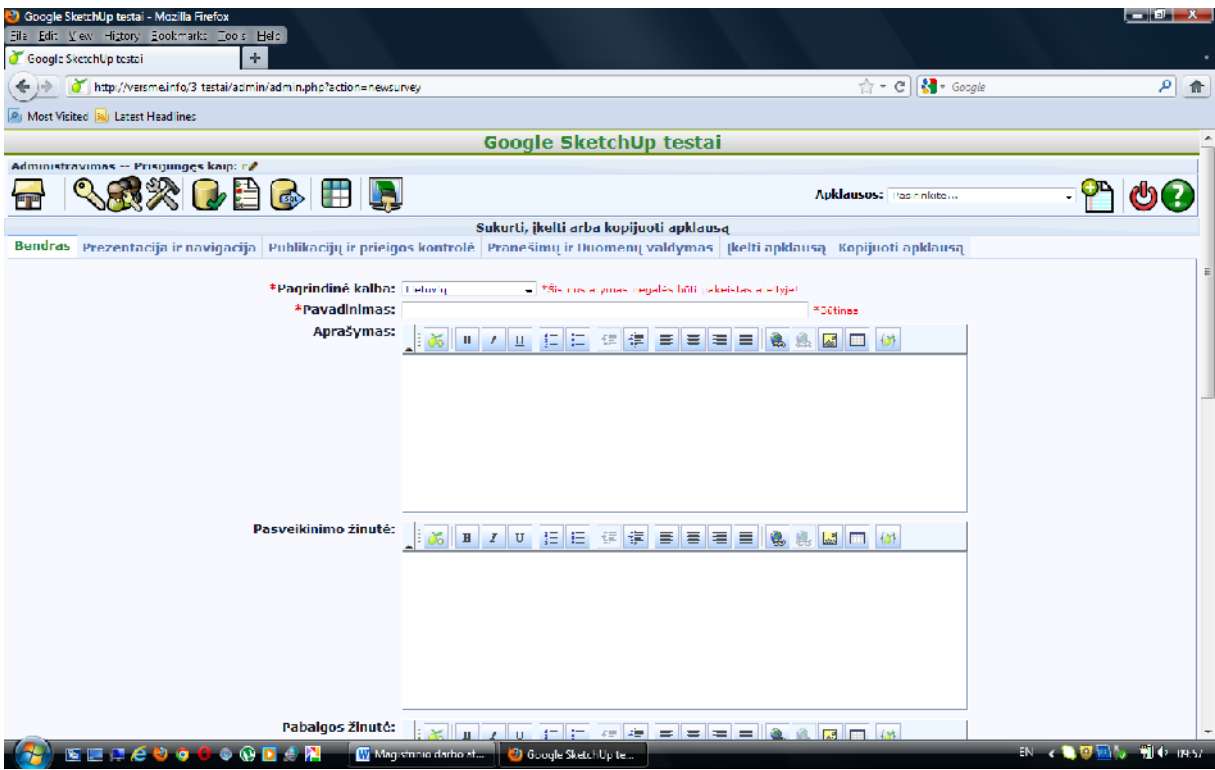

Failas admin.php?action=newsurvey – naujos apklausos suk rimas

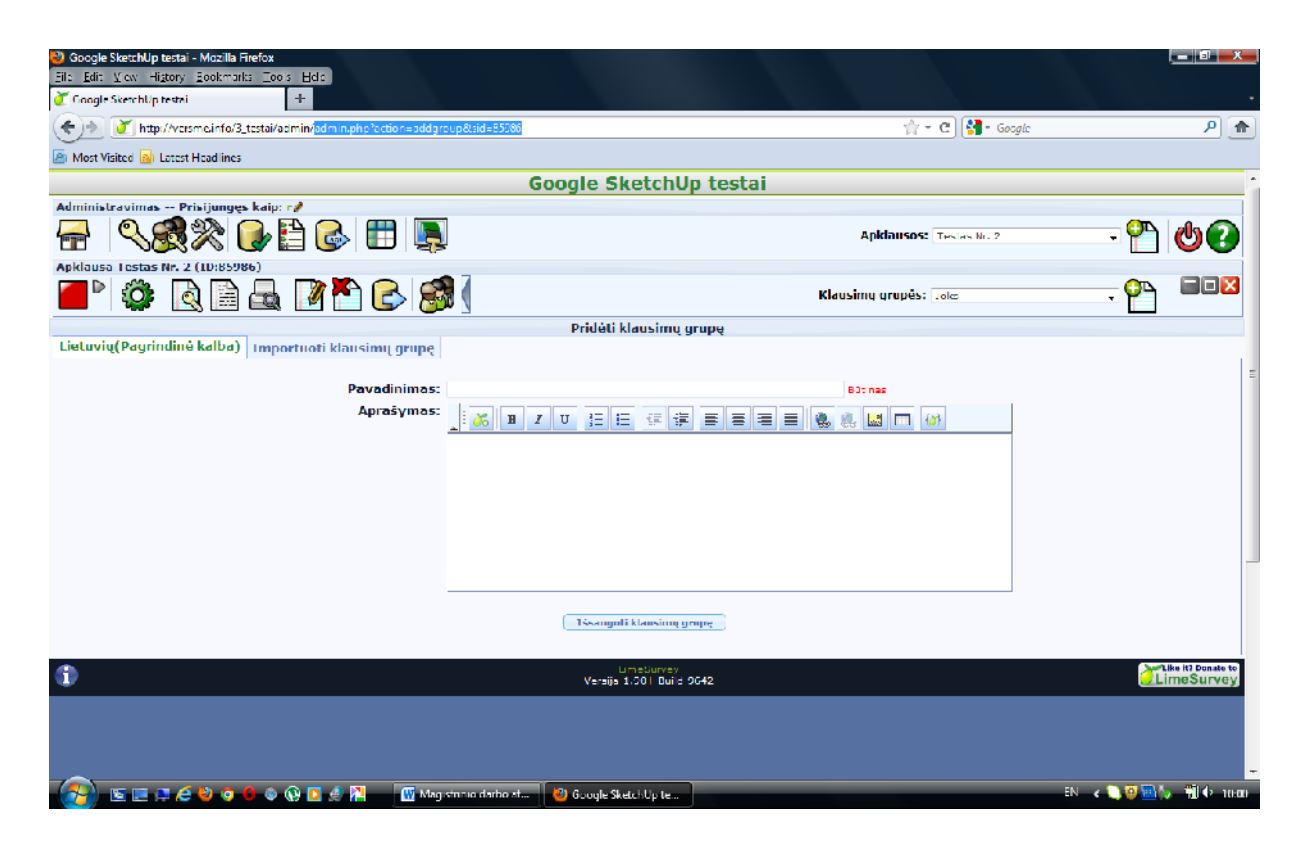

Failas admin.php?action=addgroup&sid=85986 – prid ti klausimų grup

5 PRIEDAS. Naršyklių sisteminiai reikalavimai.

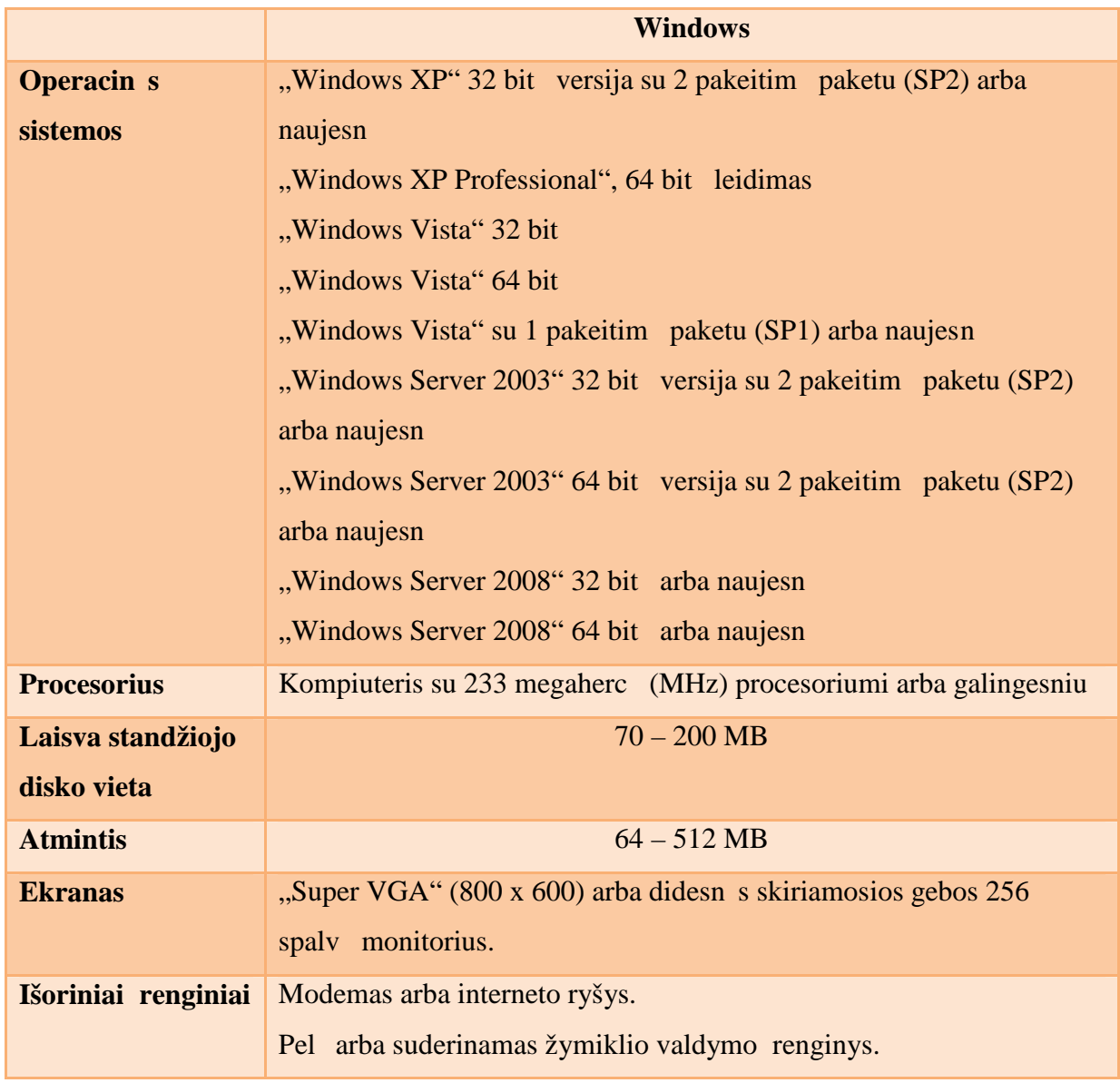

**"Internet Explorer 8" sistemos reikalavimai**

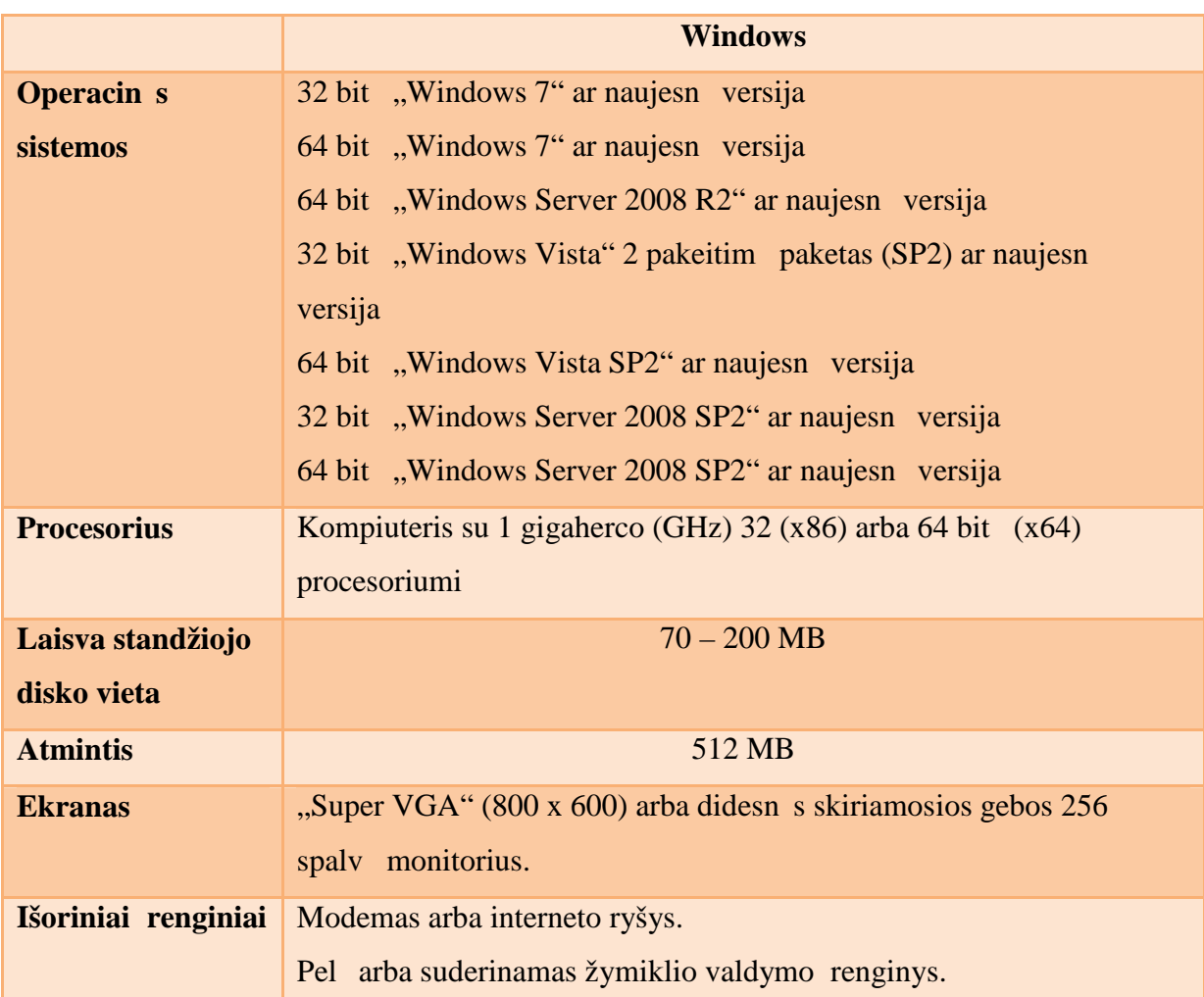

# **"Internet Explorer 9" sistemos reikalavimai**

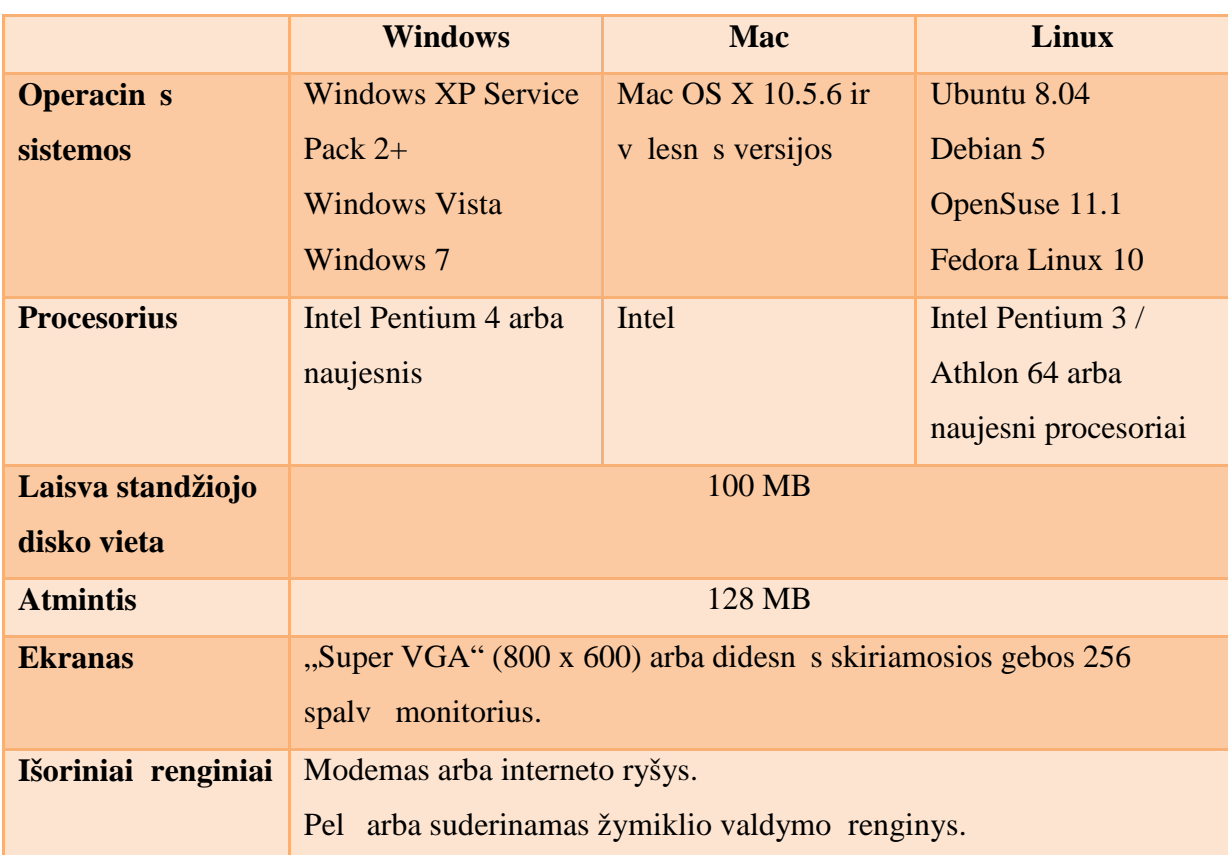

# **"Google Chrome" sistemos reikalavimai**

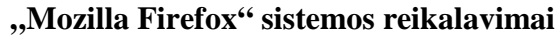

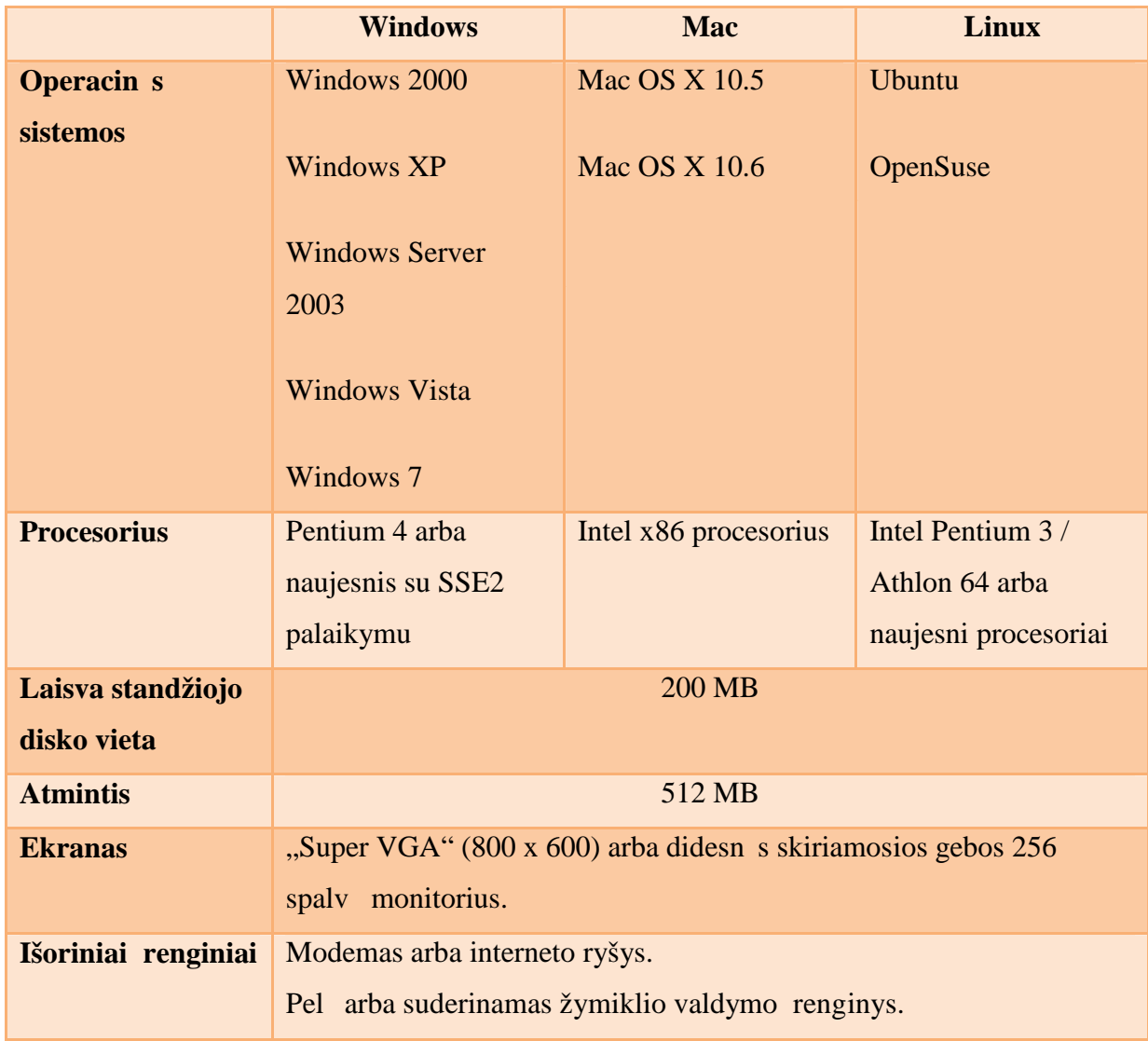

## **"Opera" sistemos reikalavimai**

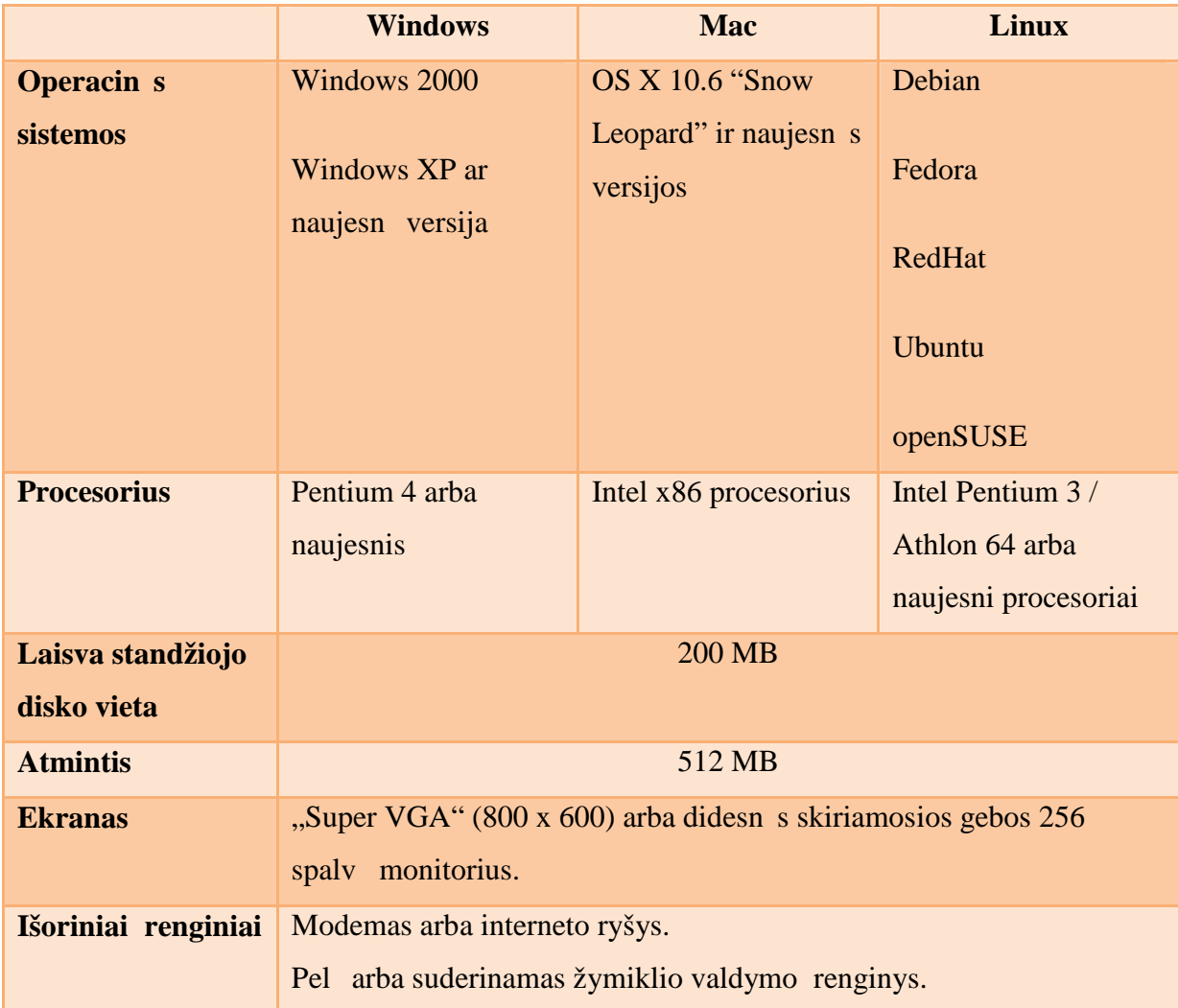

## **"Apple Safari" sistemos reikalavimai**

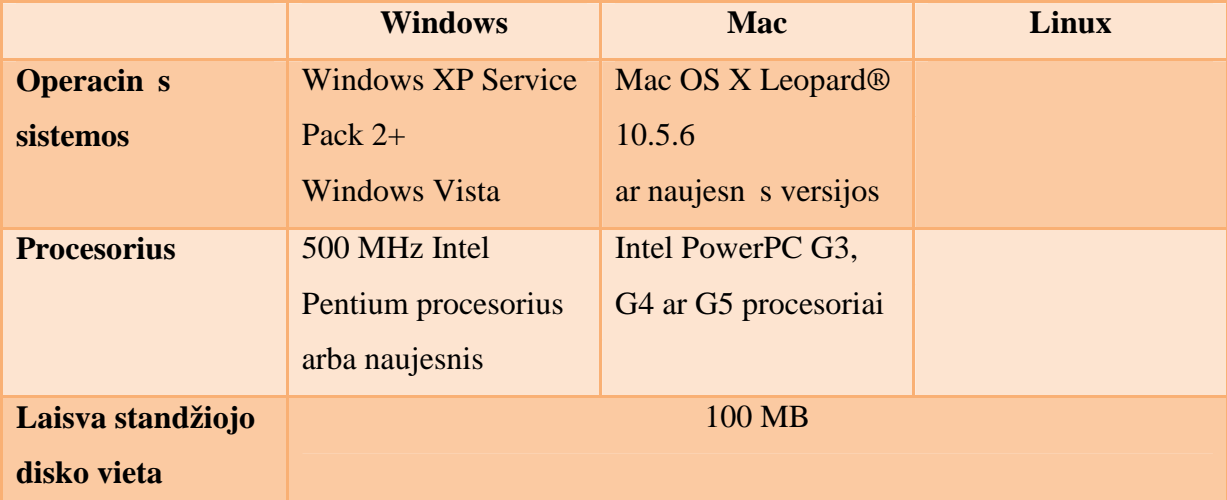

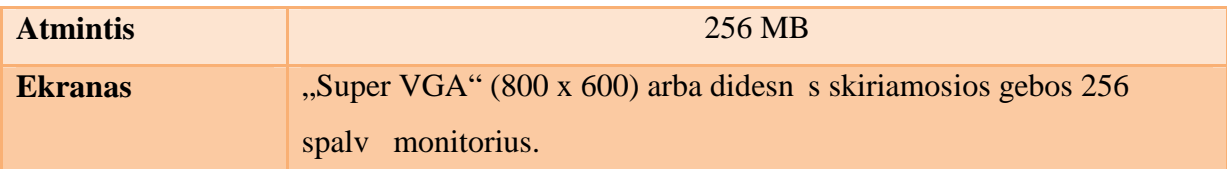

6 PRIEDAS. HTML dokument atitikties tikrinimas Markup Validation Service svetain je http://validator.w3.org/

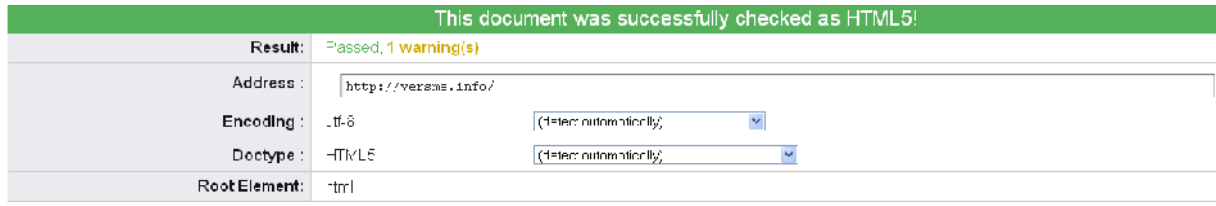

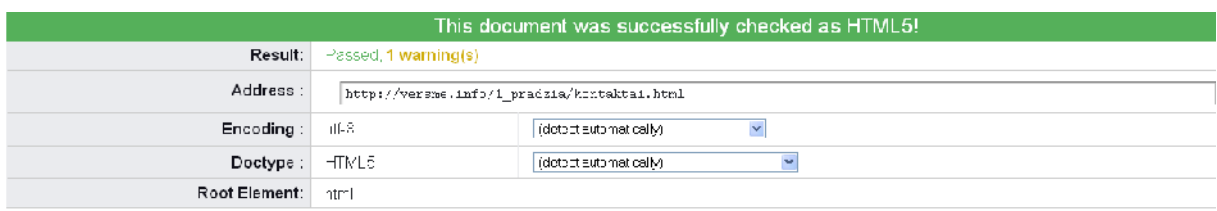

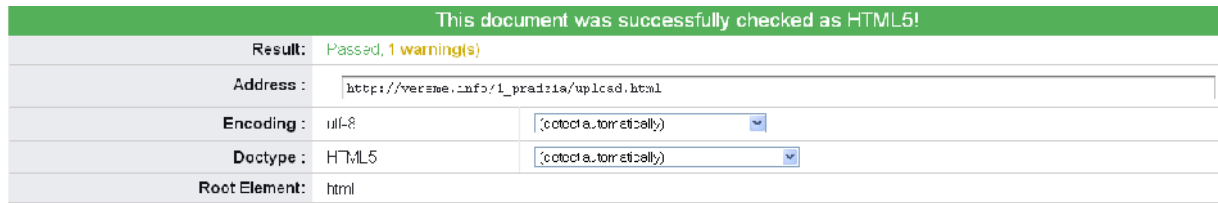

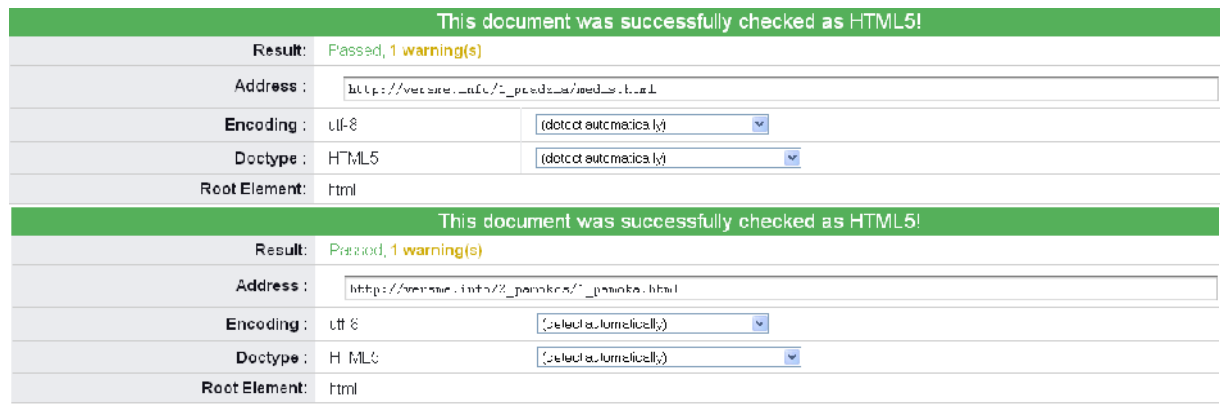

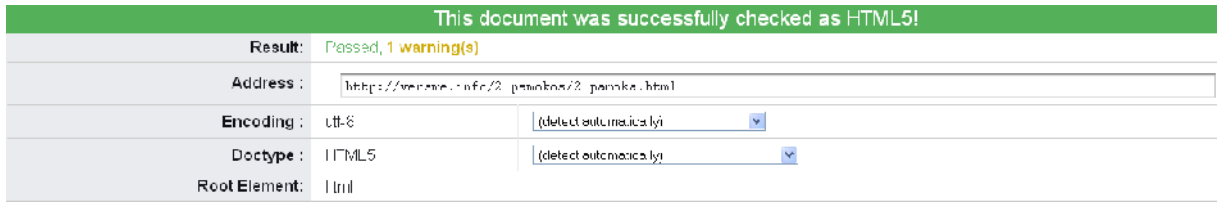

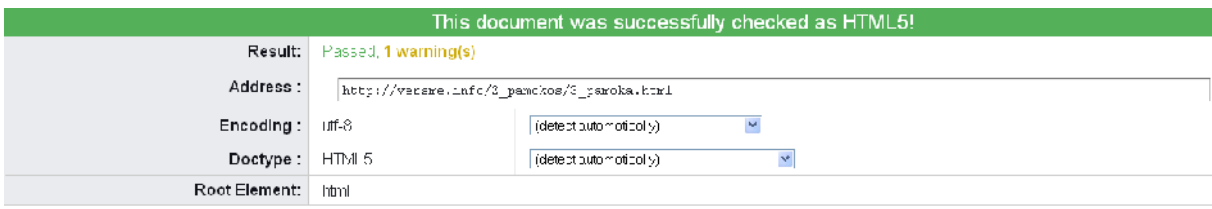

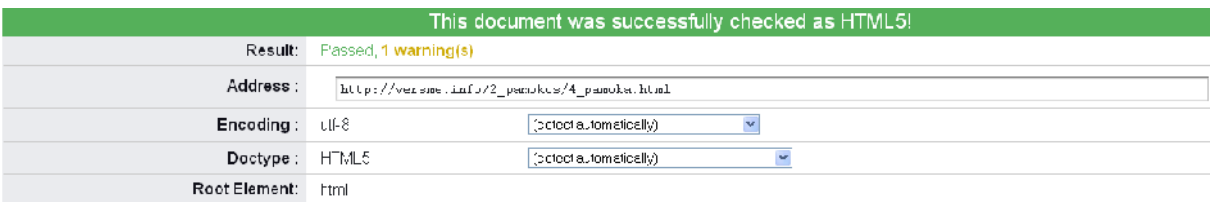

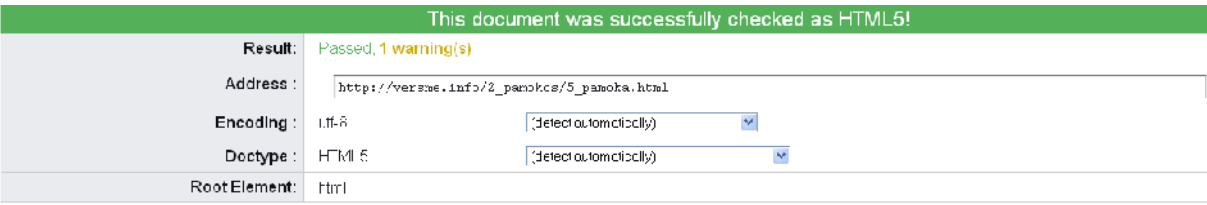

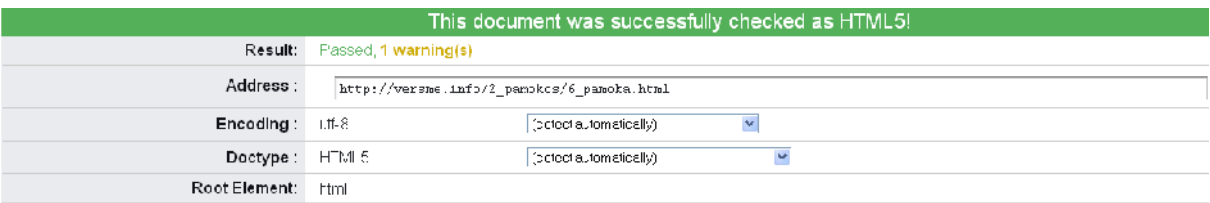

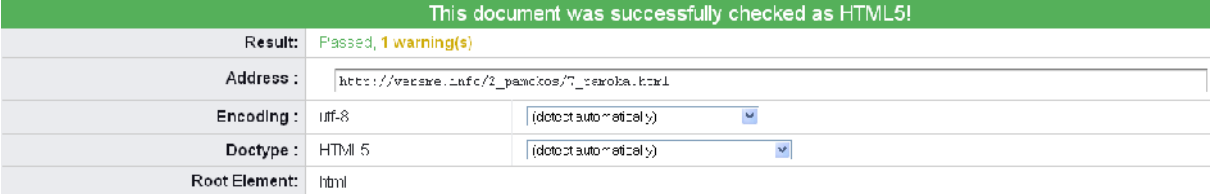

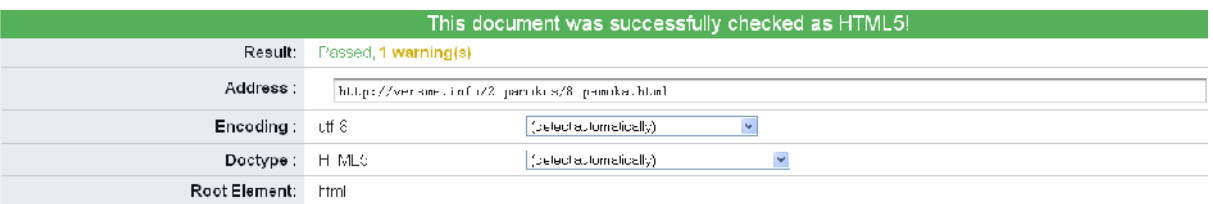

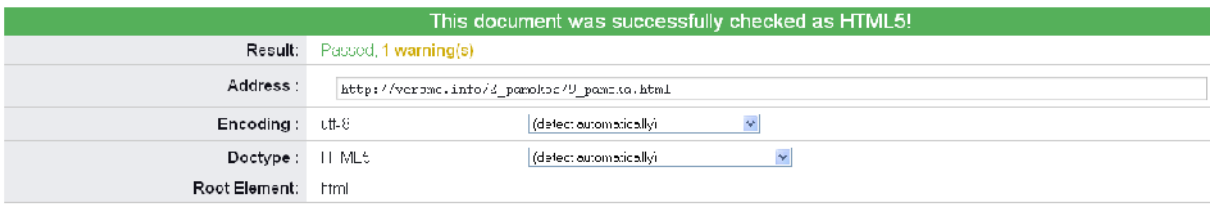

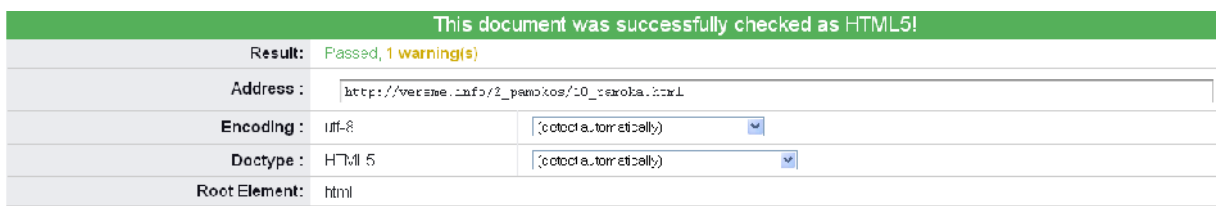

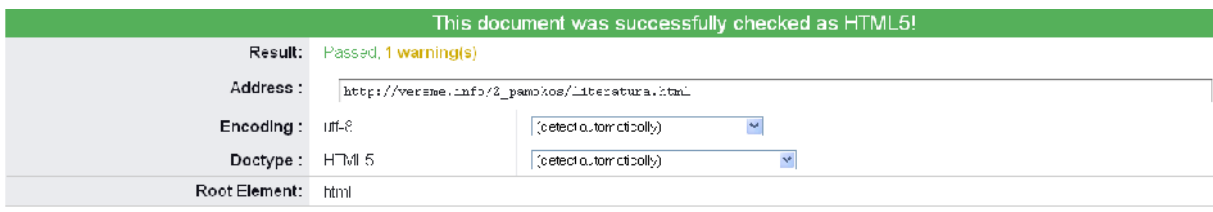

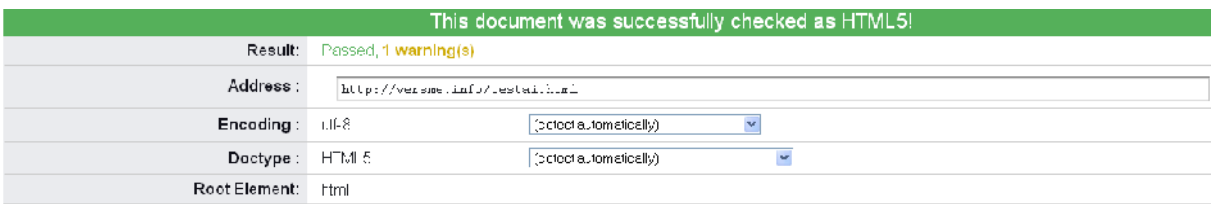

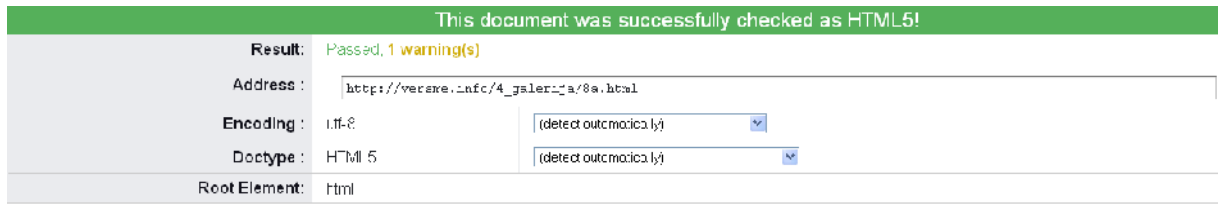

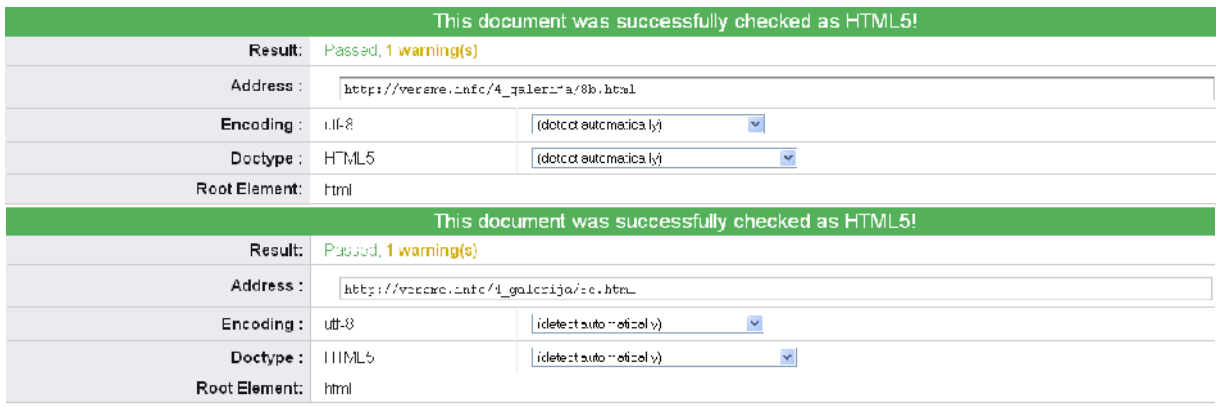

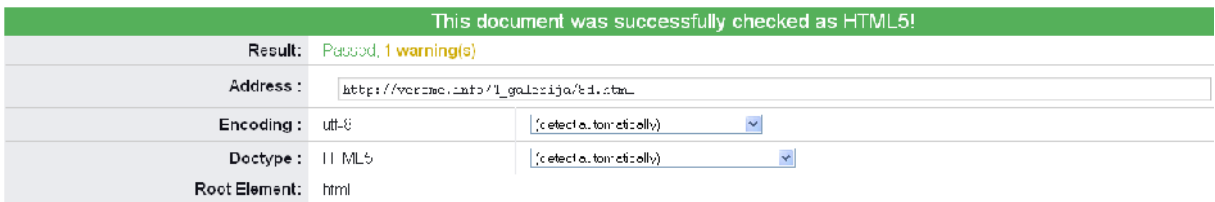

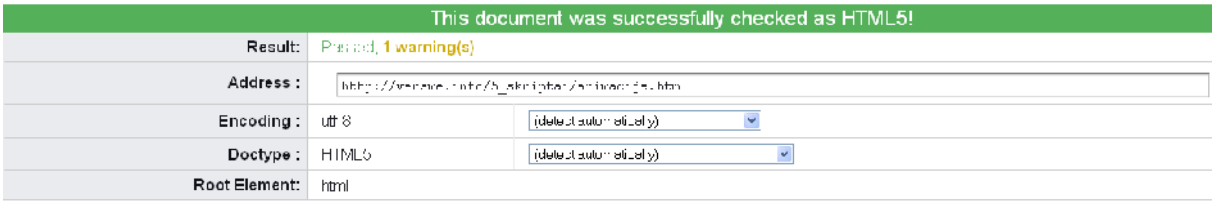

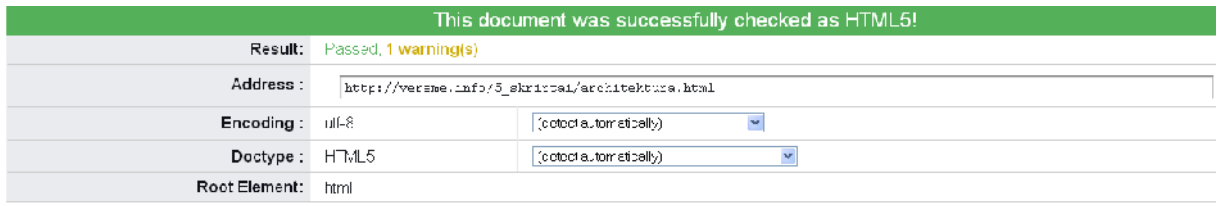

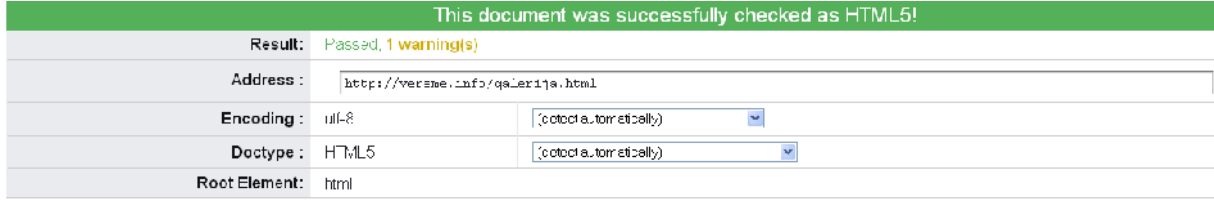

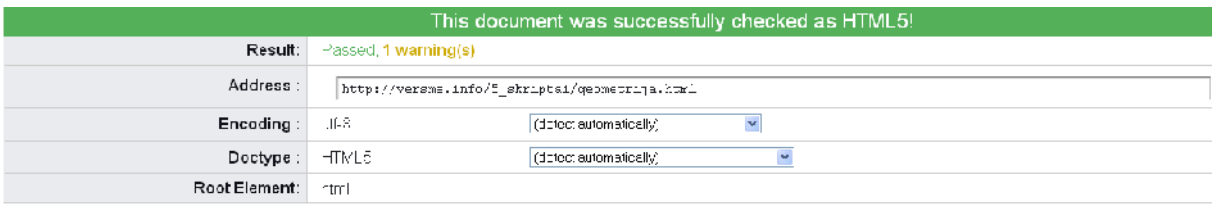

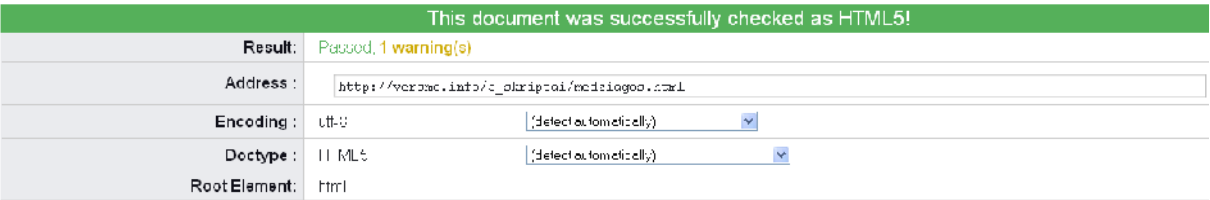

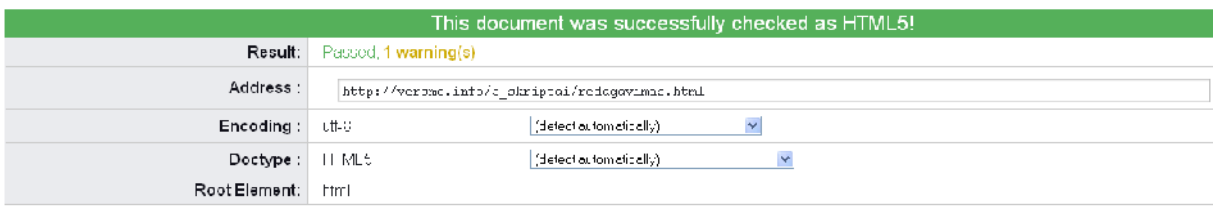

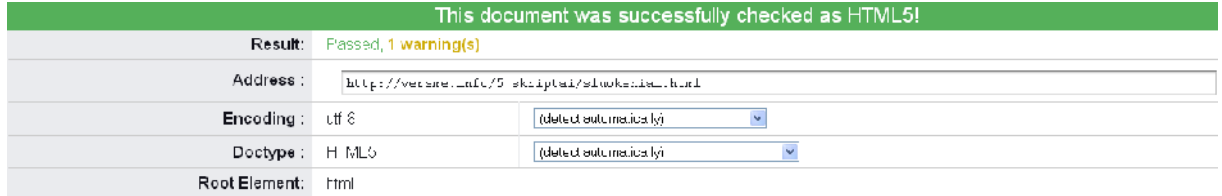

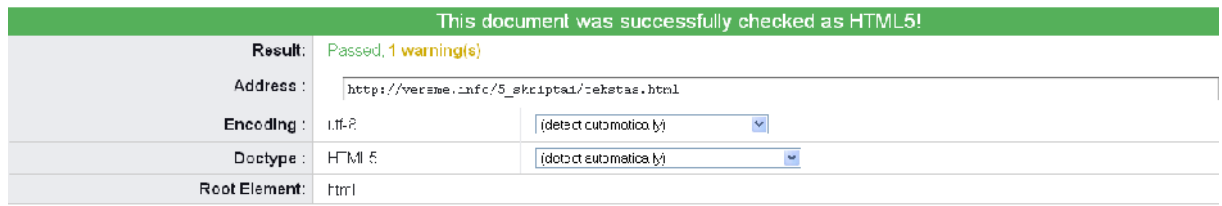

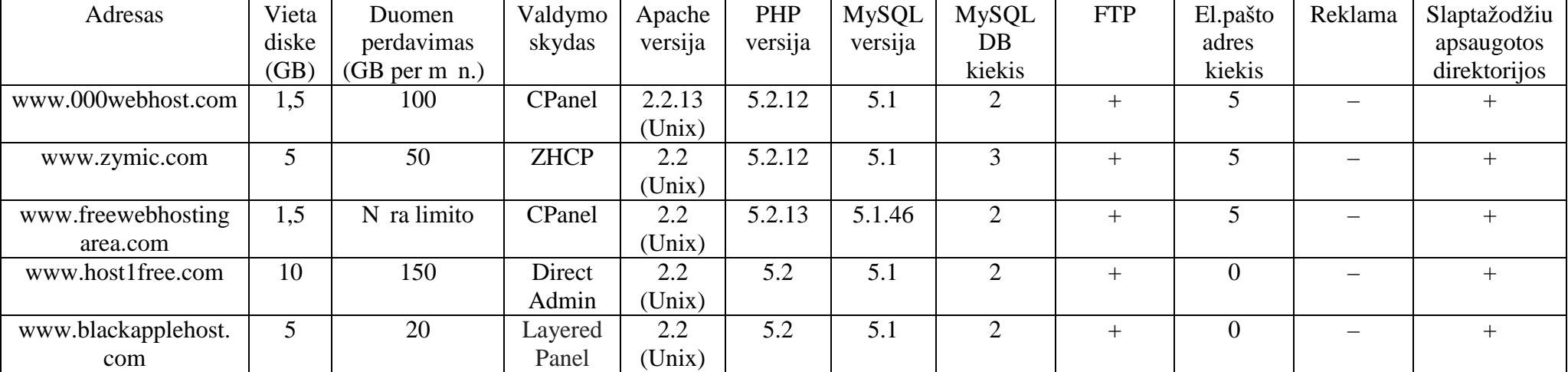

## 7 PRIEDAS. Nemokamų serverių apžvalgos rezultatai